**CICS Transaction Server for z/OS** バージョン **4** リリース **2**

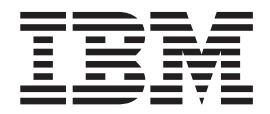

# **CICSPlex SM** 概念および計画

**CICS Transaction Server for z/OS** バージョン **4** リリース **2**

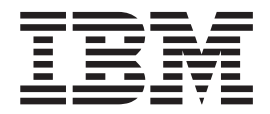

# **CICSPlex SM** 概念および計画

#### - お願い 一

本書および本書で紹介する製品をご使用になる前に、 119 [ページの『特記事項』に](#page-128-0)記載されている情報をお読みください。

本書は、CICS Transaction Server for z/OS バージョン 4 リリース 2 (製品番号 5655-S97)、および新しい版で明記さ れていない限り、以降のすべてのリリースおよびモディフィケーションに適用されます。

お客様の環境によっては、資料中の円記号がバックスラッシュと表示されたり、バックスラッシュが円記号と表示さ れたりする場合があります。

- 原典: SC34-7196-01 CICS Transaction Server for z/OS Version 4 Release 2 CICSPlex SM Concepts and Planning
- 発行: 日本アイ・ビー・エム株式会社
- 担当: トランスレーション・サービス・センター
- 第1刷 2011.9
- **© Copyright IBM Corporation 1989, 2011.**

# 目次

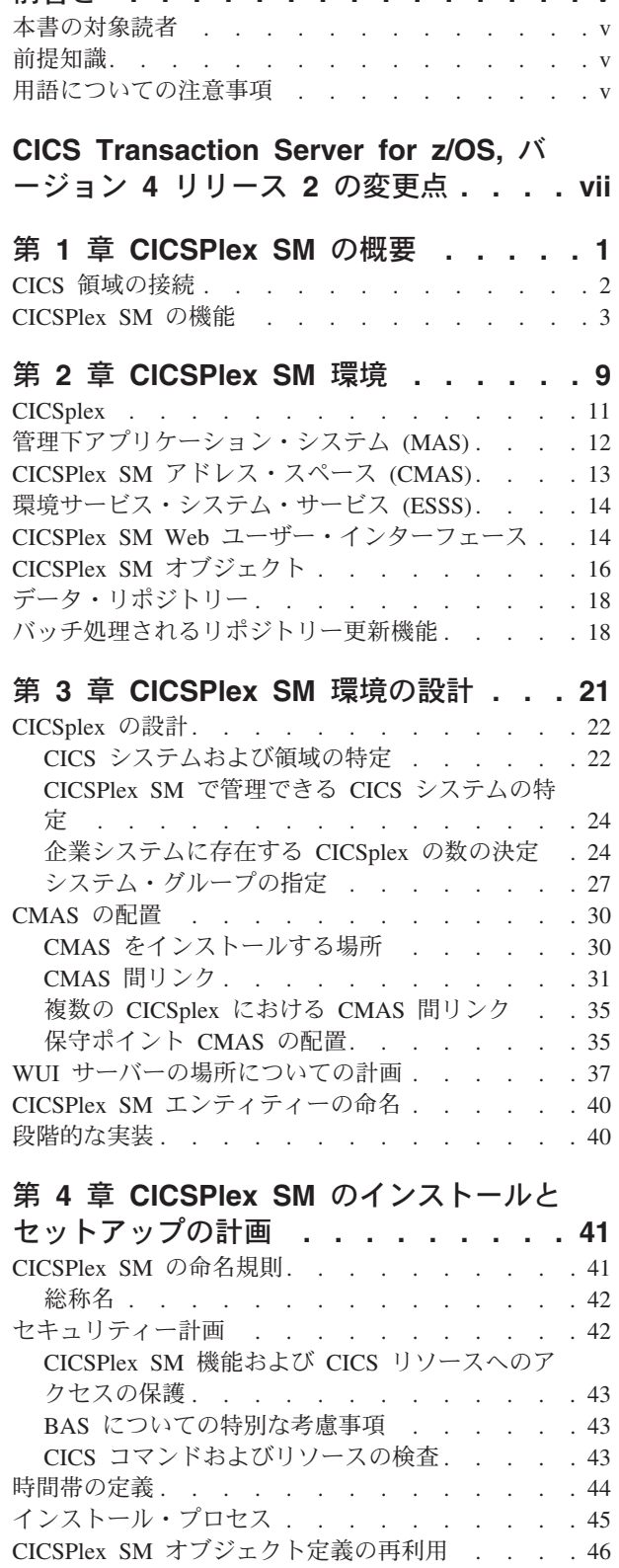

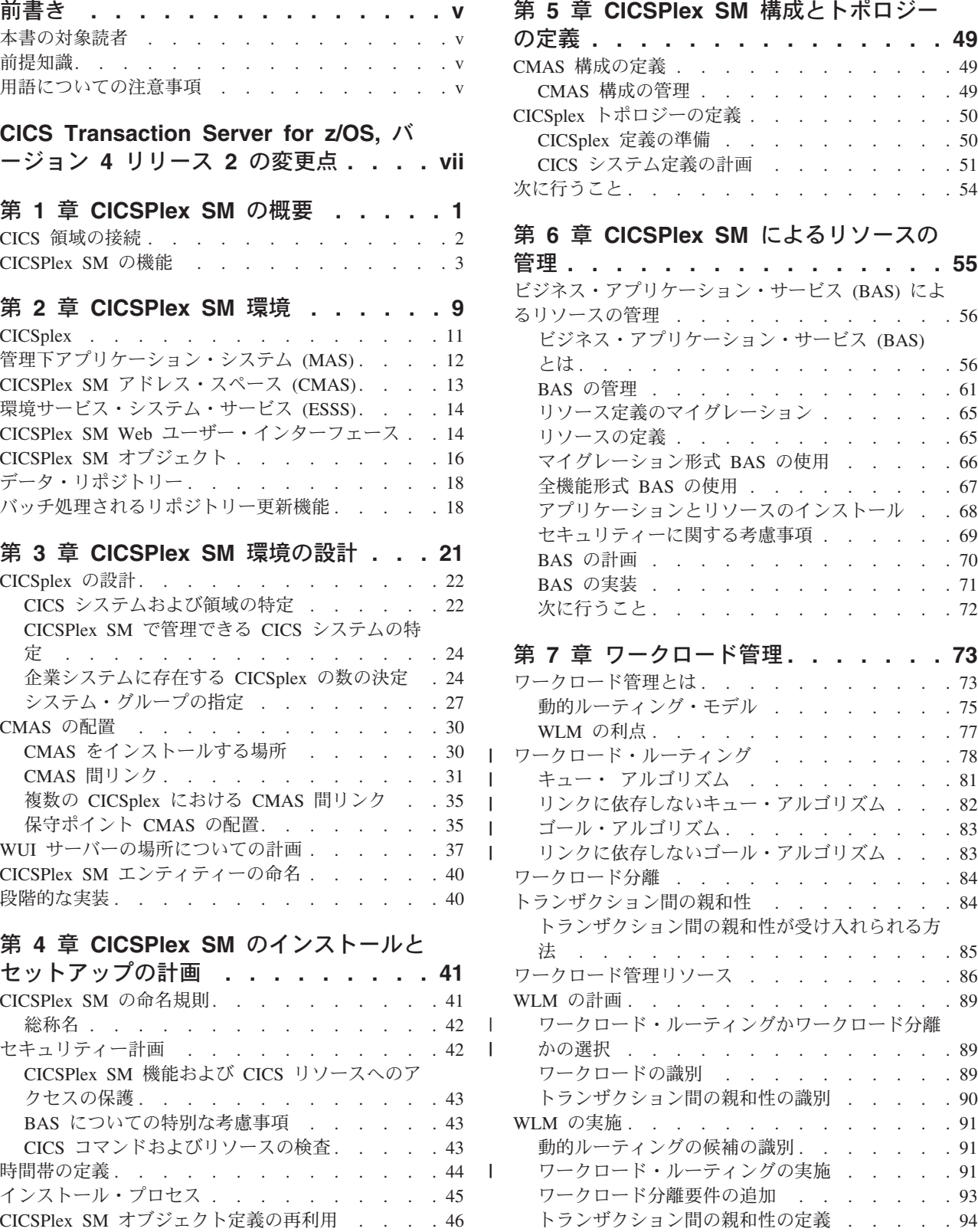

|||||

 $\overline{1}$  $\mathbf{I}$  $\mathbf{I}$  $\mathsf I$  $\overline{\phantom{a}}$ 

 $\begin{array}{c} | \\ | \end{array}$ 

||

 $\mathbf{I}$ 

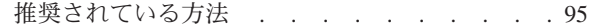

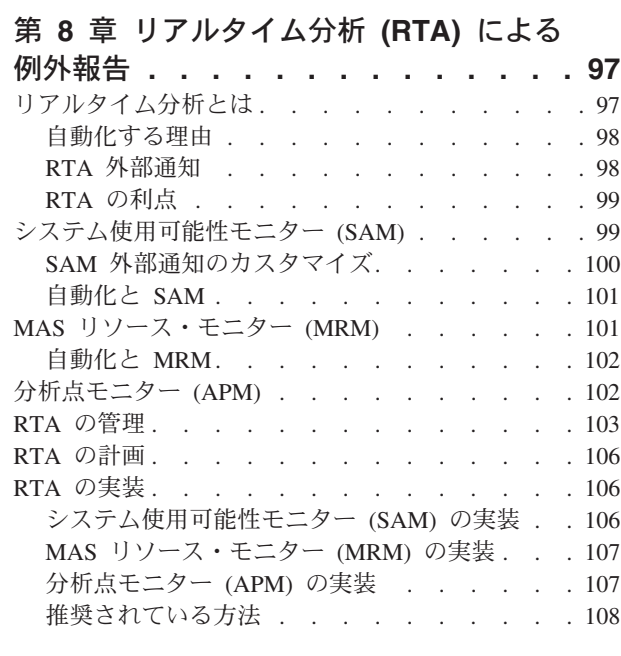

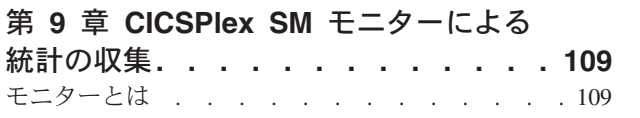

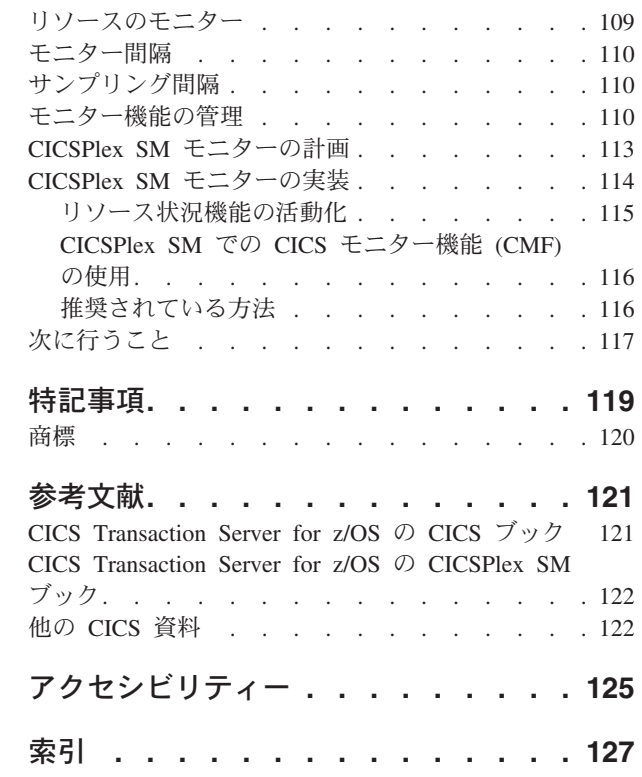

## <span id="page-6-0"></span>前書き

この資料は、CICS Transaction Server for z/OS, Version 4 Release 2 の CICSPlex® System Manager (CICSPlex SM) エレメントについての一般概要を記載しています。

- v CICSPlex SM の作動方法の概要を説明し、いくつかの新しい概念を紹介していま す ( 1 [ページの『第](#page-10-0) 1 章 CICSPlex SM の概要』を参照)。
- v CICS® システム管理ツールとしての CICSPlex SM の主な機能と利点を紹介して います ( 9 [ページの『第](#page-18-0) 2 章 CICSPlex SM 環境』を参照)。
- v CICSPlex SM 構成の設計のアプローチ方法を説明しています ( 21 [ページの『第](#page-30-0) 3 章 CICSPlex SM [環境の設計』](#page-30-0))。
- v CICSPlex SM 環境の定義の開始方法を説明しています ( 49 [ページの『第](#page-58-0) 5 章 CICSPlex SM [構成とトポロジーの定義』を](#page-58-0)参照)。
- v CICSPlex SM のビジネス・アプリケーション・サービス、ワークロード管理、リ アルタイム分析、およびモニター機能の使用の計画方法を説明しています。必要 に応じて、 56 [ページの『ビジネス・アプリケーション・サービス](#page-65-0) (BAS) による [リソースの管理』、](#page-65-0) 73 ページの『第 7 [章 ワークロード管理』、](#page-82-0) 97 [ページの](#page-106-0) 『第 8 [章 リアルタイム分析](#page-106-0) (RTA) による例外報告』、および 109 [ページの『第](#page-118-0) 9 章 CICSPlex SM [モニターによる統計の収集』を](#page-118-0)参照してください。
- v CICSPlex SM のインストールの準備方法を説明しています ( 41 [ページの『第](#page-50-0) 4 章 CICSPlex SM [のインストールとセットアップの計画』を](#page-50-0)参照)。

### 本書の対象読者

この資料は、CICSPlex SM の一般的な概要を必要とする人と、企業で CICSPlex SM の導入準備を担当するシステム設計者、計画担当者、およびプログラマーを対 象としています。

### 前提知識

この資料の読者は、CICS の用語と操作を十分に理解していることが前提となりま す。

## 用語についての注意事項

特に明記されていない限り、この資料の本文では以下の指針に従います。

- v **CICSPlex SM** (「P」のスペルは大文字) という用語は、CICS Transaction Server の IBM® CICSPlex SM エレメントを意味します。 **CICSplex** (「P」のスペルは 小文字) という用語は、CICSPlex SM によって単一エンティティーとして管理さ れる CICS システムの最大の集合を意味します。
- v **CICS** システムという用語は、CICSPlex SM によって管理される任意のプラット フォーム上にある CICS の単一の管理単位を示します。 MVS™ では、この用語 は **CICS** 領域の類義語です。

v **MVS** という用語は、MVS/Enterprise Systems Architecture (MVS/ESA) オペレーテ ィング・システムを示します。

## <span id="page-8-0"></span>**CICS Transaction Server for z/OS,** バージョン **4** リリース **2** の変更点

このリリースに加えられた変更点に関する情報は、インフォメーション・センター の「リリース・ガイド」または以下の資料を参照してください。

- v *CICS Transaction Server for z/OS* リリース・ガイド
- v *CICS Transaction Server for z/OS V4.1* からのアップグレード
- v *CICS Transaction Server for z/OS V3.2* からのアップグレード
- v *CICS Transaction Server for z/OS V3.1* からのアップグレード

リリース後に本文を技術的に変更した箇所は、その箇所の左側に縦線 (|) 引いて示 しています。

## <span id="page-10-0"></span>第 **1** 章 **CICSPlex SM** の概要

CICS Transaction Server for z/OS® の CICSPlex System Manager エレメントは、複 数の CICS システムを単一の制御点から管理できるようにするためのシステム管理 ツールです。

企業において CICSPlex SM が必要になる可能性があるのは、10 ないしは 15 から 200 ないしは 300 (またはそれ以上) の範囲の CICS 領域を実行する場合です。最 近の z/OS シスプレックス環境では、トランザクション処理ワークロードをサポー トするためにそのくらい多くの CICS 領域があるのはしだいに一般的になっていま す。

CICSPlex SM には、次のような主な特徴があります。

**CICSPlex SM** は、システム管理において **IBM** ストラテジーに準拠します。

- v システム管理データの作成と管理の一貫性が保たれます。
- v 企業全体で使用されるシステム管理アプリケーションです。
- v システム管理タスクをさらに自動化できます。
- v マネージャーとエージェントのコンポーネントに構造化されており、全社 的情報ベース、調整情報ベースがあり、データ・モデルに基づいていま す。

**CICSPlex SM** には、多くの信頼性、可用性、および保守容易性 **(RAS)** 機能があり ます。 例えば、以下のような項目が含まれています。

- ユーザー・アプリケーションの CICS 領域は、離散的制御領域 (関連端末 がないか、あるいはアプリケーション・エレメントまたはアプリケーショ ン・コンポーネントを使用する) により管理されます。この管理領域には 複数のインスタンスが存在可能です。
- CICSPlex SM 機能へのユーザー・アクセスは、別個のアドレス・スペー スを使用して提供されます。アドレス・スペースにも、1 つの企業におい て複数のインスタンスが存在可能です。
- v システム管理データは、管理側と被管理側のいずれかの CICS システム での操作によって影響を受けないように、データ・スペース・キャッシュ で別個に保持されます。

**CICSPlex SM** には機密保護機能があります。

CICSPlex SM は、企業のすべての CICS リソースに単一セッションからア クセスすることを許可する可能性があるとはいえ、セキュリティーが危険に さらされることはありません。 SAF 準拠の外部セキュリティー・マネージ ャーを使用して、次の場所への無許可アクセスを防止できます。

- CICSPlex SM 独自のプロシージャーおよびデータ
- v CICSPlex SM のシステム管理機能およびそれらが管理する CICS リソー ス

通常は CICS によって実行されるセキュリティー検査 (つまり CICS コマ ンド検査および CICS リソース検査) は、代わりに CICSPlex SM によって 実行されます。

<span id="page-11-0"></span>9 [ページの『第](#page-18-0) 2 章 CICSPlex SM 環境』には、基本的な CICSPlex SM のフィー チャーと機能の概要が記載されています。

#### 関連概念

9 [ページの『第](#page-18-0) 2 章 CICSPlex SM 環境』

CICSPlex SM 環境の定義を始める前に、CICSPlex SM のコンポーネントを理解す る必要があります。その理由は、それらのコンポーネントを定義する必要があるた め、またはそれらが環境の設計に影響があるためです。

### **CICS** 領域の接続

接続された CICS 領域のリリースが異なる場合、一部の制限はありますが、 CICSPlex SM を使用して管理できます。

このリリースの CICSPlex SM に接続可能な CICS 領域は以下のとおりです。

- v CICS Transaction Server for z/OS, バージョン 4 リリース 1
- CICS Transaction Server for z/OS, バージョン 3 リリース 2
- CICS Transaction Server for z/OS バージョン 3 リリース 1
- v CICS Transaction Server for z/OS バージョン 2 リリース 3

このリリースの CICSPlex SM を使用して、CICSPlex SM の以前のリリースに接続 および管理されている、サポート対象リリースの CICS が実行されているシステム を制御することができます。ただし、直接接続可能なリリース・レベルの CICS が、CICSPlex SM の以前のリリースに接続されている場合には、CICSPlex SM を 現行リリースにアップグレードして、拡張管理サービスの利点を十分に利用される ことを、強くお勧めします。

表 1 は、サポートされているどの CICS システムが、どのリリースの CICSPlex SM に直接接続できるかについて示しています。

表 *1.* 直接接続が可能な *CICS* 領域 *(*リリース別*)*

| CICS システム           |      | CICS TS V4R1 $\odot$ CICS TS V3R2 $\odot$ CICS TS V3R1 $\odot$ CICS TS V2R3 $\odot$ |      |                         |
|---------------------|------|-------------------------------------------------------------------------------------|------|-------------------------|
|                     |      | CICSPlex SM コンポ   CICSPlex SM コンポ   CICSPlex SM コンポ   CICSPlex SM コンポ               |      |                         |
|                     | ーネント | ーネント                                                                                | ーネント | ーネント                    |
| <b>CICS TS V4R1</b> | 可    | 不可                                                                                  | 不可   | 不可                      |
| <b>CICS TS V3R2</b> | 可    | $\vert \Pi \vert$                                                                   | 不可   | 不可                      |
| <b>CICS TS V3R1</b> | 可    | 可                                                                                   | 可    | 不可                      |
| <b>CICS TS V2R3</b> | 可    | 可                                                                                   | 可    | $\overline{\mathbb{F}}$ |

#### 関連概念

9 [ページの『第](#page-18-0) 2 章 CICSPlex SM 環境』

CICSPlex SM 環境の定義を始める前に、CICSPlex SM のコンポーネントを理解す る必要があります。その理由は、それらのコンポーネントを定義する必要があるた め、またはそれらが環境の設計に影響があるためです。

### <span id="page-12-0"></span>**CICSPlex SM** の機能

CICSPlex SM は、リアルタイムの単一システム・イメージ、単一制御ポイント、ビ ジネス・アプリケーション管理、CICSplex 全体の操作などの多くのシステム管理機 能を組み込んでいます。

v リアルタイムの単一システム・イメージ **(SSI)**

CICSPlex SM は、企業のトランザクション処理環境を構成するすべての CICS 領 域およびリソースについてのリアルタイムの単一システム・イメージ (SSI) を提 供します。 CICSPlex SM は、CICS システムとリソースのインベントリーを作成 し、それらの関係をマップします。このプロセスは、CICSPlex SM トポロジー と呼ばれます。オペレーターは、リソースの場所が分からなくてもリソースを処 理できるようになりました。SSI は、CICSPlex SM 操作 機能によって提供さ れ、操作、モニター、リアルタイム分析 (RTA)、およびワークロード管理 (WLM) 用のすべての CICSPlex SM アプリケーションに適用されます。

• 単一制御ポイント

CICSPlex SM オペレーターは、企業の CICS システムおよびそれらのリソースす べてを、単一セッションから管理できます。つまり、CICSPlex SM によって企業 に単一制御ポイント を提供できるため、CICSPlex SM オペレーターは、大規模 で複雑な CICS リソースの構成を管理できます。さらに、複数の 単一制御ポイ ントを指定することもできます。これにより、複数の場所の複数の CICS オペレ ーターがそれぞれ企業の CICS システムおよびリソースの全体像を表示すること もできますし、個々の要件に合わせてそれらのシステムおよびリソースの一部を 表示することもできます。最後の点として、これらの制御ポイントの物理的位置 は無関係であるため、制御場所の指定は非常に柔軟に行えます。

v ビジネス・アプリケーションの管理

CICSPlex SM を使用すると、企業全体を、CICS システムの観点からではなく、 ご使用のビジネス・アプリケーションの観点で管理できます。

- ビジネス・アプリケーション・サービス **(BAS)** を使用すると、以下の機能が 提供されるため、リソースをアプリケーション・レベルで管理できます。
	- リソースの単一定義ポイント。CICSplex のすべてのリソース、およびそれ らの間の関係は、1 つの場所である CICSPlex SM データ・リポジトリーに 保持され、CICSplex の単一システム・イメージが得られます。 CICSPlex SM は、単一の定義からリソースのローカル・インスタンスおよびリモー ト・インスタンスを生成します。
	- 論理スコープ。リソースを、CICS システムにおける物理的位置によってで はなく、リソースのビジネス相互関係に従ってリンクおよび管理できます。

- これらのリソースのインストール。CICS システム開始時に自動的に行うこ ともできますし、必要に応じて実行中の CICSplex に動的に行うこともでき ます。

BAS は、オンライン・リソース定義 (RDO) の代わりになります。 RDO は定 義が単一のグループに結合される構造になっていて、グループはグループ・リ ストに従って順番に処理されます。 BAS では、唯一のグループとの関連とい うリソース定義の制限がなくなります。リソース定義を再利用して、必要に応 じて複数のグループに関連付けることができます。 BAS では、リソースを、 企業内での使用方法に応じて関連付けることができます。グループではなく、 個々のリソースの管理が可能です。例えば、給与計算システムに関連付けられ たすべてのファイルを、CICSplex 内の他のファイルに影響を与えることなく使 用不可に設定できます。

56 [ページの『ビジネス・アプリケーション・サービス](#page-65-0) (BAS) によるリソース [の管理』に](#page-65-0)は、BAS の概要が記載されています。詳細については、*CICSPlex System Manager Managing Business Applications*を参照してください。

#### v **CICSplex** 全体の操作

任意の制御ポイントから、オペレーターは SSI を利用して CICSplex 全体または 選択したサブセット全体に対する操作を実行できます。企業内にある CICS リソ ースの 1 つ以上のインスタンスの状況について情報を表示することができます。 さらに、単一のエントリーでリソースの状況を変更することもできます。

Web ユーザー・インターフェースのアクション・ボタン を使用すると、表示さ れたリソースの状況に影響があります。応答は、操作ビュー というパネルに表示 されます。ここでは、関連した情報を要約でき、リンクを使用して他の関連情報 にアクセスできます。操作ビューには、現在で CICS システムに提供されている 機能が反映されます。そのためオペレーターは、普段システム・アクティビティ ーを行うときの基本的なアプローチを変更せずに、今までと基本的に同じ方法で 作業できます。

操作ビューに関する詳細については、「*CICSPlex System Manager Operations Views Reference*」および「*CICSPlex System Manager Web User Interface Guide*」 を参照してください。

• ワークロードの管理

CICSPlex SM のワークロード管理 (WLM) では、動的ルーティング・プログラム EYU9XLOP を使用して、適格となる作業要求を、要求領域から、トランザクショ ン開始時に選択された適切なターゲット領域にルーティングします。

EYU9XLOP は、次の動的ルーティングを処理します。

- 端末で開始されたトランザクション
- 端末に関連付けられている適格な EXEC CICS START 要求
- 端末に関連付けられていない適格な EXEC CICS START 要求
- 以下を使用して受信する動的プログラム・リンク (DPL) 要求
	- CICS Web インターフェース
	- CICS Gateway for Java
- 外部 CICS インターフェース (EXCI) クライアント・プログラム
- 外部呼び出しインターフェース (ECI) を使用する CICS クライアント・ワ ークステーション製品
- 分散コンピューティング環境 (DCE) リモート・プロシージャー・コール (RPC)
- オープン・ネットワーク・コンピューティング (ONC) RPC
- Internet Inter-Object Request Block Protocol (IIOP)
- EXEC CICS LINK PROGRAM 要求を発行する関数
- CICS Business Transaction Services (BTS) のアクティビティーに関連付けられ たトランザクション

CICSPlex SM は、BTS セット全体で BTS 作業を動的にルーティングするこ とにより、さらに分散環境におけるデータの管理をモニターすることにより、 BTS の管理サポートを行います。詳細については、*CICS Business Transaction Services*を参照してください。

BTS アクティビティーのルーティングを行うために CICSPlex SM ワークロー ド管理を使用する必要はありませんが、CICSPlex SM を使用すると次のような 多くの利点があります。

- 分散データの管理
- ワークロード管理のワークロード分離機能とワークロード・ルーティング機 能
- ユーザーが置き換え可能な動的ルーティング・プログラム EYU9XLOP
- BAS を併用する場合のリンク定義の縮約
- ビジネス環境の管理における BAS と BTS の間の協働
- CICS 提供の CorbaServer で実行されるエンタープライズ Bean

自分でプログラムを作成して EYU9XLOP を置換し、それをユーザーが置き換え 可能な CICS 提供プログラムである DFHDYP および DFHDSRP と一緒に使用 することによって、動的ルーティング要件を処理できます。

動的ルーティングおよびワークロード管理について詳しくは、 73 [ページの『第](#page-82-0) 7 [章 ワークロード管理』を](#page-82-0)参照してください。

v **CICS** リソースの自動化された例外報告

CICSPlex SM のリアルタイム分析 (RTA) 機能により、対象とした条件に関する 外部通知が自動的に提供されます。通知は、コンソール・メッセージの形式と NetView® への総称アラートの形式の一方または両方で行われます。リアルタイム 分析は、一般的に認識されているエラー状態のみを対象としているのではありま せん。リソースの状況のどの特徴についても通知を受けるようにすることができ ます。リアルタイム分析を使用すると、別個の自動化製品を使用しなくてもアク ションを実行することができます。

CICSPlex SM の RTA 機能については、 97 ページの『第 8 [章 リアルタイム分](#page-106-0) 析 (RTA) [による例外報告』で](#page-106-0)さらに詳しく説明しています。詳細については、 *CICSPlex System Manager Managing Resource Usage*を参照してください。

v **CICS** リソースで統計データを収集するときのモニター機能

CICSPlex SM モニター 機能により、一連の CICS システム内の指定のリソー ス・インスタンスに関するパフォーマンス関連データを、ユーザー定義の間隔で 収集できます。

CICSPlex SM のモニター機能については、 109 [ページの『第](#page-118-0) 9 章 CICSPlex SM [モニターによる統計の収集』で](#page-118-0)さらに詳しく説明しています。詳細については、 *CICSPlex System Manager Managing Resource Usage*を参照してください。

v アプリケーション・プログラミング・インターフェース **(API)**

CICSPlex SM は、アプリケーションで以下の処理を可能にするアプリケーショ ン・プログラミング・インターフェース (API) を備えています。

- CICS リソースおよび CICSPlex SM リソースに関する情報へのアクセス。シ ステム接続の詳細については、 2 ページの『CICS [領域の接続』を](#page-11-0)参照してく ださい。
- CICSPlex SM のサービスの呼び出し。

以下の言語で作成されたプログラムでは、コマンド・レベル・インターフェース を使用できます。

- アセンブラー
- PL/I
- $-$  COBOL
- C

さらに、REXX ランタイム・インターフェースを使用できます。

CICSPlex SM API を使用すると、CICSPlex SM と CICS リソース定義の管理を 自動化する外部プログラムを作成できます。そのようなプログラムを使用する と、CICSPlex SM のシステム管理機能を企業全体の変更管理プロセスに統合でき ます。例えば、リソース定義の変更を、データベースまたはファイルの更新情報 を使って、またはアプリケーションの標準的なライフ・サイクルを使って調整す る API プログラムを作成できます。 API 全体の説明については、「*CICSPlex System Manager Application Programming ReferenceCICSPlex System Manager Application Programming Guide*」を参照してください。

v **CICSPlex SM** 環境の管理

CICSPlex SM 環境の管理は、以下を使用して行います。

– **CICSPlex SM** オブジェクト

CICS システムの構成を CICSPlex SM に定義するには (さらに BAS、WLM、RTA、およびモニター要件を定義するには)、*CICSPlex SM* オブ ジェクト を作成し、それらを互いに関連付けます。オブジェクトごと、およ びそれらの間の関連またはリンクごとに、CICSPlex SM データ・リポジトリー 内にレコードが作成されます。 CICSPlex SM オブジェクトについては、 16 [ペ](#page-25-0) ージの『CICSPlex SM [オブジェクト』で](#page-25-0)説明しています。

– データ・リポジトリー

データ・リポジトリーには、CICSPlex SM コンポーネント、リソース、システ ム管理要件、およびそれらの間の関係を定義するオブジェクトが入っていま

す。これらの定義は、Web ユーザー・インターフェース、CICSPlex SM API、 またはバッチ処理されるリポジトリー更新機能を使用して作成できます。

– バッチ処理されるリポジトリー更新機能

バッチ処理されるリポジトリー更新機能を使用すると、他の定義のテンプレー トとして使用される 1 つのコマンドを実行依頼することにより、多数の CICSPlex SM および CICS リソース定義を作成したり更新したりすることが できます。バッチ処理されるリポジトリー更新機能は、あるプラットフォーム から別のプラットフォームに定義をマイグレーションする場合、およびデー タ・リポジトリーをバックアップする場合にも使用されます。詳細について は、 18 [ページの『バッチ処理されるリポジトリー更新機能』](#page-27-0) を参照してくだ さい。詳細については、「*CICSPlex System Manager Administration*」を参照し てください。

v 時間依存アクティビティーの管理

CICSPlex SM のアクティビティーの多くは時間に依存しています。例えば、定義 をアクティブにする時間は、RTA およびモニター定義で指定できます。また、同 じ CICSplex 内であっても異なる時間帯で稼働する CICS システムを、同じ時間 帯にあるかのように稼働させたい場合もあります。その場合、以下を制御する時 間枠定義を作成できます。

- ローカル時間帯とは無関係の、企業システムの任意の部分が操作可能になる厳 密な時刻
- 特定のシステム管理機能を操作可能にする時刻

グリニッジ標準時 (GMT) に基づく、時間帯における国際標準が使用されます。 ユーザーは自分の CICSplex を実行する時間帯を選択します。その後、GMT と同 じ時間を導入している場所について、60 分の倍数で調整したり、夏時間調整を行 ったりできます。

時間枠定義の詳細については、「*CICSPlex System Manager Administration*」に記 載されています。

#### 関連概念

9 [ページの『第](#page-18-0) 2 章 CICSPlex SM 環境』 CICSPlex SM 環境の定義を始める前に、CICSPlex SM のコンポーネントを理解す る必要があります。その理由は、それらのコンポーネントを定義する必要があるた め、またはそれらが環境の設計に影響があるためです。

## <span id="page-18-0"></span>第 **2** 章 **CICSPlex SM** 環境

CICSPlex SM 環境の定義を始める前に、CICSPlex SM のコンポーネントを理解す る必要があります。その理由は、それらのコンポーネントを定義する必要があるた め、またはそれらが環境の設計に影響があるためです。

CICSPlex SM によって管理される各 CICS 領域は、管理下アプリケーション・シス テム (MAS) と呼ばれます。 MAS は、*CICSplex* の一部として定義および管理しま す。 CICSplex 内のそれぞれの MAS は、*CICSPlex SM* アドレス・スペース (CMAS) によって管理されます。複数の CMAS で CICSplex 内の MAS を管理で きますが、1 つの MAS は所定の時刻において 1 つの CMAS にしか接続できませ ん。

すべての CICSPlex SM コンポーネント、リソース、システム管理要件、およびそ れらの間の関係は、オブジェクト としてデータ・リポジトリー に保持されます。 これらのオブジェクトは、提供されている 1 つ以上のインターフェースを使用して 管理できます。

- CICS Explorer™ は Eclipse ベースのツールで、データ・リポジトリーでオブジェ クトを作成、インストール、および管理するために使用できます。
- v Web ユーザー・インターフェース (WUI) は、データ・リポジトリーでオブジェ クトを作成、インストール、および管理するための Web インターフェースとな ります。
- v バッチ処理されるリポジトリー更新機能は、CICSPlex SM リソース定義オブジェ クトを作成するためのバッチ・ジョブを提供します。

それぞれの CICSplex には、保守ポイント として定義された CMAS が 1 つありま す。 CMAS 保守ポイントは、それぞれのデータ・リポジトリーに入っているオブ ジェクトのデータ保全性を維持する役割があります。これは、オブジェクトのデー タ・リポジトリーを他の CMAS のデータ・リポジトリーと同期化することによっ て行います。 CMAS 保守ポイントでのこの同期は、CMAS 間リンクを使用して実 行されます。このリンクは通常、CMAS 間での管理コマンドおよびデータのルーテ ィングで使用されます。

Web ユーザー・インターフェース (WUI) サーバーは、専用の MAS で実行されま す。 Web ユーザー・インターフェース・サーバーのコードは、これが実行される CICS 領域およびこれが接続される CMAS と同じリリース・レベルでなければなり ません。

リソース定義は、ビジネス・アプリケーション・サービス (BAS) を使用して管理し ます。または、ワークロード管理 (WLM)、リアルタイム分析 (RTA)、およびモニタ ー・サービスを使用して CICSPlex SM 構成を管理し、統計情報を収集することも できます。

<span id="page-19-0"></span>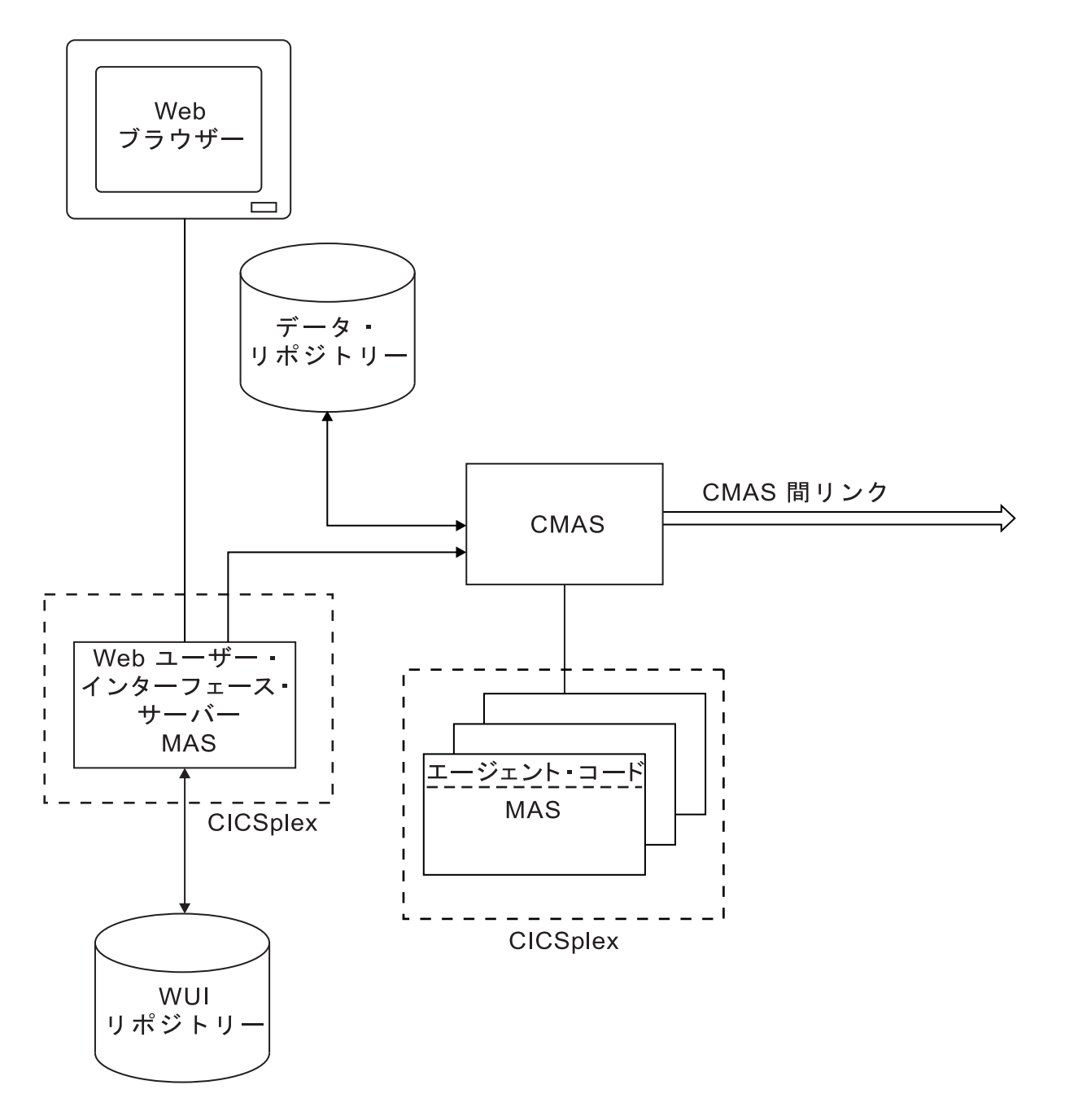

図 *1. CICSPlex SM* 構成のキー・コンポーネント

#### <span id="page-20-0"></span>関連概念

1 [ページの『第](#page-10-0) 1 章 CICSPlex SM の概要』

CICS Transaction Server for z/OS の CICSPlex System Manager エレメントは、複数 の CICS システムを単一の制御点から管理できるようにするためのシステム管理ツ ールです。

3 ページの『[CICSPlex SM](#page-12-0) の機能』

CICSPlex SM は、リアルタイムの単一システム・イメージ、単一制御ポイント、ビ ジネス・アプリケーション管理、CICSplex 全体の操作などの多くのシステム管理機 能を組み込んでいます。

#### 関連タスク

21 [ページの『第](#page-30-0) 3 章 CICSPlex SM 環境の設計』

システム管理要件を満たす CICSPlex SM 環境を設計するために企業システムのマ ップを行います。設計には、トポロジー情報 (必要な CICSplex、CMAS、WUI サー バー領域を指定すること、従う命名規則などのその他の設計上の決定を行うことな ど) を含める必要があります。

#### 関連資料

2 ページの『CICS [領域の接続』](#page-11-0) 接続された CICS 領域のリリースが異なる場合、一部の制限はありますが、 CICSPlex SM を使用して管理できます。

## **CICSplex**

*CICSplex* とは、複数の CICS システムを単一のエンティティーであるかのように管 理および操作するためにグループ化したものです。つまり、CICSplex は、単一シス テム・イメージ (SSI) を設定するこれら複数の CICS システムで構成された、管理 ドメインです。

CICSPlex SM で管理される CICSplex には、企業内のすべての CICS システムを含 めることができます。あるいは、複数の CICSplex を定義し、それぞれに CICS シ ステムの論理グループを含めることもできます。例えば、CICSplex は、特定の MVS イメージ上のすべての CICS システムで構成されるようにもできますし、ユ ーザーのサブセットがアクセス可能なすべての CICS システム、または特定の地理 的区域にサービスを提供するすべての CICS システムで構成されるようにもできま す。さらに、CICSplex の構成は、基礎となる CICS システムの機能に影響を与える ことなく変更できます。 CICSPlex SM で管理される単一の CICSplex に含まれる CICS システムは、管理のために明示的に互いに接続する必要はありません。

CICSPlex SM によって管理される CICSplex に関する最も重要な点は、以下の点で す。

- v CICSplex は、処理できる最も大きい単位です。つまり、CICSplex はグループ化 できず、そのようなグループを単一エンティティーとして操作することはできま せん。
- CICSPlex SM データをある CICSplex から別の CICSplex にコピーすることはで きません。システム管理の理由で、CICSplex は他の CICSplex に対して「密封」 されています。
- v CICSplex は相互に排他的であるため、CICS システムが複数の CICSplex に属す ることはできません。

<span id="page-21-0"></span>CICSPlex SM を使用すると、*CICS* システム・グループ と呼ばれる CICSplex のサ ブセットを定義できます。 CICS システム・グループは相互に排他的ではなく、同 じ CICS システムを参照できます。そのため、企業内のすべての CICS システムを 単一の CICSplex に含める場合、その CICSplex 内の CICS システムのグループを 単一システム・イメージとして管理するための仕組みがあります。

CICS システムおよび CICS システム・グループは、数の制限なく既存の 1 つの CICSplex に割り当てることができます。

1 つの CICS システムは 1 つの CICSplex にしか定義できませんが、1 つの CICS システムをその CICSplex 内の複数の CICS システム・グループに割り当てること もできます。その CICS システム・グループを任意の数の他の CICS システム・グ ループに割り当てることもできます。

## 管理下アプリケーション・システム **(MAS)**

CICSPlex SM によって管理されている稼働中の各 CICS システムは、管理下アプリ ケーション・システム (MAS) と呼ばれます。

CICSPlex SM は、 2 ページの『CICS [領域の接続』に](#page-11-0)リストされているシステムを 管理できます。

ある CICSplex 内のすべての MAS は、同じ*CICSPlex SM* アドレス・スペース *(CMAS)* または同じグループの CMAS によって管理されます。

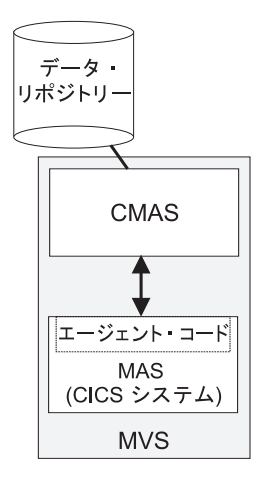

図 *2. MAS* およびそれらの *CMAS*: このセクションには、これらの各コンポーネントの説明があります。

それぞれの MAS には、それを管理する CMAS 用の CICSPlex SM 機能 (データ収 集など) をインプリメントする CICSPlex SM エージェント・コード があります。 例えば、特定の MAS においてリソース・モニターがアクティブである場合、MAS 内のエージェント・コードは選択されたリソースをモニターし、結果データを CMAS に送ります。

単一の CICSplex 内にある MAS は、CICSPlex SM 固有の通信においては明示的に 互いに接続する必要はありません。ただし、トランザクション・ルーティングと機 能シップのサポートで必要な CICS 接続は必要です。

<span id="page-22-0"></span>MAS は、個々の CICS システムとして定義および管理することもできますし、 CICSplex 内のシステム・グループ にグループ化することもできます。各システ ム・グループは、CICSplex の単位サブセットとして管理する 1 つ以上の CICS シ ステムです。システム・グループについては、 27 [ページの『システム・グループの](#page-36-0) [指定』で](#page-36-0)説明します。

CICS Transaction Server for z/OS, Version 4 Release 2 では、すべての MAS はロ ーカルです。つまり、それらは、それらを管理する CMAS と同じ MVS イメージ 上で実行されます。 CMAS およびローカル MAS の間の明示的リンクを定義する 必要はありません。ローカル MAS の場合、システム管理データは ( 10 [ページの図](#page-19-0) [1](#page-19-0) に示されているように) データ・スペース・キャッシュに累積され、環境サービ ス・システム・サービス (ESSS) アドレス・スペース (これについては[、環境サービ](#page-23-1) [ス・システム・サービス](#page-23-1) (ESSS) で説明します) を介して CMAS に送られます。

MAS は CICSPlex SM Web ユーザー・インターフェース・サーバーとしてセット アップできます。この場合、MAS および CICSPlex SM Web ユーザー・インター フェース・サーバーの CICS リリース・レベルは同じである必要があります。

## **CICSPlex SM** アドレス・スペース **(CMAS)**

CICSPlex SM アドレス・スペース (CMAS) は、すべての CICSPlex SM 構成のハ ブといえます。なぜならこれは CICS システムおよびそれらのリソースの管理およ びレポート作成に関係するほとんどの作業を担当するからです。各 CICSplex は、 少なくとも 1 つの CMAS によって管理されます。 CMAS は、単一システム・イ メージ *(SSI)* を担当します。SSI を使用すると、ある CICSplex に属すると定義さ れた CICS システムの数に関係なく、さらにそれらの物理的位置に関係なく、オペ レーターはその CICSplex を単一の CICS システムであるかのようにして管理でき ます。

CMAS は、CICSPlex SM の BAS、WLM、RTA、およびモニター機能をインプリメ ントし、それが管理している CICSplex に関する構成情報を保守します。さらに CMAS は、それが所有する他の CMAS とのリンクに関する情報も保持します。こ の情報は、データ・リポジトリー に保管されます ( 12 [ページの図](#page-21-0) 2を参照してくだ さい)。

CMAS は、完全に機能する CICS Transaction Server for z/OS システムです。ほと んどの CMAS コンポーネントは CICS タスクとして実行され、他のコンポーネン トへの CMAS 接続は、CICS 相互通信方式を使用してインプリメントされます。

注**:** CMAS はユーザー・アプリケーションや端末はサポートせず、CMAS 以外のタ スク (CICSPlex SM の一部として提供されるツール以外のあらゆるモニター・ツー ルおよびパフォーマンス・ツールの使用を無制限に含む) では、CMAS のリソース は使用可能であると考えるべきではありません。

CMAS は、その MAS より低いリリースの CICS を実行することはできません。ま た、CMAS と MAS の両方は、同じリリースの CICSPlex SM を実行する必要があ ります。

<span id="page-23-0"></span>CMAS は、どの CICSplex の一部でもありません。単一の CMAS が複数の CICSplex の管理に関与する場合がありますが、そのいずれにも属することはありま せん。

1 つの CICSplex が複数の CMAS によって管理される場合には、以下のようになり ます。

- v CMAS は、CICSPlex SM に定義された *CMAS* 間 リンクによって互いに接続さ れます。これらのリンクによって、各 CMAS は他の CMAS が保持しているデー タにアクセスでき、単一システム・イメージをオペレーターに示すことができま す。
- v CMAS の 1 つは、保守ポイント CMAS として指定されます。その CMAS は、 CICSplex に関連するすべての CICSPlex SM 定義の保守を担当し、すべてのデー タ・リポジトリーの同期を保ちます。

CICSPlex SM は、CICSPlex SM が処理している NetView インスタンスと同じ MVS イメージに CMAS がインストールされている場合、SNA 総称アラートを NetView に発行できます。

## 環境サービス・システム・サービス **(ESSS)**

<span id="page-23-1"></span>環境サービス・システム・サービス (ESSS) は、z/OS サービスを CICSPlex SM コ ンポーネントに提供する制限された機能である、MVS システム・アドレス・スペー スです。特に、ESSS は z/OS イメージ上のすべての MVS/ESA データ・スペース を所有し、それらが CMAS および MAS とは独立して存在していてもその両方か らアクセス可能になるようにします。この配置の利点は、データ・スペース内に累 積される CICSPlex SM データは、MAS および CMAS コンポーネントでのイベン トによって影響を受けることがないという点です。 ESSS は、ある CMAS と同じ z/OS イメージ上にある NetView インスタンスとその CMAS との間の通信におけ る一部の局面において、特定の役割を果たします。

どの z/OS イメージにおいても、その CMAS のバージョンまたはレベルごとに、 ESSS の 1 つのインスタンスがあります。

## **CICSPlex SM Web** ユーザー・インターフェース

CICSPlex SM Web ユーザー・インターフェース (WUI) は、プラットフォームとは 独立した、Web ブラウザー用のカスタマイズ可能なインターフェースです。

Web ユーザー・インターフェースは以下のユーザーが使用します。

- CICSPlex SM オペレーター。自分の CICS システムのリソースをモニターおよび 制御するためにこれを使用します。
- v システム管理者。CICSPlex SM 構成の定義と保守、および BAS、WLM、RTA、 およびモニター要件の指定を行うためにこのインターフェースを使用します。

Web ユーザー・インターフェースへは、Web ブラウザーを起動できれば、どの場所 からでもリンクできます。

<span id="page-24-0"></span>Web ユーザー・インターフェースのサーバー・コンポーネントは、同じリリース・ レベルの CMAS に接続された専用の CICS Transaction Server for z/OS, Version 4 Release 2 CICSPlex SM ローカル MAS 上で実行されます。

Web ユーザー・インターフェースにはメニューおよびビューの一連のリンクがあり ますが、企業の業務手順およびユーザー個人のニーズに合わせてカスタマイズする こともできます。

企業に関する情報は、ビュー と呼ばれる定様式表示画面に表示されます。ビューの 例を図 3に示します。

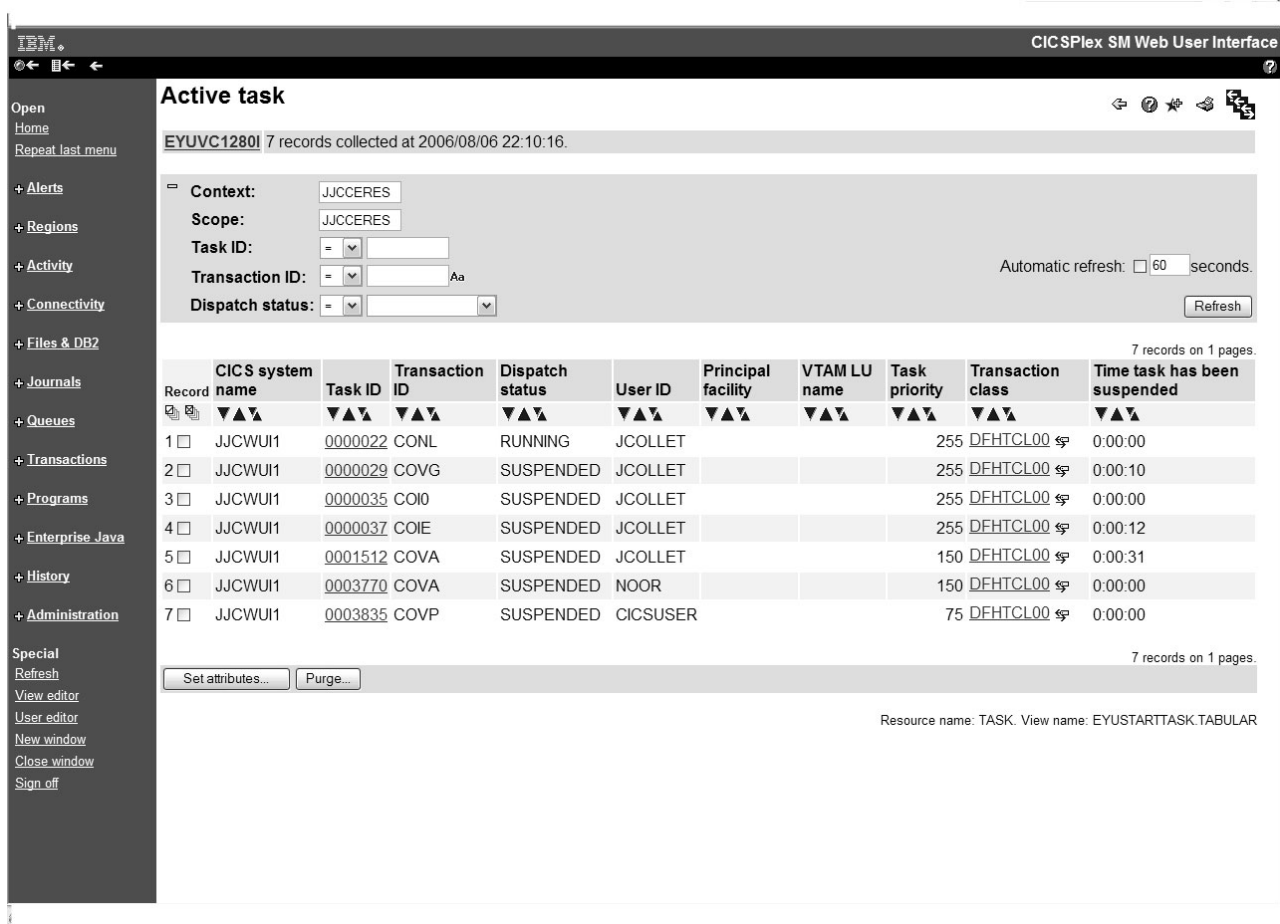

図 *3.* 表形式ビュー

ビューのタイトルはビューの上部に表示されています。これはビューの記述です。 リソース名はビューに関連付けられたリソースの名前で、各リソースはリソース・ テーブルで示されます。 IBM によって CICSPlex SM で提供されるすべての WUI ビューは、EYUSTARTobject.viewtype という名前になります。ここで object は 関連リソースの名前、viewtype はビューのタイプを示します。 図 3では、ビューの タイトルは **Active task**、リソース名は TASK、ビュー名は EYUSTARTTASK.TABULAR です。この資料全体においてビューについて記述する 場合には、ビュー名に加えて、括弧内にリソース名を入れて記します。

<span id="page-25-0"></span>表示される情報のタイプを制御するためにビュー間でナビゲートするには、ビュー およびメニュー上のハイパーリンクを使用します。通常、ハイパーリンクは強調表 示されていて下線が引かれています。ビューの例では、タスク ID (Task ID) はハイ パーリンクです。ビューからアクション・ボタン を使用して表示データを管理しま す。 15 [ページの図](#page-24-0) 3では、「属性設定 (Set attributes)」および「パージ (Purge)」 がアクション・ボタンです。

WUI の一般原則、およびメニューとビューのその他の詳細については、「*CICSPlex SM WUI* ガイド」に説明されています。リソース・テーブルについては、 「*CICSPlex System Manager Resource Table Reference*」に説明されています。

## **CICSPlex SM** オブジェクト

CICS システムの構成を CICSPlex SM に定義し、さらに BAS、WLM、RTA、およ びモニター要件を定義するには、*CICSPlex SM* オブジェクト を作成し、それらを互 いに関連付けます。

オブジェクトごと、およびそれらの間の関連またはリンクごとに、CMAS データ・ リポジトリー内にレコードが作成されます。 17 [ページの図](#page-26-0) 4は、CICSPlex SM オ ブジェクトの相互関係を示しています。

<span id="page-26-0"></span>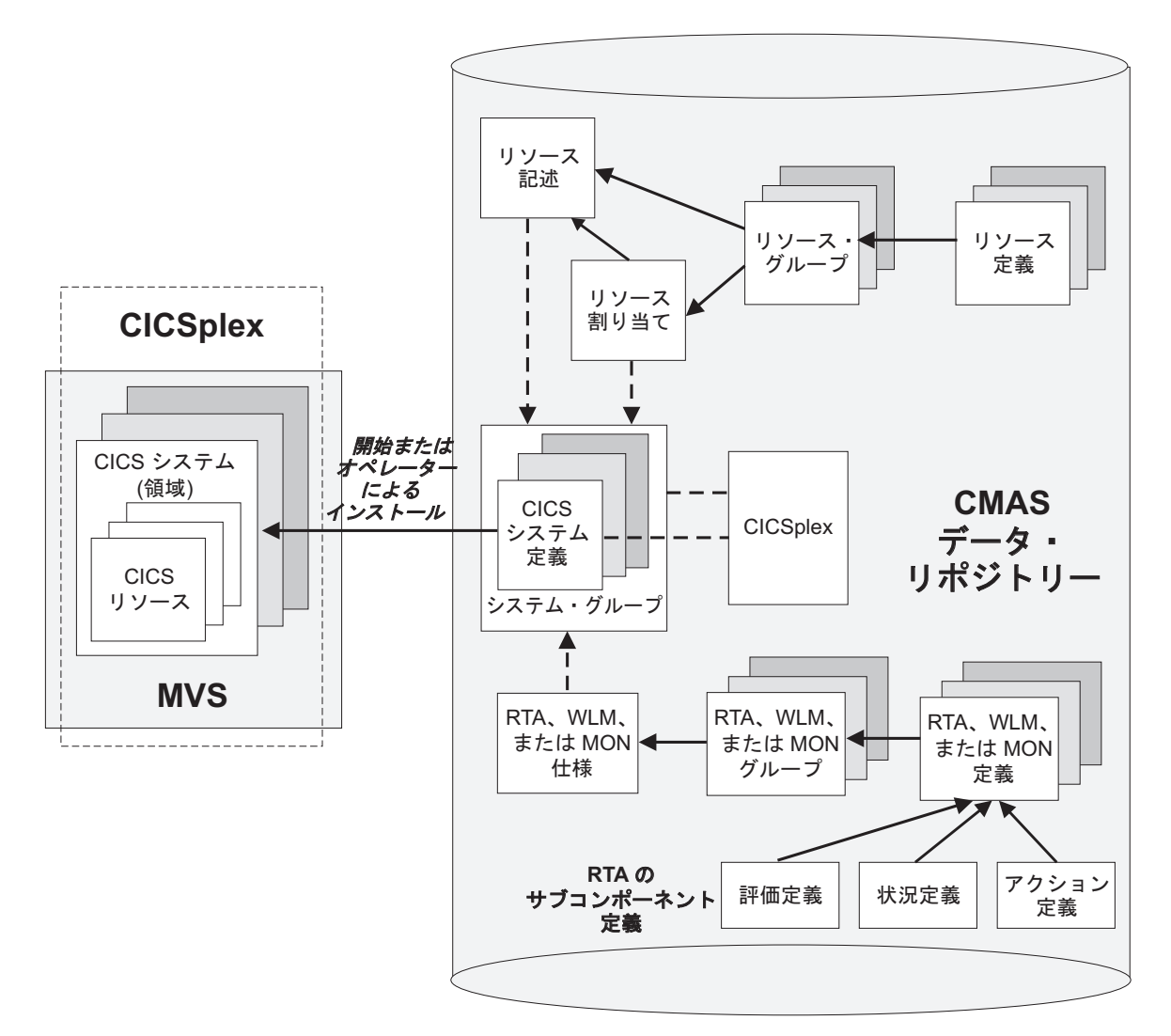

図 *4. CICSPlex SM* オブジェクト・モデル

これらのオブジェクトは、次の 3 つのカテゴリーに分割できます。

- 1. *CICSplex* オブジェクトおよび *CICS* システム・オブジェクト。CICSPlex SM に よって管理される CICSplex および CICS システムを定義するために使用されま す。これには、CICS システム間のリンクを定義することと CICS システム・グ ループを作成することが含まれます。これらのオブジェクトについては、 21 [ペ](#page-30-0) ージの『第 3 章 CICSPlex SM [環境の設計』で](#page-30-0)説明します。これらのオブジェ クトの定義についての情報は、 49 [ページの『第](#page-58-0) 5 章 CICSPlex SM 構成とトポ [ロジーの定義』に](#page-58-0)あります。
- 2. *BAS* オブジェクト。CICS リソース定義およびインストール・プロセスの論理ス コープ設定および管理に使用されます。このカテゴリーのオブジェクトは、CICS システムが使用するリソースを定義するものと見なすことができます。これらの CICSPlex SM オブジェクトについては、 57 [ページの『複数バージョンのリソー](#page-66-0) [ス定義』で](#page-66-0)説明しています。 BAS オブジェクトの定義に関する情報は、 [67](#page-76-0) ペ [ージの『全機能形式](#page-76-0) BAS の使用』にあります。
- 3. 操作 オブジェクト。実行中の CICS システムに存在する CICS リソースを操作 するために使用されるオブジェクトです。このカテゴリーのオブジェクトは、自

動化ワークロード管理、自動化例外報告、および統計データの収集において、実 行時にモニターするリソースを特定するものと見なすことができます。それらの CICSPlex SM オブジェクトは、 110 [ページの『モニター機能の管理』、](#page-119-0) 86 [ペー](#page-95-0) [ジの『ワークロード管理リソース』、](#page-95-0)および 103 [ページの『](#page-112-0)RTA の管理』で説 明されています。

## <span id="page-27-0"></span>データ・リポジトリー

1 つの CICS システムまたは CICS システムのグループの単一システム・イメージ は、 CICSPlex SM と、データ・リポジトリー に保持されているリソース定義を使 用して CMAS によって提供されます。

各 CMAS には独自のデータ・リポジトリーがあります。データ・リポジトリー は、CICSPlex SM のインストール後ジョブを使用して作成される VSAM KSDS で す。すべてのデータ・セットと同様、ご使用の環境に含まれる各データ・リポジト リーのバックアップを定期的に取る必要があります。データ・リポジトリーの作成 および管理についての詳細は、「*CICS Transaction Server for z/OS* インストール・ ガイド」に記載されています。

データ・リポジトリーに保持されている CICSPlex SM 定義および CICS リソース 定義は、以下の方法で管理できます。

- v WUI ビューの使用。 14 ページの『CICSPlex SM Web [ユーザー・インターフェ](#page-23-0) [ース』を](#page-23-0)参照してください。
- v EYU9XDBT CICSPlex SM 定義ユーティリティーの使用。
- v バッチ処理されるリポジトリー更新機能 (BATCHREP) の使用。『バッチ処理さ れるリポジトリー更新機能』を参照してください。
- v API の使用。「*CICSPlex System Manager Application Programming Guide*」および 「*CICSPlex System Manager Application Programming Reference*」を参照してくだ さい。

データ・リポジトリーにある定義の視覚マップを生成できます。マップは、ビジネ ス・アプリケーション・サービス、リソース・モニター、リアルタイム分析、また はワークロード・モニターについて生成できます。 WUI の詳細または表形式ビュ ーから、マップの開始点 (CICS システム・グループ、個々のリソースなど) を選択 します。 CICSPlex SM には、開始点と、その定義を参照するかその定義によって 参照されるすべて定義が表示されます。マップ機能の使用のガイドについては、 *CICSPlex System Manager Web User Interface Guide*を参照してください。

## バッチ処理されるリポジトリー更新機能

CICSPlex SM への CICS 定義のマイグレーションの助けとして、CICS DFHCSDUP ユーティリティーの EXTRACT コマンドを使用して CSD レコードを読み取ること ができます。

CICSPlex SM は、バッチ処理されるリポジトリー更新機能への入力となる同等なリ ソース定義を DFHCSDUP 出力から生成する、出口ルーチン EYU9BCSD を提供し ます。詳細については、*CICSPlex System Manager Managing Business Applications*を 参照してください。

バッチ処理されるリポジトリー更新機能は、あるプラットフォームから別のプラッ トフォームに定義をマイグレーションする場合にも便利です。それを使用して既存 のリソース定義を CICSPlex SM データ・リポジトリーから取り出してから、その 定義に必要な変更を行った後、変更内容を、別のバッチ処理されるリポジトリー更 新機能を実行して新しいプラットフォーム上にリソース定義を作成するときの入力 とすることができます。

バッチ処理されるリポジトリー更新機能全体の説明については、「*CICSPlex System Manager Administration*」を参照してください。

## <span id="page-30-0"></span>第 **3** 章 **CICSPlex SM** 環境の設計

システム管理要件を満たす CICSPlex SM 環境を設計するために企業システムのマ ップを行います。設計には、トポロジー情報 (必要な CICSplex、CMAS、WUI サー バー領域を指定すること、従う命名規則などのその他の設計上の決定を行うことな ど) を含める必要があります。

#### 始める前に

CICSPlex SM 環境を設計するには、CICSPlex SM の概念とコンポーネントを十分 理解する必要があります。

#### このタスクについて

設計を作成するプロセスの各ステップについてのガイドが提供されています。この プロセスを例示する例もあります。

### 手順

- 1. CICS 領域をシステム・グループにグループ化する方法を決定して、どの CICSplex が必要であるかを指定します。 CICSplex は、CICSPlex SM 構成で管 理できる最大の単位です。
- 2. CICSplex ごとに必要な CMAS の数と、それらをリンクする方法を決定します。 CMAS は、CICS 領域およびそれらのリソースの管理およびレポート作成に関係 するほとんどの作業を担当する CICSPlex SM トポロジーのコンポーネントで す。各 CICSplex には、少なくとも 1 つの CMAS が必要です。
- 3. 必要な WUI サーバーの数、およびそれらを適切な CMAS にリンクする方法を 決定します。
- 4. CICSPlex SM コンポーネントの命名規則を決定します。 命名規則は、有意義で 拡張可能なものにする必要があります。
- 5. インプリメンテーション・ストラテジーを決定します。

#### タスクの結果

これらのステップに従うと、企業システムの詳細なトポロジー・マップが作成され ます。

#### 次のタスク

企業システムのマップを完成させると、CICSPlex SM のインストールを計画して、 計画している構成を作成する準備ができます。トポロジーにシステム・グループま たは領域を追加したかトポロジーを変更したときには必ずマップを最新にしてくだ さい。なぜなら、マップが正確であれば、CICSPlex SM 構成およびトポロジー・デ ータの保守が容易になるからです。

#### 関連概念

9 [ページの『第](#page-18-0) 2 章 CICSPlex SM 環境』

CICSPlex SM 環境の定義を始める前に、CICSPlex SM のコンポーネントを理解す る必要があります。その理由は、それらのコンポーネントを定義する必要があるた め、またはそれらが環境の設計に影響があるためです。

## <span id="page-31-0"></span>**CICSplex** の設計

CICSplex は、CICSPlex SM 構成で操作できる最大の単位です。CICSplex は、CICS システムと CICS システム・グループの関連で構成されます。このセクションで は、CICS システムをシステム・グループにグループ化する方法、およびグループ化 した後に CICSplex を指定する方法を決定する上でのガイドを記載します。

### **CICS** システムおよび領域の特定

CICSPlex SM をインストールする計画を立てるときに最初に行う必要があるのは、 企業内にある CICS システムまたは領域を特定することです。企業内にどのような システムがあって、それらがどこにインストールされているかについての全体像を 既にはっきりと理解しているかもしれません。しかし、CICS システムの数が何百も あるような大規模な企業では、1 人の個人がこの全体像を完全に把握することは不 可能です。

いずれの場合にせよ、この演習の目標は、現在の CICS システムの配置をグラフィ カル形式で文書化 することです。作成する「マップ」は、CICS システムの物理的 表記ではなく、論理的表記にする必要があるため、例えばどこに特定のプロセッサ ーが置かれているかなどを記録することについて、過度に気にする必要はありませ ん。マップのスケッチを紙に記すにしてもオンラインのグラフィックス・ツールを 使用するにしても、この演習の作業を進めるにあたり、 CICSPlex SM コンポーネ ントをマップに追加して更新できるように、必ず十分のスペースを残しておいてく ださい。

23 [ページの図](#page-32-0) 5は、目指すべきマップのタイプの例を示しています。

<span id="page-32-0"></span>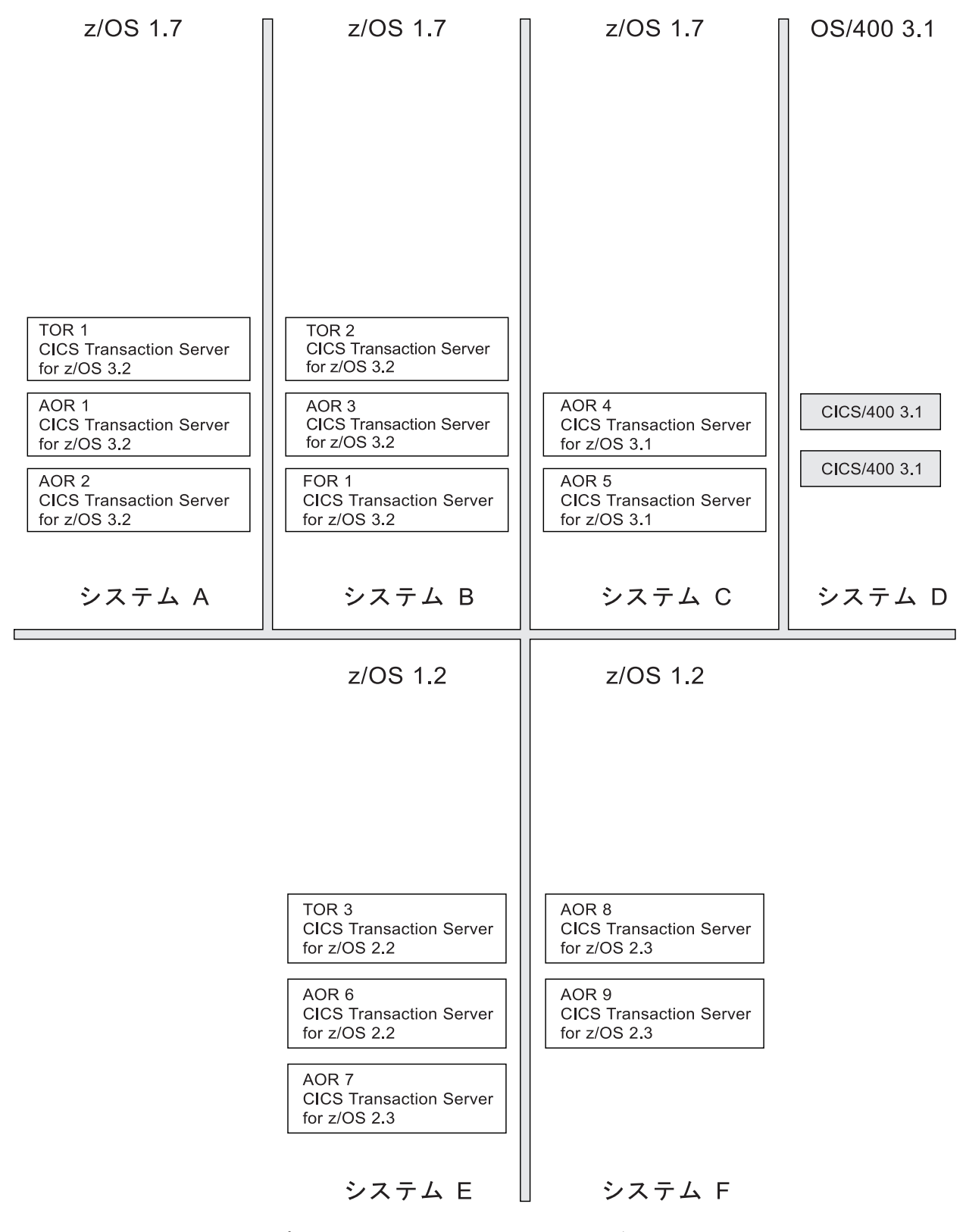

図 *5.* 企業 *CICS* システムのマップ: この企業には、OS/390、z/OS、および OS/400 の環境に分散された 15 の CICS システムがあります。

> 企業 CICS システムの初期マップには、CICS がインストールされているすべての 稼働環境を含める必要があります。そこでは以下の点も示す必要があります。

- <span id="page-33-0"></span>• 使用されているオペレーティング・システムの現行バージョンとリリース
- v 各環境で稼働する CICS システム、およびそれぞれの CICS プラットフォーム、 バージョン、およびリリース
- 各 CICS システムのリソース・マネージャーの役割 (該当する場合)

(マップにこの詳細すべてを記載することができない場合は、それを CICS システム のグラフィカル表現とは別に記録してください。)

### **CICSPlex SM** で管理できる **CICS** システムの特定

次に、CICSPlex SM で管理できる CICS システムまたはその他のシステム、および 管理できないシステムを特定することにより、マップを詳細化します。

CICSPlex SM で管理できる CICS システムのリストは、 2 [ページの『](#page-11-0)CICS 領域の [接続』に](#page-11-0)記載されています。 CICS Transaction Server for z/OS, Version 4 Release 2 以降に直接接続可能でない CICS システムの場合、CMAS を配置するときには特別 な考慮事項が必要になります ( 30 [ページの『](#page-39-0)CMAS の配置』を参照)。

23 [ページの図](#page-32-0) 5に示されているマップの例では、CICSPlex SM で管理できないのは OS/400® の下で稼働する CICS システムだけです。自分でマップを作成するときに は、CICSPlex SM で管理できない CICS システムにマークを付けるための規則 (陰 影付けや色の使用など) を選択します。ただし、そのようなシステムを完全にマッ プから除去することはしないでください。それらのシステムを CICSPlex SM で管 理できる CICS プラットフォームまたはリリースに移動することにする場合、企業 システム・マップで簡単に復元できます。

それ以外のすべての CICS システムが使用する MAS になります。

## 企業システムに存在する **CICSplex** の数の決定

企業システム内で CICSPlex SM で管理できる CICS システムまたは領域を特定し たら、次の作業として、CICSPlex SM に対して定義する CICSplex の数と、各 CICSplex にどの CICS システムが属するかを決定します。

任意の数の CICSplex を定義できます。例えば、以下のそれぞれに対して CICSplex を 1 つ定義できます。

- v 企業全体
- v 各地理的場所
- v 企業内の各業務単位
- v 既存の各 TOR-AOR-FOR 構成
- v プロセッサー

ワークロード管理機能を使用する予定がない場合には、CICSplex を形成するために CICS システムと CICS システム・グループを結合させる方法に制限はありませ ん。例えば、CICS システムの関連付けは以下の基準で分類できます。

- v CICSplex 内の地理的領域
- v 機能。アプリケーション専有領域 (AOR)、ファイル専有領域 (FOR)、または端末 専有領域 (TOR) のいずれかであるすべての CICS システムなど
- v アプリケーション。特定のアプリケーションまたはアプリケーション・グループ によって使用される、AOR、FOR、および TOR として機能する CICS システム など
- v 時間枠。日中または夜間の特定の時間帯に通常アクティブになるすべての CICS システムなど

ワークロード管理機能を使用する計画である場合、以下の点を守る必要がありま す。

- v 特定のワークロード処理のターゲットとして作動する各 CICS システムは、ルー ティング領域として作動する CICS システムと同じ CICSplex に配置する必要が あります。 (CICSplex に関連付けられるルーティング領域とターゲット領域の配 置場所は、同じ MVS イメージ上であっても異なる MVS イメージ上であっても 構いません。)
- v ルーティング領域として作動する CICS システムは、CICS TS システムでなけれ ばなりません。

BAS の論理スコープ、リソース管理、またはインストール機能を使用する計画であ る場合、ビジネス・アプリケーションを 1 つの CICSplex の中に保持してくださ い。

CICS BTS を使用する計画である場合、1 つの BTS セットを 1 つの CICSplex と 一緒に保持する必要があります。

問題は、行う作業をどのように決定するかです。定義する CICSplex の数を決定す る明確な規則はありませんが、企業にとって最適な構成を選択する上で役立ついく つかの指針はあります。これらの指針は、次の 3 段階のプロセスの形式で示されて います。

- 1. 企業全体に単一の CICSplex を定義することを決定する。
- 2. 単一の CICSplex ではふさわしくない理由を探す。
- 3. 決定を確認する。
- ステップ **1:** 企業全体に単一の **CICSplex** を定義する

大多数の企業では、単一の CICSplex を定義することが自分たちのシステム 管理目標に最適であると判断しています。

CICSplex は、CICSPlex SM が管理できる最大の単一エンティティーです。 CICSPlex SM の定義または仕様のいずれも、CICSplex 境界をまたがる内容 にすることはできません。さらに、CICSplexe 同士は相互に排他的です。 CICS システムが複数の CICSplex に属することはできません。そのため、 企業が単一の CICSplex を定義することにはいくつかの利点があります。例 を以下に示します。

- v BAS、WLM、RTA、モニター仕様、およびモニター定義を共用および再 利用する機会が最大になります。
- CICSPlex SMワークロード・ルーティング機能を使用するときの CICS ワークロード管理の柔軟性が最も高まります。
- v 企業全体の単一システム・イメージ (SSI) が得られます。さらに CICS オペレーターは、単一の CICSPlex SM ウィンドウから企業 CICS リソ ースの全体像を知ることができます。 (どの CICSPlex SM ウィンドウに

おいても、単一のコンテキストからのデータ (つまり単一の CICSplex) し か表示できないため、CICSplex が複数ある環境では複数のウィンドウを 表示する必要があります。)

要約すると、CICSplex が 1 つであるということは、企業 CICS システムの あるグループと別のグループの間のシステム管理上のバリアがないことを意 味します。

#### ステップ **2:** 単一の **CICSplex** ではふさわしくない理由を探す

単一の CICSplex ソリューションは、必ずしもすべての企業で最適な手法と はなりません。実装が不可能な場合、またはシステム管理上の他の目標と調 和しない場合が、その理由として挙げられます。

最初の点として、企業の編成が単一 CICSplex に適しているかどうかを考慮 する必要があります。例えば、プロセッサーが地理的に異なる場所にある場 合、それらのプロセッサー間に接続があるかどうか、またはそれらがそれぞ れ独自のワークロードを持つ別個のエンティティーとして管理されているか どうかなどを考慮します。このような別個の単位が企業にある場合には、複 数の CICSplex を定義して、企業 CICS システムが複数の企業に属している 場合のようにして管理する必要があるでしょう。

同様に、企業が複数の別個の業務単位に編成され運営されているかについて も考慮します。例えば、さまざまなお客様にコンピューター・サービスを提 供する事務局を運営している場合、たとえ単一のプロセッサー内であって も、ある領域の集合を別の集合と完全に分離することで、セキュリティー管 理、お客様への課金、ワークロード管理などの他の処理が簡素化される可能 性があります。同様の理由で一部の領域の管理を他の領域の管理から完全に 分離しておく場合、1 つではなく複数の CICSplex を定義することを検討し てください。

複数の CICSplex を定義する必要があると決定した場合、おそらく、既にそ れぞれの CICSplex に属する CICS システムが明確になっているはずです。 明確になっていない場合は、複数の CICSplex を定義するという決定を再検 討してください。複数の CICSplex を定義することは人工的なバリアを築こ うとすることを示唆しているためです。最終確認として、領域の分離方法が 原因でシステム管理上の他の目標の達成が妨害されることがないようにして ください。例えば、CICSPlex SM の WLM 機能を使用する場合、ルーティ ング領域と、それらによるトランザクションのルーティング先のターゲット 領域の両方が同じ CICSplex に属する必要があります (ただし提供されてい る動的ルーティング・プログラムをカスタマイズする計画がある場合を除 く)。

#### ステップ **3:** 決定を確認する

CICSplex を 1 つにするか複数にするかの決定をしたときには、次のような 他の考慮事項に照らして決定事項を確認してください。

v CICSplex の編成は企業の組織を反映していますか? 企業が複数の独立し た単位として構成されている場合、複数の CICSplex を定義した方が良い でしょう。企業が単一の事業体として構成されている場合は、単一 CICSplex ソリューションの方が適していると考えられます。
- v 決定事項は、企業の業務または情報システムのいずれかにおいて、企業計 画と矛盾しませんか? 例えば、現在企業が複数の別個の事業体として運営 されている場合、それらを統合する計画はありますか?
- v 提案された構成は、できるかぎり単純なものですか? 例えば、CICSplex が 2 つあればシステム管理の目標を達成できるのに 4 つを定義しようと していますか?
- 複数の CICSplex を計画している場合、目標を達成するために CICS シ ステム・グループを使用できるかどうかを考慮しましたか? 複数の CICSplex とは異なり、CICS システム・グループは相互に排他的ではあ りません。これは、複数の CICSplex を定義する理由によっては利点とも いえますし欠点ともいえます。

決定は変更可能であることを覚えておいてください。ただし、最初の試行時 に最良の構成が見つけられることが理想的です。しかし、しばらくして別の CICSplex 構成の方が良いと判断した場合、必要な変更を行えます。

## システム・グループの指定

CICSplex 内に含まれる CICS システムの 1 つ以上のサブセットを CICS システ ム・グループとして指定できます。これは、単一エンティティーとして、CICSplex 内の他の部分とは独立して操作できます。

例えば、TOR、AOR、および FOR の CICS システムで構成される CICSplex を定 義する場合に、AOR は CICS システム・グループとして定義して、そのカテゴリ ーに含まれるすべての CICS システムへの変更またはそこからのデータ要求を、単 一の CICSPlex SM コマンドを使って行えるようにすることもできます。

このセクションでは、構成例において提案されるいくつかの CICS システム・グル ープを示します。

### **CICSplex 1**

- グループ 1: TOR 1 および TOR 2
- グループ 2: AOR 1 から AOR 5
- v グループ 3: FOR 1
- グループ 4: システム A 上のすべての CICS システム
- グループ 5: システム B 上のすべての CICS システム
- グループ 6: システム C 上のすべての CICS システム
- v グループ 7: グループ 4 およびグループ 5
- グループ 8: CICSplex 1 に含まれるすべての CICS システム

#### **CICSplex 2**

- v グループ 1: TOR 3
- v グループ 2: AOR 6 から AOR 9
- グループ 4: システム E 上のすべての CICS システム
- グループ 5: システム G 上のすべての CICS システム
- v グループ 6: グループ 4 およびグループ 5
- グループ 7: CICSplex 2 に含まれるすべての CICS システム

CICSplex 1 のグループ 7 および CICSplex 2 のグループ 6 は、他のグループで構 成されている点に注目してください。グループ内にグループを定義すると、この作 業を行うユーザーにとっても (労力が少なくなるため)、CICSPlex SM にとっても非 常に効率的になります。

CICSplex 1 のグループ 8 と CICSplex 2 のグループ 7 は、それが属する CICSplex と同じ一連の CICS システムで構成されます。通常これらのグループを定 義すると使いやすくなります。なぜなら、スコープ値 (例えばモニター仕様などの ために指定される) は、CICS システムまたは CICS システム・グループの名前しか 使用できず、CICSplex の名前にはできないためです。

これは、システム・グループの単なる初期リストです。 BAS、WLM、RTA、およ びモニター要件が指定されるときにこれに追加または変更される可能性がありま す。

CICSplex 内に含まれる CICS システムの 1 つ以上のサブセットを CICS システ ム・グループとして指定できます。これは、単一エンティティーとして、CICSplex 内の他の部分とは独立して操作できます。例えば、TOR、AOR、および FOR の CICS システムで構成される CICSplex を定義する場合に、AOR は CICS システ ム・グループとして定義して、そのカテゴリーに含まれるすべての CICS システム への変更またはそこからのデータ要求を、単一の CICSPlex SM コマンドを使って 行えるようにすることもできます。

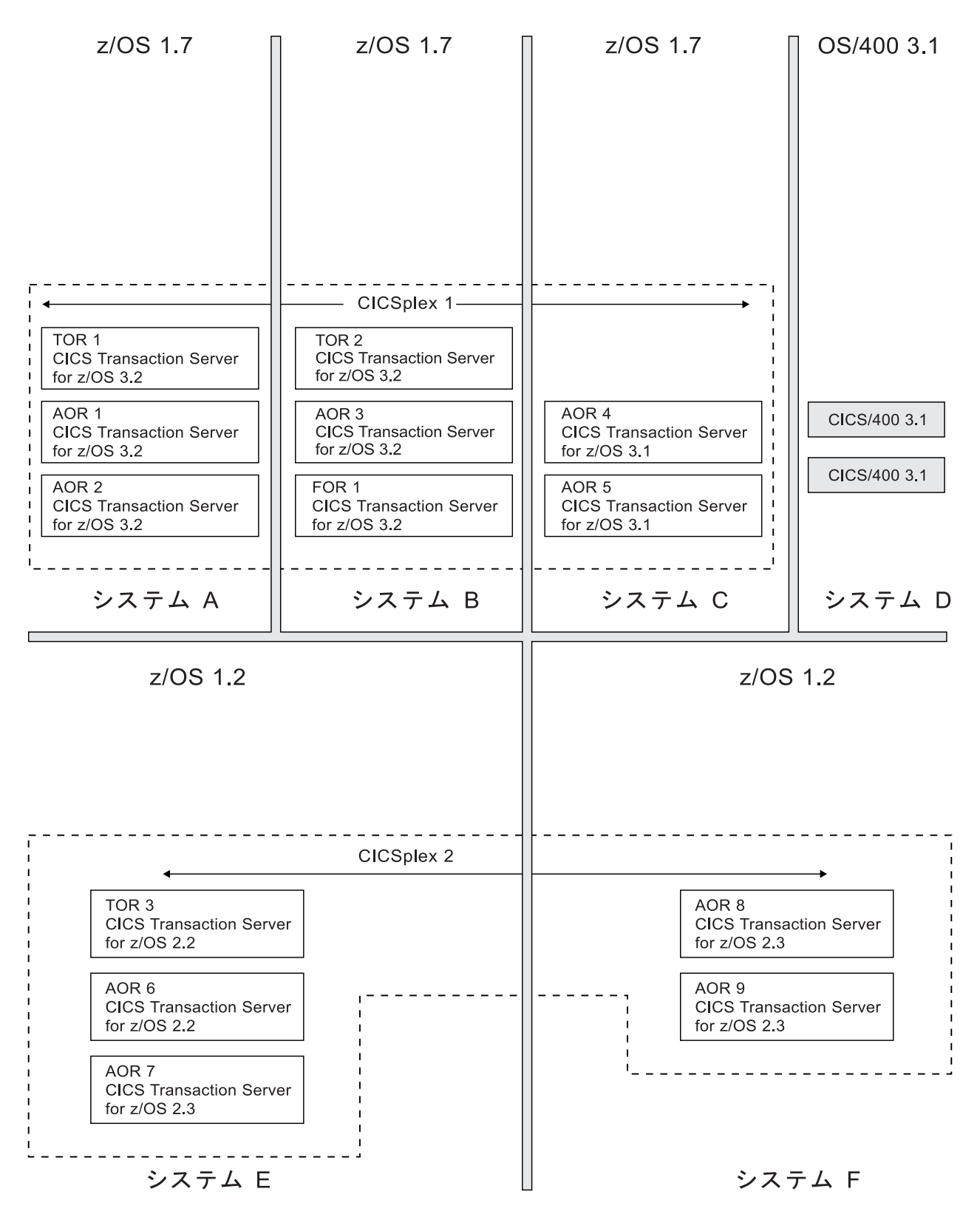

図 *6. CICSplex* の指定: サンプル企業は、2 つの離散的単位で運営されています。最初の 3 つの MVS イメージは、 残りの 2 つとは異なるワークロードを処理します。これらの 2 つのグループの間ではリソースを共用しません。した がって、企業 CICS システムは 2 つの CICSplex の間で分割されることになります。 CICSPlex SM で管理できない CICS システム (この例では CICS/400 システム) には陰影が付いています。

あるいは、以下のいずれかのために単一グループを定義することもできます。

- とりわけ負荷が大きい CICS システム
- v CICSplex に含まれる CICS システムの中で、他の CICS システムとはセキュリ ティー要件が異なるもの
- 特定のアプリケーションが実行される CICS システム

複数の CICSplex とは異なり、CICS システム・グループは相互に排他的である必要 はありません。CICS システムは、CICSplex 内に含まれる任意の数のグループに属 することができます。ただし、CICS システム・グループは CICSplex のサブセット であるため、システム・グループは CICSplex の境界をまたぐことはできません。

### グループ内部のグループ

CICS システム・グループは他のグループから作成できます。

例えば、CICSplex 内のすべての AOR およびすべての TOR で構成される単一グル ープを必要とする場合、そのメンバーを以下のように定義できます。

- v すべての AOR で構成される CICS システム・グループ
- v すべての TOR で構成される CICS システム・グループ

このようにして発生する CICS システム名の重複 (例えば、ある特定の CICS シス テムが、構成要素となる複数のグループに属する場合) は、CICSPlex SM によって 調整されます。ある CICS システム・グループが CICSPlex SM コマンドのターゲ ットである場合、そのグループに複数回出現する CICS システムは 1 回しか使用さ れません。

## **CMAS** の配置

CMAS は、システムおよびそれらのリソースの管理およびレポート作成に関係する ほとんどの作業を担当する CICSPlex SM トポロジーのコンポーネントです。

SSI をオペレーターに示す作業を担当するのは CMAS です。各 CICSplex は、少な くとも 1 つの CMAS によって管理されます。このセクションでは、CMAS を置く 場所と定義する数を決定する上でのガイドを記載します。

## **CMAS** をインストールする場所

どの CICS システムを CICSPlex SM で管理するか、およびそれらを CICSplex に 編成する方法は既に決定してあるため、CMAS が必要となる場所について考える必 要があります。 CMAS をインストールできる場所およびインストールする必要が ある場所を左右する規則および推奨事項は、以下のとおりです。

- v 各 CICSplex は、少なくとも 1 つの CMAS で管理する必要があります。
- v 各 CICSplex には保守ポイント CMAS を定義する必要があります。
- CMAS は複数の CICSplex の管理に関与できます。
- v CMAS は、それ自体 1 つの CICS システムですが、CICS Transaction Server for OS/390, Version 1 Release 3 (またはそれ以降) のシステムでなければなりませ ん。 CICS Transaction Server for z/OS, Version 4 Release 2 に直接接続可能でな い CICS システムを実行している場合、CMAS はCICS Transaction Server for OS/390, Version 1 Release 3 以降でなければならず、実行している CICSPlex SM

のレベルに適したものでなければなりません。 2 [ページの『](#page-11-0)CICS 領域の接 [続』、](#page-11-0)および CICS インフォメーション・センター内の該当する一連のアップグ レード情報を参照してください。

- v CICSPlex SM で SNA 総称アラートを NetView インスタンスに発行する場合、 NetView インスタンスと同じ MVS イメージに CMAS をインストールする必要 があります。
- v 管理対象 CICS システムが稼働している MVS イメージごとに CMAS を 1 つ ずつインストールします。
- v 1 つの MVS イメージに複数の実動 CMAS を定義することは可能ですが、ほと んど必要ないでしょう。

さらに、決定事項のパフォーマンスへの影響も考慮する必要があります。各 CMAS には独自のスペース所要量と独自のデータ・リポジトリーがあります。 CICSPlex SM コンポーネントの推定スペース所要量の詳細については、「*CICS Transaction Server for z/OS* インストール・ガイド」を参照してください。

これらの規則および推奨事項をサンプル企業に適用する場合、次の点を確認できま す。

- v 企業に少なくとも 1 つの CMAS を定義する必要がある。
- v NetView がシステム C にインストールされている。SNA アラートをその NetView インスタンスに送信するには、同じ MVS イメージ上に CMAS をイン ストールする必要がある。

33 [ページの図](#page-42-0) 7は、再度更新されたマップの例を示しています。今回は、これらの CMAS 規則と推奨事項を適用したものを示しています。

## **CMAS** 間リンク

CICSplex が複数の MVS イメージをまたぐ場合、複数の CMAS がその CICSplex の管理に関係している可能性があります。その CICSplex に属する CICS システム に関連するデータが、関係するすべての CMAS でアクセス可能になり、SSI を CICS オペレーターに表示できるようにするため、それらの CMAS は (CICS 相互 通信方式を使用して) 互いに接続する必要があります。

最小必要要件は、同じ CICSplex を管理している CMAS がリンクされて CMAS の 開いたチェーンを形成し、間接的にのみであっても各 CMAS が他のすべての CMAS にリンクされていることです。この要件を満たすことにより、各 CMAS か ら出て、同じ CICSplex の管理に関係する他のすべての CMAS に到達するパスが少 なくとも必ず 1 つ存在することになります。最良のパフォーマンスおよび可用性を 達成するためには、各 CMAS を他のすべての CMAS に直接リンクします。

34 [ページの図](#page-43-0) 8は、直接または間接の CMAS 間リンクの概念を例示しています。

同じ CICSplex の管理に関係する複数の CMAS 間のリンクは、その CICSplex に属 する CICS システムまたはその他のシステムの SSI を担当します。ただし定義する リンクの数 に関しては、この作業を行うユーザーにある程度の選択の自由がありま す。最初に、CMAS 間リンクに関する規則および推奨事項の覚え書を以下に記しま す。

v CICSplex の SSI を確立するには、その CICSplex を管理している CMAS が、少 なくとも開いたチェーンを形成するようにリンクされている必要があります。

<span id="page-42-0"></span>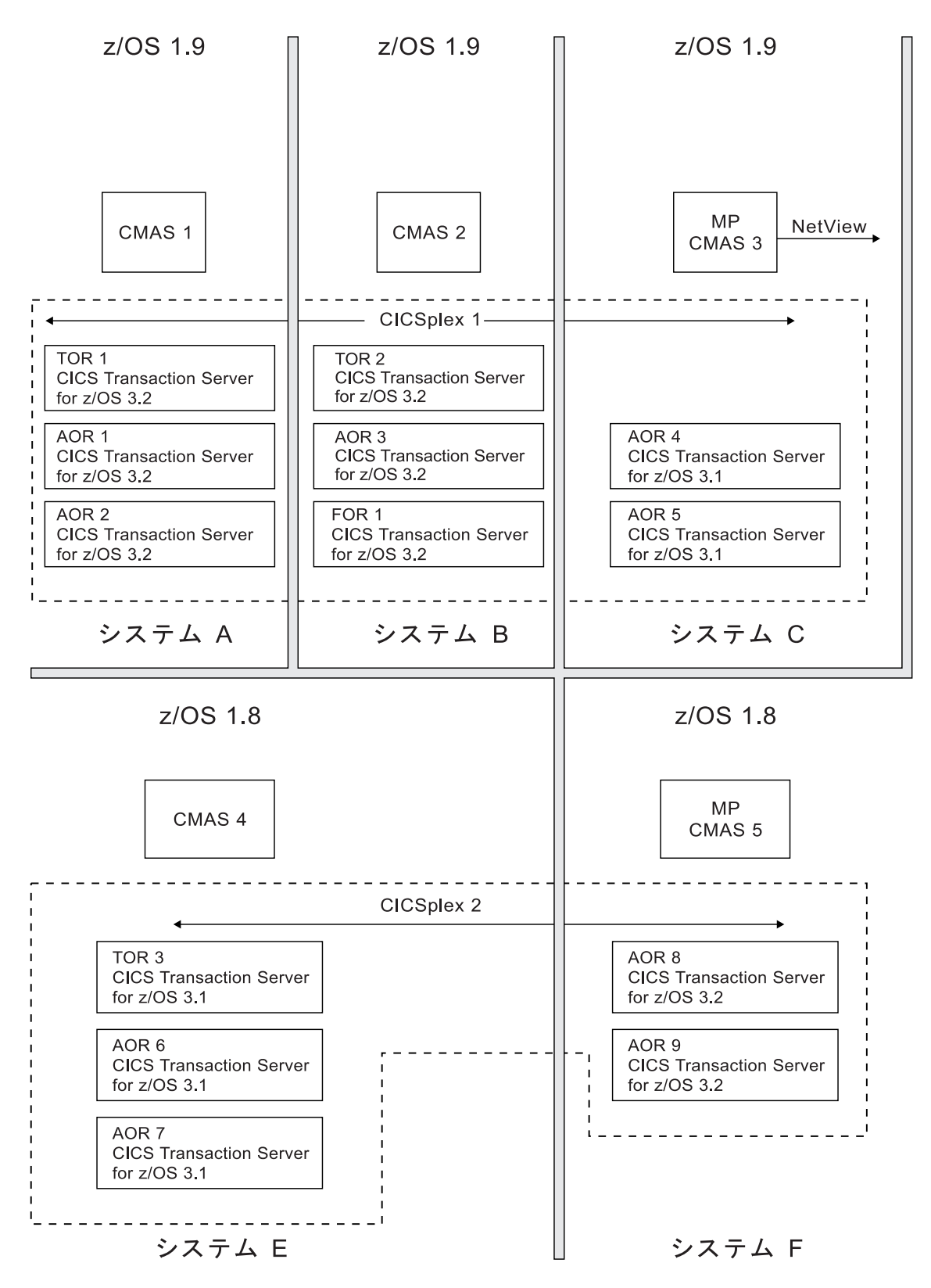

図 *7.* 企業マップへの *CMAS* の追加: MVS イメージごとに 1 つの CMAS がインストールされています。 CMAS 3 は、同じ MVS イメージ上にある NetView インスタンスに SNA 総称アラートを発行できます。 CMAS 3 は CICSplex 1 の保守ポイント CMAS で、CMAS 5 は CICSplex 2 の保守ポイント CMAS です (つまり、CICSplex 1 を定義するときに CMAS 3 はコンテキスト CMAS になり、CICSplex 2 を CICSPlex SM に定義するときに CMAS 5 はコンテキスト CMAS になります)。

<span id="page-43-0"></span>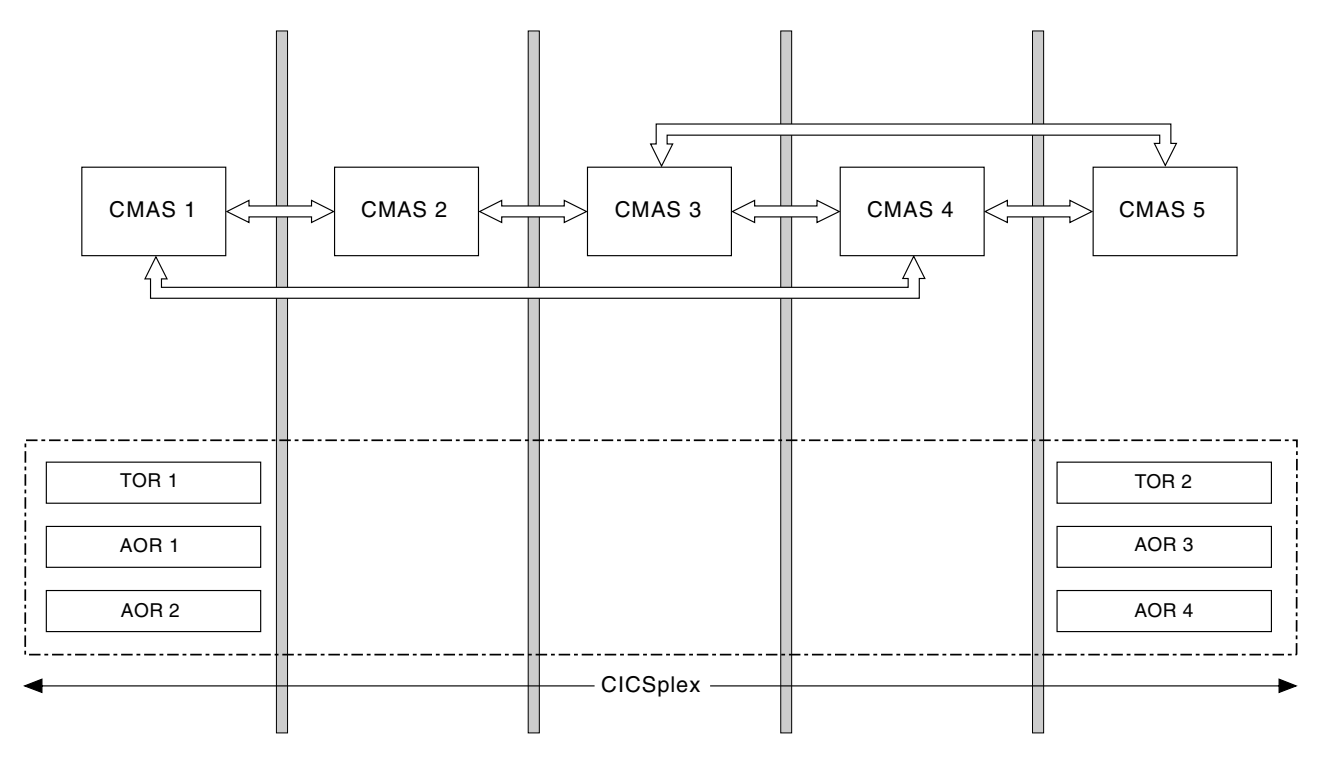

図 *8. CMAS* 間リンク: この CICSplex は 6 つの CICS システムで構成されていて、3 つは CMAS1 によって管理さ れ、3 つは CMAS5 によって管理されます。これら 2 つの CMAS の間の直接リンクがない場合は、CICSPlex SM は その「ネットワーク」内を動的にナビゲートして、CICSplex に関連した情報を収集できます。 CMAS4 を経由して行 くこともできますし、例えば CMAS4 が使用できない場合は CMAS2 と CMAS3 を経由して行くこともできます。し かしパフォーマンスを最大にするには、CMAS1 と CMAS5 の間に直接リンクを追加する必要があります。

- v リンクを増やせば増やすほど、パフォーマンスは良くなります。すべての CMAS が、単一の CICSplex の管理に関係する他のすべての CMAS に直接接続されて いるときにパフォーマンスは最大になります。
- v CMAS 間リンクの多重化も可用性の向上につながります。例えば CMAS 1 がチ ェーンの末端にあり、CMAS 2 にしか接続されていない場合、CMAS 2 で障害が 発生するとチェーンが切断され、CMAS 1 への接続はなくなります。

構成例では、CMAS 間の完全な接続性が 2 つの CICSplex のそれぞれについて確立 されます。つまり、CICSplex 1 の管理用に、CMAS 1、2、および 3 が互いに直接 接続されています。CICSplex 2 の管理用に CMAS 4 および 5 が互いに直接接続さ れています。そのため、次の 8 つの CMAS 間リンクを定義する必要があります。

*CICSplex 1 CICSplex 2* CMAS1 と CMAS2 の間 CMAS4 と CMAS5 の間 CMAS1 と CMAS3 の間 CMAS5 と CMAS4 の間 CMAS2 と CMAS1 の間 CMAS2 と CMAS3 の間 CMAS3 と CMAS2 の間 CMAS3 と CMAS1 の間

CMAS 1 と CMAS 3 は直接リンクしないことも選択できます。この配置にする と、CMAS 間リンクの最小必要要件は満たし (CMAS の開いたチェーンは残るた め)、定義されるリンクの数は 2 つ少なくなります。このようにした場合、例えば

システム A 上の CICS リソースに関してシステム C から要求された情報は、直接 にではなく、間接的に (隣接した CMAS と CMAS 2 を介して) 取得されます。 CMAS のグループの中で完全な接続が確立されなかった場所について、CICSPlex SM は要求データへの最短経路を動的に確立します。

間接的に情報を取得する場合、パフォーマンスへの影響は少し大きくなりますが、 これは、CMAS 間リンクのセットアップと保守に必要なオーバーヘッドとのバラン スを考慮して設定する必要があります。実際この例で、2 つではなく 1 つの CICSplex を定義した場合であっても、CMAS 間の完全な接続性は実現可能なものと なるでしょう。 (つまり、20 の CMAS 間リンクが必要になります。なぜなら、接 続する CMAS の数を *n* とすると、必要なリンクの数は *n² - n* となるからです。) しかし、単一の CICSplex を管理する 10 の CMAS がある場合、必要なリンクの数 は 90 に跳ね上がります。15 の CMAS があると、その数は 210 になります。要 約すると、いくつの直接リンクを定義することができるか、およびどこで間接リン クを受け入れられるかは、最小必要要件が CMAS 間リンクの開いたチェーンの確 立であることを常に思い出しながら、自分で決定する必要があります。

36 [ページの図](#page-45-0) 9は、構成例における CMAS 間リンクを示しています。

同じ MVS システムに、同じ CICSplex を管理する複数の CMAS がある場合、 CICSPLEX(name) CICSPlex SM システム・パラメーターのみを指定し、 CMASSYSID(name) CICSPlex SM システム・パラメーターは指定しないローカル MAS は、特定のリリースの CICSPlex SM 用の指定された CICSplex を管理する MVS イメージ上の、最後に初期化する CMAS に接続されます。 CICSPlex SM シ ステム・パラメーターの説明については、「*CICS Transaction Server for z/OS* イン ストール・ガイド」を参照してください。

## 複数の **CICSplex** における **CMAS** 間リンク

この例では、2 つの CICSplex があります。 CICSPlex SM オペレーターがシステ ム B から CICSplex 2 のデータにアクセスできるようにするため、例えば、 CICSplex 1 の管理に関係する 1 つ以上の CMAS と、CICSplex 2 の管理に関係す る 1 つ以上の CMAS の間のリンクを確立することもできます。例えば、CMAS 1 から CMAS 5 へのリンクを確立することによって企業の CMAS すべてのチェーン を形成することもできます。

## 保守ポイント **CMAS** の配置

単一の CICSplex が複数の CMAS によって管理されている場合、そのいずれかが保 守ポイント CMAS に指定されます。保守ポイント CMAS は、CICSplex に関連す るすべての CICSPlex SM 定義の保守と、同じ CICSplex の管理に関係するその他 の CMAS への最新情報の配布 (データ・リポジトリーが互いに一致するようにする ため) を担当します。

保守ポイント CMAS は、CICSplex が CICSPlex SM に定義されるときにコンテキ スト 値である CMAS です。各 CICSplex に保守ポイント CMAS は 1 つしか設定 できませんが、1 つの CMAS が複数の CICSplex の保守ポイントになることは可能 です。保守ポイント CMAS を常に使用できない場合、どの CICSPlex SM 定義も変 更できません。

<span id="page-45-0"></span>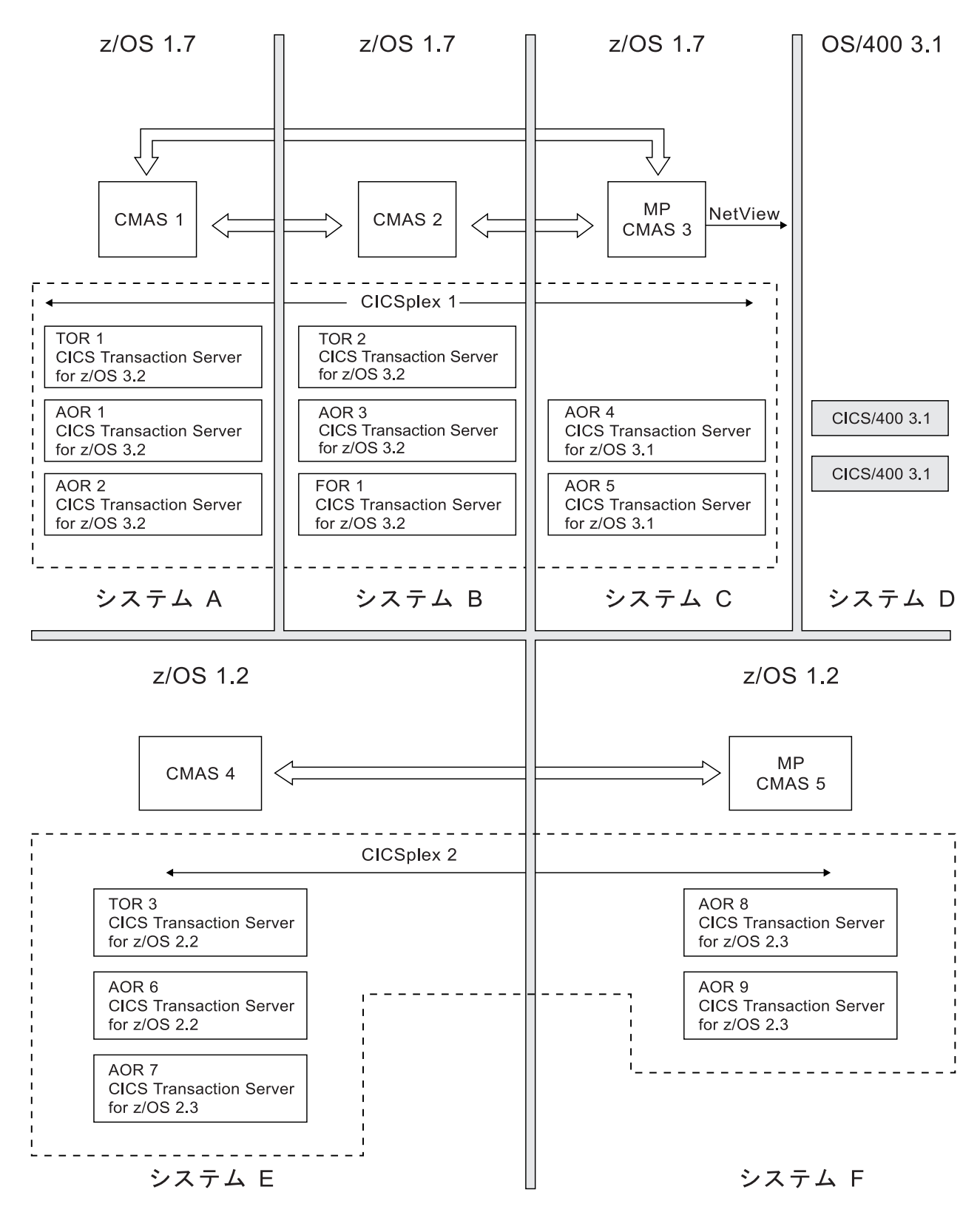

図 *9.* マップ例への *CMAS* 間リンクの追加: 8 つのリンクが定義されていて、同じ CICSplex を管理する CMAS 間 に完全な接続性があります。

保守ポイント CMAS は、他の CICSplex の通常の (保守ポイントではない) CMAS としても機能できます。

注**:** CICSPlex SM に単一制御ポイントがあるということは、CICSPlex SM WUI を 使用可能な任意のシステムから保守ポイント CMAS の変更を行えることを意味し ます。

## **WUI** サーバーの場所についての計画

社内での WUI サーバー領域の場所と数は、使用可能性要件と各国語サポートによ って異なります。

### 始める前に

WUI サーバー領域のインストール場所について計画を立てる前に、CMAS のイン ストール場所とそれら CMAS のリンク方法について計画を立てる必要がありま す。

### このタスクについて

WUI サーバーは CICSPlex SM アプリケーションとして作動する CICS 領域で、 API を使用して CMAS のデータ・リポジトリー内のオブジェクトを表示および管 理します。

### 手順

1. すべての MVS イメージで WUI サーバーを使用可能にするかどうかを決定しま す。 MVS イメージごとに 1 つの WUI がある場合、それぞれの MVS イメー ジで CMAS に直接 WUI サーバーを接続する必要はありません。

ヒント**:** WUI サーバーに対して別の CICSplex を定義すると、社内での CMAS 保守ポイント数を最小に保てます。またそれにより、CICS アプリケーションを 実行している CICSplex から生成される統計と、WUI サーバーを分離すること にもなります。

- 2. WUI がサポートする必要のある各国語を決定します。 複数の言語で WUI を表 示する場合、言語ごとに WUI サーバーが必要です。
- 3. 各 WUI サーバー領域から CMAS に必要な接続を決定します。
	- v WUI サーバーの接続先の CMAS は、WUI サーバーがアクセスを必要とする CICSplex すべてを管理しなければなりません。ただし、WUI が接続する先の CMAS では、これらの CICSplex 内の MAS を管理する必要はありません。
	- 接続する CMAS と WUI サーバーは、同じリリース・レベルの CICS Transaction Server になければなりません。
- 4. トポロジー・マップを更新し、WUI サーバー領域を含めます。

### 例

システム F では、WUI サーバーが保守ポイント CMAS 5 に接続していますが、 CICSplex 4 という別の CICSplex に配置されています。この WUI サーバーと CMAS 5 はどちらも CICS Transaction Server バージョン 2 リリース 3 です。 z/OS 1.2 を実行しているシステム (システム E と F) にはエンド・ユーザー・イン ターフェース (EUI) を実行するために保守ポイント CMAS に接続された CAS が なければなりません。CICS Transaction Server バージョン 3 リリース 2 WUI には EUI に取って代わる十分な機能が組み込まれていないからです。また、システム E

で CICSplex 4 の一部として定義されている WUI サーバーを所有することもでき ます。ただし、これはこの図には表示されていません。CMAS 5 は CICSplex 2 と CICSplex 4 の両方の保守ポイントです。

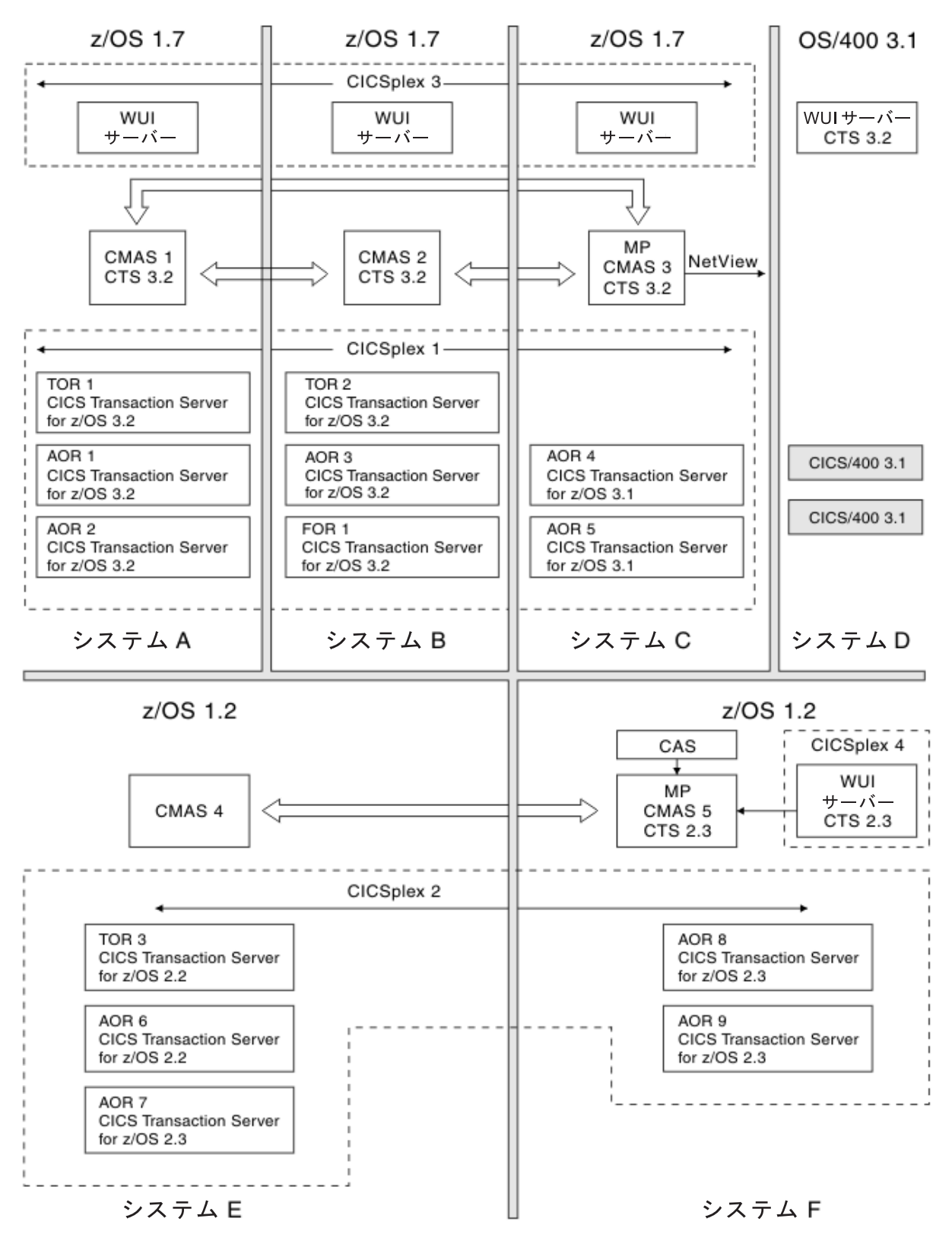

図 *10. WUI* サーバーのマップ例への追加

## <span id="page-49-0"></span>**CICSPlex SM** エンティティーの命名

CICSPlex SM マップに入力するすべてのエンティティーに名前を指定する必要があ ります。これらのエンティティーに命名するための意味のある拡張可能な規則を考 案する必要があります。

## 段階的な実装

CICS システムが非常に多数ある場合、または複数の CICSplex を作成することにし た場合、複数の段階に分けて CICSPlex SM の実装を行うこともできます。

システムのサブセットに CICSPlex SM をインストールし、それを使用して 1 つの CICSplex を管理するか、または自社用に 1 つの CICSplex を定義した場合にはそ れを使用して特定のシステム・グループを管理できます。その構成に別の CICS シ ステムを徐々に追加できます。

漸進的な方法を選ぶ場合、社内の CICS システムの最終的なマップを再び参照し、 どのシステムから開始する予定かを識別する必要があります。例えば、段階的な実 装をマップ例で採用した場合、CICSplex 2 のみの実装から開始できます。CMAS 間 のリンク数は大いに減りますが (CMAS 間のリンクは 12 ではなく 2 になる)、 CICSplex 2 に関して行われた他の決定は依然として有効です。つまり、同じ CICS システム・グループを定義し、CMAS インストールが引き続き必要です。

# 第 **4** 章 **CICSPlex SM** のインストールとセットアップの計画

この章では、既存の環境に CICSPlex SM をインストールする準備をする上で役立 つ情報を記載します。

CICSPlex SM のインストールの指示は、「*CICS Transaction Server for z/OS* インス トール・ガイド」を参照してください。

## **CICSPlex SM** の命名規則

CICSPlex SM の構成およびその操作のため、さまざまなエンティティーを定義する 必要があります。

これらのエンティティーに命名するための意味のある拡張可能な規則を考案する必 要があります。 CICSPlex SM エレメントの命名に適用される規則には、以下のも のがあります。

- 各エレメント名の長さは 8 文字以下です。
- v エレメント名は英字 (または国別文字) で始まる必要があり、埋め込みブランクは 許可されません。後続文字は、英字または数字です。
- v CICSplex と CMAS の名前は、企業内で固有でなければなりません。
- v CICS システムと CICS システム・グループの名前は、CICSplex 内で固有でなけ ればなりません。
- その他のすべての名前は、CICSplex 内でタイプごとに固有でなければなりませ ん。

名前が必要なインスタンスごとのエンティティー・タイプは、以下のとおりです。

- v CICSPlex SM コンポーネントおよび CICSplex エンティティー
	- CMAS、CICSplex、MAS (CICS システムまたは WUI サーバー)、CICS シス テム・グループ、および時間枠定義。
- BAS エンティティー
	- リソース割り当て、リソース記述、リソース定義、およびリソース・グルー プ。

アプリケーション・リソース定義には以下が含まれます。

- DB2® トランザクション、ファイル、マップ・セット、区画セット、プログ ラム、一時データ・キュー、トランザクション、CICS BTS プロセス・タイ プ、文書テンプレート、FEPI ノード、FEPI プール、FEPI プロパティー・ セット、FEPI ターゲット、ファイルおよび鍵ファイルのセグメント定義、 IIOP 要求モデル、LIBRARY 定義、マップ・セット、シスプレックス ENQ モデル、TCP/IP サービス、一時記憶域モデル

領域リソース定義には以下が含まれます。

- DB2 エントリー、エンタープライズ Bean、ジャーナル、ジャーナル・モデ ル (CICS Transaction Server for OS/390, Version 1 Release 3 以降)、ローカ

ル共用リソース (LSR) プール、プロファイル、一時記憶域キュー・モデ ル、トランザクション・クラス、端末、入力条件

システム間接続リソース定義には以下が含まれます。

- 接続、DB2 接続、IPIC 接続、パートナー、セッション
- v モニター・エンティティー
	- モニター定義、モニター・グループ、およびモニター仕様
- 分析エンティティー
	- 分析定義、分析グループ、分析ポイント仕様、分析仕様、アクション定義、評 価定義、および状況定義
- v ワークロード管理エンティティー
	- トランザクション・グループ、ワークロード定義、ワークロード・グループ、 およびワークロード仕様。

選択する規則がこれらすべてのエンティティー・タイプに対応できるものとなるよ うにします。

### 総称名

CICSPlex SM は、そのコマンドの多くにおいて総称名の使用をサポートします。例 えば、名前が文字「DNW」で始まるすべてのトランザクションが 300 秒ごとに一 度モニターされるように指定できます。各トランザクションを個別に指定する必要 はありません。

総称名の使用に適用される規則は、以下のとおりです。

- 1 つ以上の文字の代わりにアスタリスク文字 (\*) を使用できます。この文字は、 名前の中で一度だけ使用でき、部分的なストリングの末尾で使用する必要があり ます。例えばストリング「DNW\*」は、文字 DNW で始まるすべての名前という 意味です。
- v 任意の単一文字を正符号 (+) に置き換えることができ、名前の任意の位置で使用 できます。例えば「DNW+++L」は、文字 DNW で始まり文字 L で終わる 7 文 字の任意の名前という意味です。

## セキュリティー計画

CICSPlex SM は SAF 準拠の外部セキュリティー・マネージャー (RACF® など) を 使用して、CICSPlex SM の機能や CICS リソースへの無許可アクセスを防止し、 CICS コマンド検査および CICS リソース検査のシミュレーションを制御します。

いずれの場合においても、セキュリティー検査は、リソースにアクセスするための 要求のターゲットである CICS システムを管理する CMAS によって処理されま す。例えば、ある CICSplex が 2 つの CMAS によって管理され、その CICSplex に属するすべての CICS システムのリソースにアクセスする要求が出された場合、 両方の CMAS でセキュリティー検査が実行されます。

セキュリティー検査をアクティブにするには、CMAS またはその管理対象 CICS シ ステムを開始するために使用する JCL を変更する必要があります。 CICS システ ムでセキュリティー検査がオフになっている場合、CMAS の設定値に関係なく検査

は実行されません。ただし、セキュリティー検査が CMAS ではオフで CICS シス テムではオンになっている場合、CICS システムは CMAS に接続できません。

初めに、どの程度のセキュリティー検査が必要であるかを決定する必要がありま す。特に、CICSPlex SM へのアクセス権限が必要なユーザーを特定し、 CMAS が インストールされているすべてのシステムにおいて、個々のユーザーが必ず同じユ ーザー ID を使用するようにします。セキュリティー検査の実行対象となるユーザ ー ID は、サインオンした TSO ユーザー ID です。実施するセキュリティー検査 のタイプも考慮してください。

CICSPlex SM のセキュリティーのセットアップ方法について詳しくは、「*CICS RACF Security Guide*」を参照してください。

## **CICSPlex SM** 機能および **CICS** リソースへのアクセスの保護

無許可アクセスを防ぐには、保護対象となる CICS リソースと CICSPlex SM 機能 の組み合わせに対するセキュリティー・プロファイルを作成します。

ほとんどの場合、これらの CICSPlex SM セキュリティー・プロファイルによって 提供されるセキュリティーで十分です。

CICSPlex SM の独自のライブラリー、プロシージャー、および Web ユーザー・イ ンターフェースのリソースを保護するために、外部セキュリティー・マネージャー も使用されます。 CICSPlex SM のライブラリーおよびプロシージャーを保護する 方法についての詳細は、「RACF Security Guide」の『[Implementing CICSPlex SM](https://ut-ilnx-r4.hursley.ibm.com/ts42_latest/help/topic/com.ibm.cics.ts.doc/dfht5/topics/dfht5l7.html) [security](https://ut-ilnx-r4.hursley.ibm.com/ts42_latest/help/topic/com.ibm.cics.ts.doc/dfht5/topics/dfht5l7.html)』に記載されています。 Web ユーザー・インターフェースのビュー、メニ ュー、ヘルプ情報、およびビュー・エディターを保護するため、FACILITY クラス 内に適切なプロファイルを作成する必要があります。詳しくは、*CICSPlex System Manager Web User Interface Guide*を参照してください。

## **BAS** についての特別な考慮事項

BAS ビューの保護については特別な注意を払う必要があることを意識して、無許可 ユーザーはリソースを作成および管理できないようにする必要があります。 RDO 用語では、CSD を無保護にしておくことがこれに相当します。

EXEC CICS CREATE コマンドを使用して新規リソースを構築している場合にも注 意する必要があります。コンテキストとして CICSplex で作成されるすべての定義 は、CICSPlex 内のすべての CMAS に自動的に配布されます。そのため、ユーザー に BAS オブジェクトを作成する権限を付与することは、その CICSplex 内の任意 の CICS システムにリソースをインストールする権限を付与することに相当しま す。 CICS システムが開始するとき、だれがシステムにリソースをインストールし たかについての検査はありません。

## **CICS** コマンドおよびリソースの検査

CICS コマンドおよびリソースの検査は、要求が送信される CMAS 内で CICSPlex SM によってシミュレートされます。

これにより、外部セキュリティー・マネージャーをサポートしない CICS システム を保護することができます。さらに、セキュリティー検査をあるレベルで統合する

こともできます。 CICS リソースおよびコマンドの検査が有効である場所を判別 し、それを CICSPlex SM の他のセキュリティー検査と一緒に保持する必要がある かどうかを決定します。

## 時間帯の定義

CICSPlex SM のアクティビティーの多くは時間に依存しています。

例えば、モニター定義または分析定義は特定の時間枠にアクティブになるように指 定できます。 CICSPlex SM では、単一の CICSplex 内のすべての MAS が同じ時 間帯で実行される必要はないため、エンティティー間の時間帯の相違を調整できな ければなりません。そのため、以下のようにする必要があります。

- v 時間枠定義を作成 (CICSPlex SM の「時間枠定義 **(Time period definitions)**」ビ ューを使用) するときには常に、定義で時間帯を指定する必要があります。例え ば、0800 から 1159 の東部標準時 について、「MORNING」という時間枠定義 を作成することができます。
- v CMAS のデータ・リポジトリー初期化ジョブ、EYU9XDUT で、CMAS ごとに時 間帯を指定する必要があります。 CMAS が実行中であるとしても、CICSPlex SM Web ユーザー・インターフェースを使用して CMAS 時間帯値に永続的な変 更を行うことができます。
- v 管理対象 CICS システムごとに時間帯を設定する必要があります。 CICS システ ムを CICSPlex SM に対して定義するとき、システムが実行される時間帯を指定 できます。あるいは、CICS システム定義で時間帯を指定しない場合、CICS シス テムは、その接続先の CMAS のデフォルトの時間帯で実行されていると想定さ れます。管理対象 CICS システムの時間帯のデフォルトが、その CMAS の時間 帯になるようにすることをお勧めします。管理対象 CICS システムの時間帯は、 後で CICS システムの実行中に変更できます。このようにして行った変更は、 CICS システムの存続期間の間、または次に変更が行われるまでのいずれか早い 時点まで維持されます。
- v 時間帯は、CICSplex ごとに、それを最初に定義するときに指定する必要がありま す。この時間帯は CICSPlex SM モニター機能で使用され、CICSplex のモニター 間隔が満了する実際の時刻が判別されます。 CICSplex の時間帯は、CICSPlex SM エンド・ユーザー・インターフェースを使用して変更できます。

時間帯は、B から Z までの範囲の 1 文字のコードを使用して指定されます。例え ば、コード「S」はアメリカ山岳標準時を表し、コード「T」は中央標準時を表し、 コード「C」は東ヨーロッパ時間を表します。コードの完全なリストについては、 「*CICSPlex SM Administration*」を参照してください。 CICSPlex SM では、標準時 間帯では実行されていない領域を受け入れるために、オフセット (「時間帯調整」 と呼ばれる) を 0 から 59 分の範囲で指定できます。さらに、夏時間調整時刻も指 定できます。

複数の CICSPlex SM エンティティーで時間帯を指定する必要があるため、「矛盾 する」時間帯が指定される可能性があることは明らかです。例えば、同じ CICSplex 内の CMAS と MAS で時間帯が異なることは十分考えられます。 CICSPlex SM では、常に MAS の時間帯が優先されます。例えば次の状況を考えます。

v 時間枠定義の時間帯が S であり、

かつ

v CMAS の時間帯が B であり、

かつ

v MAS の時間帯が C である

MAS によって時間帯 C が使用されるため、CMAS は時間帯 B、C、および S の 間で必要な調整を行ってその時間帯が優先されるようにします。

# インストール・プロセス

以下の図に示されているような単純な CICSPlex SM 構成のセットアップをガイド するインストール検査手順 (IVP) があります。いくつかの初期定義が提供されてい て、IVP でその他の定義のプロセスをガイドします。

この単純な IVP 構成のセットアップに関する詳細は、以下を参照してください。 「*CICS Transaction Server for z/OS* インストール・ガイド」

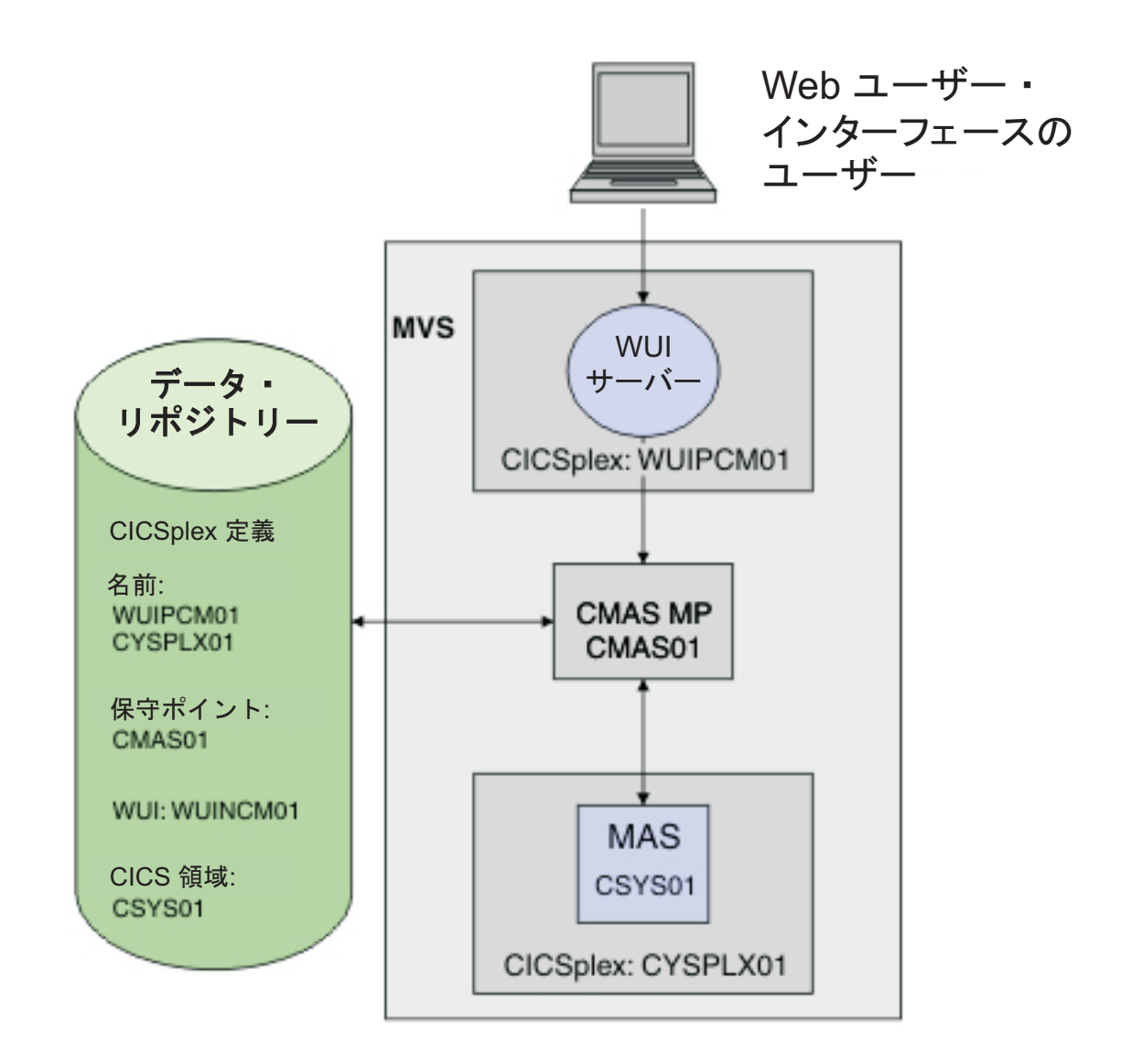

### 図 *11.* 単純な *CICSPlex SM* 環境

インストールについては、まず最初に「*CICS Transaction Server for z/OS Program Directory*」を参照してください。

## **CICSPlex SM** オブジェクト定義の再利用

CICS は、そのプラットフォームまたはリリースすべてで同一のリソースおよび機能 をサポートするわけではありません。

例えば、CICS TS 環境でサポートされる FEPI などのリソースは、他のプラットフ ォームではサポートされない場合があります。同様に、あるリソースで使用可能な データの量またはタイプは、CICS プラットフォームおよびリリースごとに異なる場 合があります。これらのサポート上の相違は、複数の多様な CICS システムの SSI を提供する CICSPlex SM にとっては特別な挑戦となります。

CICS TS システムを含む CICSplex 全体において、CICSPlex SM がリソースおよび 機能のサポート上の相違を処理する方法を示すいくつかの例を挙げます。

v 例 **1:** 一時データ・キューのモニター

一時データ・キューのモニター定義を作成し、それをモニター・グループに追加 してから、モニター・グループをモニター仕様に関連付けます。モニター仕様の スコープは、その CICSplex 内のすべての CICS システムです。各 CICS システ ムが開始すると、CICSPlex SM はそのシステムにモニター定義をインストールで きるかどうかを判別します。できない場合、CICSPlex SM は、モニター定義をイ ンストールできなかったことを通知するメッセージを送出します。モニター機能 と一時データ・キュー・リソースの両方が CICS TS の下でサポートされるた め、CICSPlex SM はそれらの環境にモニター定義をインストールし、モニターが 開始されます。

v 例 **2:** モニター・プログラムの **RTA**

評価定義を作成し、MPROGRAM (モニター・プログラム) を、CICSPlex SM の RTA 機能によって評価されるリソースとして指定します。評価定義は、分析グル ープを介して分析仕様にリンクされる分析定義で指定されます。分析仕様のスコ ープは、その CICSplex 内のすべての CICS システムです。分析定義は CICS TS システムにインストールされます。分析定義で複数の評価定義が指定されている 場合、CICSPlex SM はターゲット環境でサポートされる定義をインストールしま す。

要約すると、特定の CICS 環境で使用できない機能を要求した場合、CICSPlex SM は警告メッセージを送出します。そのメッセージには応答する必要はありません し、さらに重要な点として、CICSPlex SM オブジェクト定義を作成するときにサポ ート上の相違を気にする必要はありません。CICSPlex SM オブジェクト定義が再使 用可能になるように常に考慮する必要があります。

# 第 **5** 章 **CICSPlex SM** 構成とトポロジーの定義

CICSPlex SM をインストールし、ご使用の CICSPlex SM 環境のマップがある場 合、構成とトポロジーを定義できます。

## **CMAS** 構成の定義

定義済みの CMAS ごとに、CICSPlex SM に特定の情報を提供する必要がありま す。

以下の情報を提供する必要があります。

- 管理するそれぞれの CICSplex の名前 (保守ポイント CMAS の場合)
- v 接続先の各 CMAS のリンク定義

この情報を入力するには、適切な「**CMAS** 構成管理」ビュー (「**CMAS** 構成管理」 メニューからアクセスします)、またはバッチ・リポジトリー更新機能を使用しま す。

## **CMAS** 構成の管理

以下の WUI ビュー・セットおよび関連オブジェクトを使用して CMAS 構成を管 理します。

表 *2. CMAS* 構成を管理するためのビュー・セット

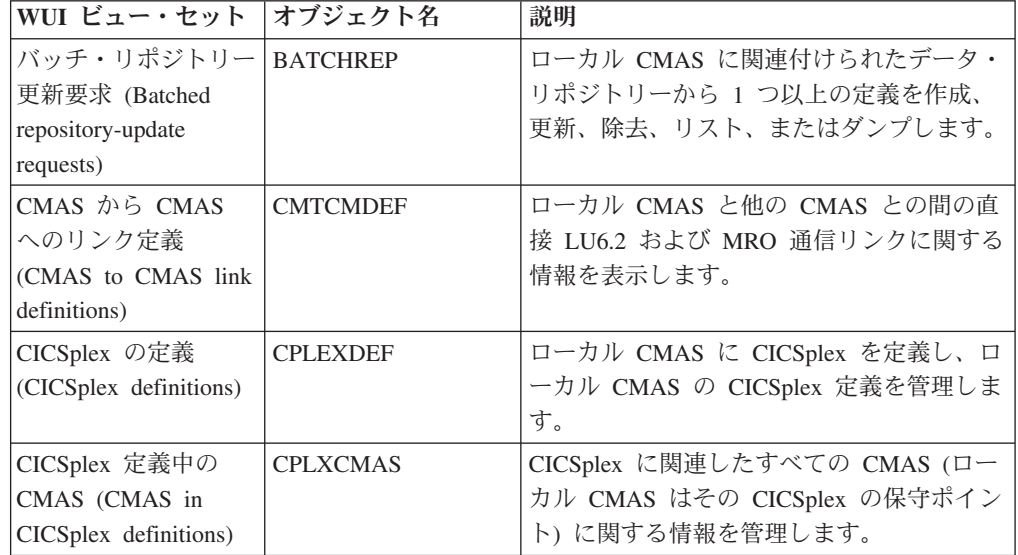

CICSPlex SM は、関連付けられた CMAS がアクティブであるときに CMAS 構成 定義を管理するために使用できる、以下の WUI ビュー・セットおよびリソース・ オブジェクトも提供します。

表 *3.* アクティブ *CMAS* を管理するためのビュー・セット

| WUI ビュー・セット                   | オブジェクト名         | 説明                                                                                                    |
|-------------------------------|-----------------|----------------------------------------------------------------------------------------------------|
| CICSplex 管理の<br><b>CMAS</b>   | <b>CICSPLEX</b> | ローカル CMAS が認識している CICSplex<br>に関連付けられている CMAS に関する情報<br>を表示します。                                                            |
| ローカル CMAS 認知<br><b>O CMAS</b> | <b>CMAS</b>     | ローカル CMAS が認識している CMAS に<br>関する情報の表示、CMAS のシャットダウ<br>ン、および CMAS コンポーネント・トレー<br>ス設定の変更を行います。                                |
| CMAS 管理の<br>CICSplex          | <b>CMASPLEX</b> | ローカル CMAS によって管理される<br>CICSplex に関する情報を表示し、MPSTATE<br>が INVALID または NOTCONNECTED の<br>ときは管理側の CICSplex から CMAS を除<br>去します。 |
| CMAS から CMAS<br>へのリンク         | <b>CMTCMLNK</b> | ローカル CMAS にリンクされているすべて<br>または特定の CMAS に関する情報を表示<br>し、CMAS 間リンクを廃棄します。                                                      |
| CMAS から MAS へ<br>のリンク         | <b>CMTPMLNK</b> | ローカル CMAS にリンクされているすべて<br>または特定の MAS に関する情報を表示<br>し、CMAS から MAS へのリンクを廃棄し<br>ます。                                           |

これらすべての WUI ビュー・セットの詳細については、「*CICSPlex System Manager Administration*」を参照してください。

## **CICSplex** トポロジーの定義

ご使用の CICSplex および MAS を識別した場合、それらを CICSPlex SM に対し て識別させる定義オブジェクトを作成する必要があります。この段階では、必要な すべての情報が揃っていないことに注意してください。CICSPlex SM システムの設 計を続行してゆくうちに多くの情報が明らかになります。

CICSplex の設計について詳しくは、 22 [ページの『](#page-31-0)CICSplex の設計』に記されてい ます。

## **CICSplex** 定義の準備

各 CICSplex について、社内で固有の名前で CICSPlex SM に定義する必要があり ます。

命名規則については、 40 ページの『CICSPlex SM [エンティティーの命名』に](#page-49-0)記さ れています。また、CICSplex 定義には他の情報も必要となることに注意してくださ い。こうした情報は、CICSPlex SM システムの設計を続けるうちに明らかになりま す。以下の情報が含まれます。

- v CICSPlex の定義先となる CMAS の名前。(これは、CICSPlex の保守ポイント CMAS です。)
- v CICSPlex の管理に関係するその他の CMAS の名前。
- v CICSPlex SM モニター機能の時間帯。
- v CICS コマンド検査をシミュレートするかどうか。
- v CICS リソース検査をシミュレートするかどうか。

### **CICSplex** 定義の管理

「**CICSplex** の定義 **(CICSplex definitions)**」ビュー (CPLEXDEF オブジェクト) を 使用して、CICSPlex SM に対して定義する CICSplex を識別します。

ビューの説明は、 *CICSPlex System Manager Administration*にあります。

この情報を入力するには、「**CMAS** 構成管理 **(CMAS configuration administration)**」メニューからアクセスできる、該当する **CMAS** 構成管理ビュー か、バッチ処理されるリポジトリー更新機能のいずれかを使用できます。

CICSplex 定義を作成した後、CICS システム (MAS) および CICS システム・グル ープを CICSplex に関連付けることができます。『CICS システム定義の計画』を参 照してください。

## **CICS** システム定義の計画

CICSPlex SM を使用して CICS 領域を管理するには、CICS 領域を、CICSPlex SM に定義されている CICSplex に関連付ける必要があります。この関連付けを設定す る定義には、CICS システムにおける BAS、WLM、RTA、および CICSPlex SM の モニター・コンポーネントの使用法についての情報も含まれます。

### このタスクについて

CICSPlex SM によって管理するすべての CICS 領域について、以下の情報を収集す る必要があります。

#### 手順

- 1. 定義を作成するための CICS 領域に関する基本情報を収集します。
	- a. この CICS 領域を CICSPlex SM が認識するための名前を決定します。 この 名前の長さは最大で 8 文字まで可能です。
	- b. この CICS 領域を CICSPlex SM が認識するための名前を決定します。 この 名前の長さは最大で 8 文字まで可能です。
	- c. APPLID、つまり CICS 領域の z/OS Communications Server アプリケーショ ン ID を検索します。
	- d. SYSID、つまり CICS 領域の CICS システム ID を検索します。

データ・リポジトリーに定義を追加する場合、この情報で十分です。任意の CICS 領域に関して特別な BAS、WLM、RTA、またはモニター要件がある場 合、定義を追加する前にこの情報を収集するか、後ほど定義を更新できます。

- 2. オプション: ご使用の CICS 領域の定義に関する追加情報を収集します。
	- a. システム使用可能性モニター (SAM) を実装している場合、1 次 CMAS の名 前および CICS 領域の操作時間を検出します。 1 次 CMAS は、CICS 領域 が通常接続する CMAS です。
	- b. CICS コマンド検査をシミュレートするかどうかを決定します。
	- c. CICS リソース検査をシミュレートするかどうかを決定します。
- d. 他の CICS 領域に対して必要な接続のタイプ、および各接続で許可するセッ ション数を決定します。 IP 相互接続性 (IPIC) 接続を作成する場合、CICS 領域のポート番号、ホスト名、およびネットワーク ID も決定しなければな りません。
- e. CMAS と同じ時間帯を使用しない場合には、CICS 領域で使用する時間帯を 決定します。

### 次のタスク

システム定義を作成するために必要な情報を収集し終えたなら、Web ユーザー・イ ンターフェースで CICS Explorer または「トポロジー管理 **(Topology administration)**」ビューを使用して、データ・リポジトリー内に定義を作成できま す。

### **CICS** システム・グループ定義の準備

CICSPlex SM に対して定義する CICS システム・グループごとに、グループの名前 のみを指定する必要があります。CICSPlex 内で固有な名前にできます。

CICS システム・グループに CICS システムを追加するには、その前にそのシステ ム・グループを定義する必要があります。CICS システム・グループを定義するに は、「トポロジー管理」(ADMTOPOL) ビューを使用します。

CICS システム・グループを定義するというこのプロセスは、おそらく設計ステージ の他の部分だけでなく何度も繰り返して行うプロセスです。 CICSplex 内の CICS システムはその性質上既にグループ化されていて、そうした各グループを 1 つのエ ンティティーとして操作したいという場合があることは明らかです。このような場 合、グループ化に関する資料にまず目を通してください。各グループは相互に排他 的である必要はありませんし、1 つの CICS システムが任意の数のグループに属す ることができるので、新しい要件が生じるたびに CICS システム・グループ定義を 追加できます。

CICS システム・グループを作成するには、「システム・グループ定義」ビュー (CSYSGRP オブジェクト) を使用します。

現行コンテキストとして識別される CICSPlex に認識されている CICS システム・ グループ、およびそれらに関連付けられている CICS システムに関する情報を、 「システム・グループ定義」ビュー (CSYSGRP オブジェクト) を使用して表示でき ます。

### **CICS** システム定義ビュー

Web ユーザー・インターフェースには、CICS システム定義を定義、インストー ル、および管理するのに役立つ数多くのビューがあります。また CICS Explorer を 使用しても、同じタスクを実行できます。

これらのビューについては、*CICSPlex System Manager Administration*で詳しく説明 されています。

表 *4. CICS* システム定義を管理するビュー・セット

| WUI ビュー・セット               | オブジェクト名         | 説明                                                                                                    |
|---------------------------|-----------------|----------------------------------------------------------------------------------------------------|
| ISC/MRO 接続定義              | <b>CONNDEF</b>  | CICS 領域がシステム間連絡 (ISC) または複<br>数領域操作 (MRO) を使用して通信するリモ<br>ート・システムを識別する接続定義を作成お<br>よび管理します。                                                                                |
| CICS システム定義               | <b>CSYSDEF</b>  | CICS システムを CICSPlex に関連付ける定<br>義を作成および管理します。この定義には、<br>CICS システムが WLM、リアルタイム分<br>析、リソース・モニター、および CICSPlex<br>SM のビジネス・アプリケーション・サービ<br>ス・コンポーネントを使用する方法について<br>の情報も含まれます。 |
| システム・グループ定   CSYSGRP<br>義 |                 | CICS 領域の CICS システム・グループへの<br>追加を含め、CICS システム・グループを<br>CICSplex 内に作成して管理します。                                                                                              |
| IPIC 接続定義                 | <b>IPCONDEF</b> | IP 相互接続性 (IPIC) 接続を使用して通信す<br>る CICS 領域間の接続のアウトバウンド属<br>性について記述する TCP/IP 接続定義を作成<br>および管理します。                                                                            |
| 時間枠定義                     | <b>PERIODEF</b> | リソース・モニターおよびリアルタイム分析<br>で使用する時分の特定の範囲を識別する時間<br>枠定義を作成および管理します。                                                                                                    |
| セッション定義                   | <b>SESSDEF</b>  | システム間連絡 (ISC) または複数領域操作<br>(MRO) を使用して通信する領域間の論理的<br>接続の性質について記述するセッション定義<br>を作成および管理します。                                                                                |
| CICS システム・リン<br>ク         | <b>SYSLINK</b>  | CICSPlex 内の CICS 領域間のリンクを作成<br>および管理します。                                                                                                    |
| TCP/IP サービス定義             | <b>TCPIPS</b>   | CICS 領域間の接続のインバウンド属性につ<br>いて記述する TCP/IP 接続定義を作成および<br>管理します。                                                                                                    |

CICSPlex SM には「ランタイム **MAS** 表示 **(Runtime MAS display)**」(MAS) ビュ ー・セットが備えられています。このビュー・セットを使用すると、関連する CICS 領域がアクティブになる際に構成定義を管理できます。

表 *5.* アクティブな *CICS* 領域で構成定義を管理するためのビュー・セット

| WUI ビュー・セット      | オブジェクト名    | 説明                                                                                             |
|------------------|------------|------------------------------------------------------------------------------------------------|
| ランタイム MAS 表<br>示 | <b>MAS</b> | CICSPlex が既知の、あるいは、CICSPlex の<br>管理に関係する指定の CMAS に接続されて<br>いる、アクティブな CICS 領域についての<br>情報を管理します。 |
|                  |            | • アクティブな CICS 領域についての情報<br>を表示します。                                                             |
|                  |            | • アクティブな CICS 領域に関する一般情<br>報、WLM、リアルタイム分析、リソー<br>ス・モニター、および MAS トレース属<br>性を参照または一時的に更新します。     |
|                  |            | • アクティブな CICS 領域内の MAS エー<br>ジェント・コードを停止します。                                                   |

注**:** 定義を更新するために「**CICS** システム定義」ビュー (CSYSDEF オブジェクト) および「時間枠定義」ビュー (PERIODEF オブジェクト) を使用すると、現在実行 中のシステムとデータ・リポジトリー内の定義の両方に影響を及ぼします。ただ し、「ランタイム **MAS** 表示 **(Runtime MAS display)**」ビュー (MAS オブジェク ト) を使用した更新は、データ・リポジトリーには組み込まれません。

# 次に行うこと

構成とトポロジーが定義され、エンティティー間のリンクが定義された作業 CICSPlex SM 環境が整っています。

エンティティーは互いに通信することができ、トランザクションを実行できます。 しかし、企業システムの運用を最適化し、CICSPlex SM で提供される機能を十分に 活用するには、BAS、WLM、RTA、およびモニター要件をセットアップする必要が あります。これらのガイドについては、必要に応じて 56 [ページの『ビジネス・アプ](#page-65-0) リケーション・サービス (BAS) [によるリソースの管理』、](#page-65-0) 73 [ページの『第](#page-82-0) 7 章 [ワークロード管理』、](#page-82-0) 97 ページの『第 8 [章 リアルタイム分析](#page-106-0) (RTA) による例外 [報告』、](#page-106-0)または 109 ページの『第 9 章 CICSPlex SM [モニターによる統計の収集』](#page-118-0) をご覧ください。

# 第 **6** 章 **CICSPlex SM** によるリソースの管理

CICS リソースおよび CICSPlex SM リソースはすべて、CICS Explorer、CICS 管理 クライアント・インターフェース (CMCI)、WUI ビュー、または CICSPlex SM API の各インターフェースのうち、任意のものを使用して管理できます。

リソース定義は以下の方法で管理します。

- v CMCI を使用します。この場合、ご使用のアプリケーションからの HTTP 要求を 受け入れます。
- v CICS Explorer を使用します。この場合、CMCI を利用します。
- v CICSPlex SM Web ユーザー・インターフェース (WUI) を使用します。
- v アプリケーションに直接 CICSPlex SM API コマンドを追加します。

## リソースの管理およびインストール

CICSPlex SM データ・リポジトリーに保管されている CICS リソースを管理および インストールするには、ビジネス・アプリケーション・サービス (BAS) を使用しま す。

CICS システム定義 (CSD) リポジトリーに保管されている CICS リソースを管理お よびインストールするには、CSD を使用します。

CSD リソースの CSDGROUP を定義し、BAS リソースの DEFVER を定義する必 要があります。

#### <span id="page-65-0"></span>関連情報

CMCI によるリソース定義の作成 CMCI によるリソース定義の更新 CMCI によるリソース定義でのアクションの実行 CMCI によるリソース定義の削除 ファイル定義をインストールする場合の CICSPlex SM API の使用例 CICS 接続定義をインストールする場合の CICSPlex SM API の使用例 リモート CICS トランザクション定義をインストールする場合の CICSPlex SM API の使用例 ATOM サービス定義を作成する場合の CICSPlex SM API の使用例 リストに CSD グループを追加する場合の CICSPlex SM API の使用例 グループから CSD リソースを削除する場合の CICSPlex SM API の使用例 リストから CSD グループを削除する場合の CICSPlex SM API の使用例 CSD グループを削除する場合の CICSPlex SM API の使用例

## ビジネス・アプリケーション・サービス **(BAS)** によるリソースの管理

ビジネス・アプリケーション・サービスは CICSPlex SM のコンポーネントで、社 内のビジネス・アプリケーション用の CICS リソース定義とインストール・プロセ スを管理するために使用します。

## ビジネス・アプリケーション・サービス **(BAS)** とは

ビジネス・アプリケーション・サービス (BAS) はオンライン・リソース定義 (RDO) に取って代わり、CICSplex の物理的な場所ではなく、所属するビジネス・ア プリケーションに関してその CICS リソースを管理するために使用できます。

社内における有意義なエンティティーを表すリソースの集合が、ビジネス・アプリ ケーションとなり得ます。このアプリケーション内では、特定のタイプのリソース を一緒にグループ化し、そのグループの実行時の特性を定義できます。実行時に は、インストールされるリソースの選択対象をフィルター式を使用して絞り込み、 オーバーライド式を使用してリソース属性を変更することができます。

### **RDO** の制約

RDO は、リソースを CICS システムに定義するための従来型の CICS 方式です。

RDO を使用するとリソース定義は単一のグループおよび複数のグループに結合さ れ、グループはグループ・リストに従って順番に処理されます。処理中に後で重複 した定義が見つかった場合、先に出現した定義がオーバーライドされます。また、 RDO で必要になる定義の特徴そのものと、それらの定義が複数の CICS システム で使用可能になる程度には、限界がある場合があります。 CICSPlex SM 環境で は、RDO には次のようないくつかの欠点があります。

- v リソースは、指定された CICS システムに対して割り当てられたグループに対し て割り当てられます。
- v リソース定義は、CSD が共用されているのでないかぎり、CICS システム全体で 重複している必要があります。

v 各通信リンクの両端を明示的に定義する必要があります。

### **BAS** の概念

BAS を使用すると、リソースの物理的な場所とは別に、ビジネスにおけるリソース の使用法という観点からリソースの表示と管理を行えます。

このセクションでは、BAS 機能の基本的な概念について取り上げます。

#### 論理的スコープ**:**

CICS リソースを CICSPlex SM に対して定義すると、CICSplex 内におけるリソー スの物理的な場所ではなく、指定のビジネス・アプリケーションにおいてどのよう に関与しているかという点においてそうしたリソースをモニターおよび制御できま す。

論理的に関連付けられたリソースどうしを、いつでもそれらのリソースが常駐する かどうかに関係なく、セットとして識別し、セットとして参照することができま す。

定義セットは、再利用可能であり、任意の数の他のリソースの論理的な関連付けへ の関連付けが可能です。そのような論理的な関連付けは、システム構成ではなく業 務要件を反映します。

スコープをアプリケーションに設定した場合、操作またはモニター・ビューにはす べて、選択基準を満たすリソースのみが表示されます。それによって、それらのリ ソースの管理方法を仔細に制御できるようになります。

#### 複数バージョンのリソース定義**:**

BAS では、同じリソースの複数のバージョンを持つことが可能です。

同一のリソースに同じ名前で新しい定義を作成するたびに、BAS は新しいバージョ ン番号を割り振ります。リソースを更新した場合には、新しいバージョン番号は作 成されないことに注意してください。バージョン番号で、リソース定義の特定のバ ージョンを指定できます。

バージョン・サポートを使用すると、ビジネス・アプリケーションを開発する際に リソース定義を作成できます。その後、例えば複数のグループ内に単一バージョン のリソースを所有したり、CICSplex 全体で複数バージョンのリソースを所有したり できます。1 つの CICS システムで一度にインストールできるリソースのバージョ ンは 1 つだけであることに注意してください。

#### 中心的な役割を担うリソース定義**:**

RDO 定義は、CICS システム定義 (CSD) ファイルに保持されます。BAS リソース は、CICSPlex 内のすべての CICS システムからアクセス可能な、主要な役割を果た すデータ・リポジトリーに保持されます。

CICSPlex SM データ・リポジトリー (EYUDREP) は、CICS リソース定義すべての 中心的なリポジトリーとして動作します。このデータ・リポジトリーでは、以下の ようにして CICSplex で必要なリソース定義数が最小限に抑えられています。

- v サポート対象のすべてのプラットフォームにおける CICS リソースの定義方法と して、単一システム・イメージを用いた方法が備えられています。
- 単一の定義から、リソースのローカルとリモートのインスタンスを両方とも生成 できます。
- 複数のバージョンの定義を管理します。例えば、アプリケーションのテスト・フ ェーズが増えていくに従って、アプリケーションの異なるバージョンのリソース を存在させることが可能です。
- 接続とセッション定義の単一の集合から、複数の CICS 通信リンクを生成できま す。

#### **CICS** システム・リンク**:**

ビジネス・アプリケーション・サービスを使用すると、BAS リソース・オブジェク トのセットを作成して接続定義を定義し、それらをシステム・リンク (SYSLINK) オブジェクトを使用して多くの CICS 領域で再利用できます。CICS 領域間の接続 を定義するためにこれまで確立されていた方式は、RDO を使用して、接続を記述す る定義を手動で作成およびインストールするという方法です。各リソース定義は CICS 領域に対して固有で、他の領域では再使用できません。

システム・リンク定義には、接続のタイプ、およびペアの CICS 領域間で接続を作 成するのに必要な接続定義を記述します。こうした接続定義を、同じ特性を共用す る数多くのシステム・リンクを作成するためのモデルとして使用できます。

SYSLINK オブジェクトを使用すると、以下のように異なるタイプの接続を定義でき ます。

- v MRO 接続または ISC 接続では、CONNECTION リソースと SESSION リソース を記述するための CONNDEF リソース・オブジェクトと SESSDEF リソース・ オブジェクトが必要です。
- v IPIC 接続では、IPCONN リソースと TCPIPSERVICE リソースを記述するための IPCONDEF リソース・オブジェクトと TCPDEF リソース・オブジェクトが必要 です。

こうしたモデル定義を使用する SYSLINK をインストールすると、リソース定義は CICS 領域に自動的にインストールされて、接続が作成されます。詳しくは、 *CICSPlex System Manager Managing Business Applications* を参照してください。

### 分散リソース・インストール**:**

リソースは、CICSPlex SM に定義されていても、CICS または CICSPlex SM のい ずれかによって、該当するシステムにインストールする必要があります。

BAS を使用すると、リソースのインストールを CICS 初期化時に自動的に行うでき ますし、システムの実行中に動的に行うこともできます。単一のリソースを、ロー カル側またはリモート側のいずれか適切な側の複数の CICS システムにインストー ルできます。

### **BAS** の **2** つの形式

BAS は、マイグレーション形式または全機能形式の 2 つの方法で使用できます。 状況または必要とする精度に応じて、これらの形式のいずれか一方または両方を使 用できます。

- v マイグレーション形式では、リソース・グループはリソース記述に関連付けられ ています。この形式の場合、リソース記述はグループ・リストに似ています。 [60](#page-69-0) [ページの図](#page-69-0) 12および 66 [ページの『マイグレーション形式](#page-75-0) BAS の使用』を参照 してください。
- v 全機能形式では、リソース割り当てを使用するのは、リソース・グループおよび リソース記述の内容の修飾や、CICS システムに対するリソースの割り当ての制 御を行うときです。 60 [ページの図](#page-69-0) 13および 67 [ページの『全機能形式](#page-76-0) BAS の使 [用』を](#page-76-0)参照してください。

最も簡単な形式は、リソース記述を使用したマイグレーション形成です。リソース 定義とリソース・グループを作成し、それを 1 つ以上のリソース記述に関連付けま す。リソース記述は、リソースの論理的スコープを定義します。リソースは特定の CICS システムに割り当てられるので、1 つのシステムに対してはローカルで別のシ ステムに対してはリモートであるリソースに関しては個別の定義が必要となりま す。BAS に対するこの方法は、リソース記述がグループ・リストに類似していると いう点で RDO を使用する際と似ています。実際には、CICSPlex SM データ・リポ ジトリー上にご使用のバージョンの CSD を作成します。このようにすることは CICSPlex SM リソース環境を設定する上で適してはいますが、BAS によって提供 される機能すべてを十分に活用することはできません。

場所ではなく、ビジネス・アプリケーションの観点から考えると、リソースを管理 するために BAS によって提供される機能を活用するには、リソース割り当てを使 用する必要があります。リソース割り当てはグループから特定のタイプのリソース を選択し、それらを適切な CICS システムに割り当てます。リソース割り当ては、 リソース記述に関連付けられています。その後、リソース記述はグループ・リスト のように機能しなくなりますが、アプリケーションなどのユーザー定義の論理的な リソースの集合となります。

リソース割り当てを使用すると、個々のリソースを管理して、システムごとにその 属性を変更したり、特殊な環境に適合させたりできます。以下のことを行うことが できます。

- v 特定のグループ内の指定のタイプのリソースを制御します。
- v リソースをローカルまたはリモートとして識別し、それらを単一のリソース定義 を使用して種々の CICS システムに割り当てます。
- v フィルター式を指定して、グループから選択したリソースを処理します。
- v オーバーライド式を指定して、特定の使用法をするためにリソース属性を変更し ます。

<span id="page-69-0"></span>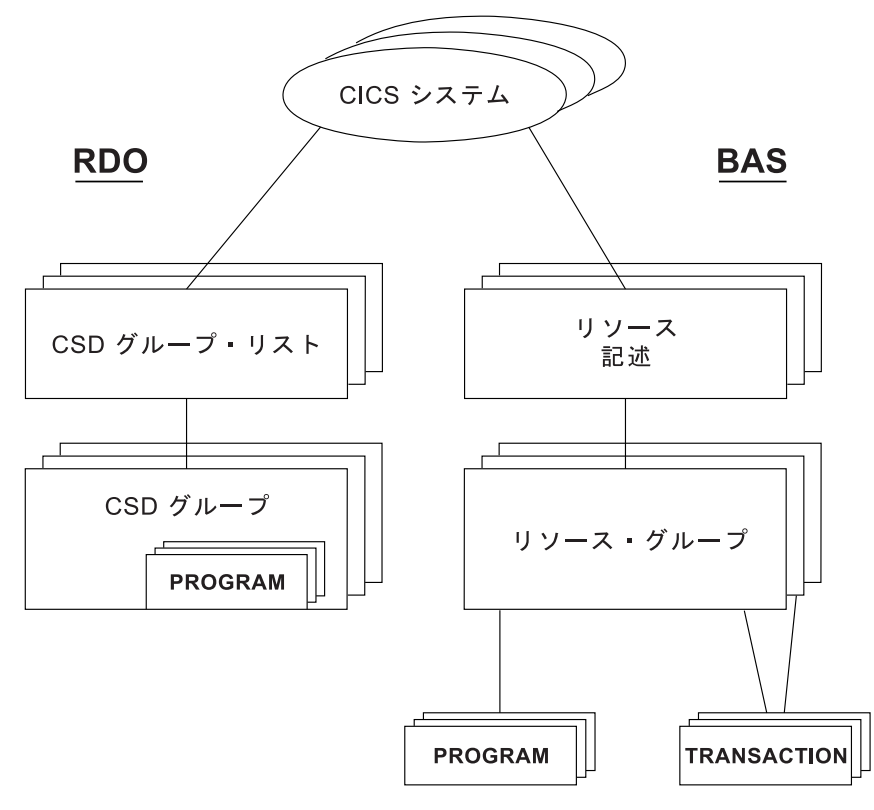

図 *12. BAS* からのマイグレーション

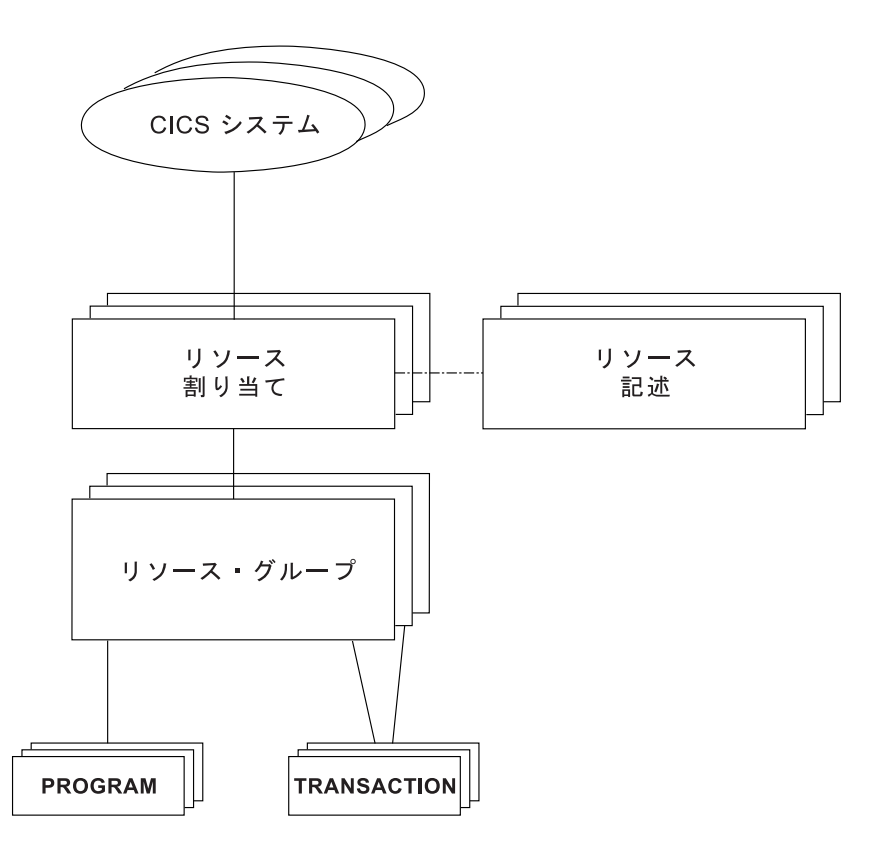

図 *13.* 全機能 *BAS*

### **BAS** を使用する利点

BAS を使用してリソースの管理をすると、RDO を使用する場合に比べていくつか の利点があります。

以下の利点があります。

- v 使い慣れた、RDO のような定義プロセスで、インターフェース (WUI、バッチ、 または API) を選択できる。
- v 論理スコープ。これを使用すると、リソースを場所ではなく、ビジネス・アプリ ケーションの観点で扱えます。
- サポートされるすべての CICS プラットフォームにおいて、CICSplex 内のすべて のリソースの定義リポジトリーが共通化される。
- v 必要な定義の数の削減。必要に応じて定義を再利用し、個々の属性をオーバーラ イドできます。
- v 一貫性のあるリソース定義と、定義プロセスの多くに対する制御。
- v アプリケーションが実行される場所を定義するグループにリソースを追加するこ とによって、リソースを追加領域に追加できる。
- v アプリケーションが CICSPlex SM に認識されているため、コマンドを、任意の 領域グループにではなく、そのアプリケーションと一致するスコープに送信でき る。

## **BAS** の管理

BAS 環境は、以下の WUI ビュー・セットおよびリソース管理オブジェクトを使用 してセットアップされます。

表 *6. WUI* ビュー・セットおよびリソース管理オブジェクト

| WUL ビュー・セット                                                                 | オブジェクト名         | 説明                                                                                                    |
|-----------------------------------------------------------------------------|-----------------|----------------------------------------------------------------------------------------------------|
| リソース割り当て定義                                                                  | <b>RASGNDEF</b> | リソース割り当ては、選択したリソース定義タイプの特性と、これらのリソースが CICS システ<br>ムに割り当てられる方法を記述します。割り当てられるリソースはすべて 1 つのタイプ (ファイ<br>ルなど)でなければならず、1 つのリソース・グループに属する必要があります。リソースは、1<br>つ以上の CICS システムのローカルおよびリモートの両方として割り当てることができます。リ<br>·ソース割り当てを使用する前に、リソース記述と関連付ける必要があります。「 <b>リソース記述定義</b><br>(Resource description definitions)」(RESDESC) ビューを参照してください。このオブジェクト<br>は、割り当てられるリソースを選択する上で使用される属性、およびリソースが割り当てられると<br>きに変更される属性値を指定するためにも使用されます。 |
| リソース記述内のリソース割り<br>当て                                                        | <b>RASINDSC</b> | このビューには、リソース記述、およびそれに関連付けられたリソース割り当てに関する情報が表<br>示されます。この情報の中で、該当するリソース・グループと、CICS システム・グループに割り<br>当てられた CICS システムが、リソースごとに示されます。                                                                                                    |
| リソース割り当てで選択された<br>リソース                                                      | <b>RASPROC</b>  | このビューには、指定されたリソース割り当ての処理時に処理されるリソースが表示されます。表<br>示されるリソースは、関連付けられたリソース・グループに含まれるものの中から、提供された選<br>択基準を使用して選択されます。                                                                                                    |
| リソース記述で選択されたリソ<br>$-\lambda$ (Resource selected by<br>resource description) | <b>RDSCPROC</b> | このビューには、指定されたリソース記述の処理時に選択されるリソースが表示されます。リソー<br>スは、リソース記述に直接関連したリソース・グループから (マイグレーション形式 BAS の場合<br>と同様)、およびリソース割り当てから、現在有効な選択基準を使用して選択できます。                                                                                                    |
| リソース記述定義                                                                    | <b>RESDESC</b>  | リソース記述は、リソース・グループのセットを指定します。それによってリソース定義が指定さ<br>れます。このオブジェクトは、このリソース記述の論理スコープを使用するかどうか、および関連<br>付けられたリソース・グループの CICS システムを指定するために使用します。                                                                                                    |
| リソース・グループ定義                                                                 | <b>RESGROUP</b> | このオブジェクトは、1 つ以上の関連リソース定義を関連付けるために使用されます。リソース定<br>義は、すべて同じタイプである場合もありますし、タイプが異なる場合もあります。                                                                                                    |
| 記述内のリソース・グループ <br>(Resource groups in descriptions)                         | <b>RESINDSC</b> | このビューには、既存のリソース記述、およびそれに関連付けられたリソース・グループに関する<br>情報が表示されます。                                                                                                    |

表 *6. WUI* ビュー・セットおよびリソース管理オブジェクト *(*続き*)*

| WUI ビュー・セット                                    | オブジェクト名         | 説明                                                                                |
|------------------------------------------------|-----------------|-----------------------------------------------------------------------------------|
| リソース・グループ内のリソー<br>ス定義 (Resource definitions in | <b>RESINGRP</b> | このビューには、既存のリソース・グループ、およびそれに関連付けられたリソース定義に関する<br>情報が表示されます。                        |
| resource groups)                               |                 |                                                                                   |
| CICS システム・リンク定義                                | <b>SYSLINK</b>  | このビューには、CICSplex 内の CICS システム間に存在するリンクに関する情報が表示されま                                |
|                                                |                 | す。この情報の中で、CICS システムの名前と、リンクを定義するために使用される接続定義とセ<br>ッション定義の名前が示されます。                |
| CICS システム・リソース                                 | <b>SYSRES</b>   | このビューには、指定された CICS システムに割り当てられるリソースが表示されます。リソー                                    |
| (CICS system resources)                        |                 | スは、現在 CICS システムに関連しているリソース記述に基づいて選択されます。                                          |
| リソース定義 (Resource                               | resDEF          | リソース定義タイプごとに、その定義の属性を定義するリソース定義オブジェクトがあります。使                                      |
| definitions)                                   |                 | 用可能なリソース・タイプ (括弧内に表示) および CICSPlex SM 用にそれらを定義するために使                              |
|                                                | ここで res は、      | 用される WUI ビューは以下のとおりです。                                                            |
|                                                | 定義されている         | • 「Atomservice 定義 (Atomservice definitions)」ビュー (ATOMDEF オブジェクト)                  |
|                                                | リソースを示し         | ・ 「バンドル定義 (BUNDLE definitions)」ビュー (BUNDDEF オブジェクト)                               |
|                                                | ます。             | 「CICS-配置 JAR ファイル定義 (CICS-deployed jar file definitions)」 ビュー (EJDJDEF オブジ        |
|                                                |                 | ェクト)                                                                              |
|                                                |                 | 「DB2 接続定義 (DB2 connection definitions)」ビュー (DB2CDEF オブジェクト)                       |
|                                                |                 | 「DB2 エントリー定義 (DB2 entry definitions)」ビュー (DB2EDEF オブジェクト)<br>$\bullet$            |
|                                                |                 | 「DB2 トランザクション定義 (DB2 transaction definitions)」ビュー (DB2TDEF オブジェクト)<br>$\bullet$   |
|                                                |                 | 「配置済みエンタープライズ Java アーカイブ定義 (Deployed enterprise java archive<br>$\bullet$         |
|                                                |                 | definitions)」ビュー (EJCODEF オブジェクト)                                                 |
|                                                |                 | 「文書テンプレート定義 (Document template definitions)」ビュー (DOCDEF オブジェクト)<br>$\bullet$      |
|                                                |                 | 「FEPI ノード・リスト定義 (FEPI node list definitions)」ビュー (FENODDEF オブジェクト)                |
|                                                |                 | 「FEPI プール定義 (FEPI pool definitions)」ビュー (FEPOODEF オブジェクト)                         |
|                                                |                 | 「FEPI プロパティー定義 (FEPI property definitions)」ビュー (FEPRODEF オブジェクト)<br>$\bullet$     |
|                                                |                 | 「FEPI ターゲット・リスト定義 (FEPI target list definitions)」ビュー (FETRGDEF オブジェク<br>$\bullet$ |
|                                                |                 | $\vdash$                                                                          |
|                                                |                 | 「ファイル定義 (File definitions)」ビュー (FILEDEF オブジェクト)                                   |
|                                                |                 | 「ファイル・セグメント (File segment)」ビュー (FSEGDEF オブジェクト)                                   |
|                                                |                 | 「グローバル・エンキュー (Global enqueues)」ビュー (ENQMDEF オブジェクト)<br>$\bullet$                  |
|                                                |                 | 「IPIC 接続定義 (IPIC connection definitions)」(IPCONDEF オブジェクト)<br>$\bullet$           |
|                                                |                 | 「ISC/MRO 接続定義 (ISC/MRO connection definitions)」 ビュー (CONNDEF オブジェクト)<br>$\bullet$ |
|                                                |                 | 「ジャーナル定義 (Journal definitions)」ビュー (JRNLDEF オブジェクト)<br>$\bullet$                  |
|                                                |                 | 「ジャーナル・モデル定義 (Journal model definitions)」ビュー (JRNMDEF オブジェクト)<br>$\bullet$        |
|                                                |                 | 「LIBRARY 定義 (LIBRARY definitions)」ビュー (LIBDEF オブジェクト)                             |
|                                                |                 | 「LSR プール定義 (LSR pool definitions)」 ビュー (LSRDEF オブジェクト)                            |
|                                                |                 | 「マップ・セット定義 (Map set definitions)」ビュー (MAPDEF オブジェクト)<br>$\bullet$                 |
|                                                |                 | 「パートナー定義 (Partner definitions)」ビュー (PARTDEF オブジェクト)<br>$\bullet$                  |
|                                                |                 | 「パイプライン定義 (Pipeline definitions)」ビュー (PIPELINE オブジェクト)<br>$\bullet$               |
|                                                |                 | 「プロセス・タイプ定義 (Process type definitions)」ビュー (PROCDEF オブジェクト)<br>$\bullet$          |
|                                                |                 | 「プロファイル定義 (Profile definitions)」ビュー (PROFDEF オブジェクト)                              |
|                                                |                 | 「プログラム定義 (Program definitions)」ビュー (PROGDEF オブジェクト)<br>$\bullet$                  |
|                                                |                 | 「区画セット定義 (Partition set definitions)」ビュー (PRTNDEF オブジェクト)<br>$\bullet$            |
|                                                |                 | 「要求モデル定義 (Request model definitions)」 ビュー (RQMDEF オブジェクト)<br>$\bullet$            |
|                                                |                 | 「セッション定義 (Session definitions)」ビュー (SESSDEF オブジェクト)<br>$\bullet$                  |
|                                                |                 | 「TCP/IP サービス定義 (TCPIP service definitions)」 ビュー (TCPDEF オブジェクト)<br>٠              |
|                                                |                 | 「一時データ・キュー定義 (Transient data queue definitions)」ビュー (TDQDEF オブジェクト)               |
|                                                |                 | 「端末定義 (Terminal definitions)」ビュー (TERMDEF オブジェクト)                                 |
|                                                |                 | 「トランザクション定義 (Transaction definitions)」ビュー (TRANDEF オブジェクト)<br>$\bullet$           |
|                                                |                 | 「トランザクション・クラス定義 (Transaction class definitions)」ビュー (TRNCLDEF オブジェ                |
|                                                |                 | クト)                                                                               |
|                                                |                 | 「一時記憶域モデル定義 (Temporary storage model definitions)」 ビュー (TSMDEF オブジェク              |
|                                                |                 | $\vdash$                                                                          |
|                                                |                 | 「入力条件定義 (Typeterm definitions)」ビュー (TYPTMDEF オブジェクト)                              |
|                                                |                 | 「WebSphere® MQ 接続定義 (WebSphere MQ connection definition)」 ビュー (MQCONDEF オブ        |
|                                                |                 | ジェクト)                                                                             |
|                                                |                 |                                                                                   |

これらのオブジェクト間の関係を示すオブジェクト・モデルは、 63 [ページの図](#page-72-0) 14お よび 64 [ページの図](#page-73-0) 15に示されています。ビュー名称の後の括弧内にリソース名が示
されています。

<span id="page-72-0"></span>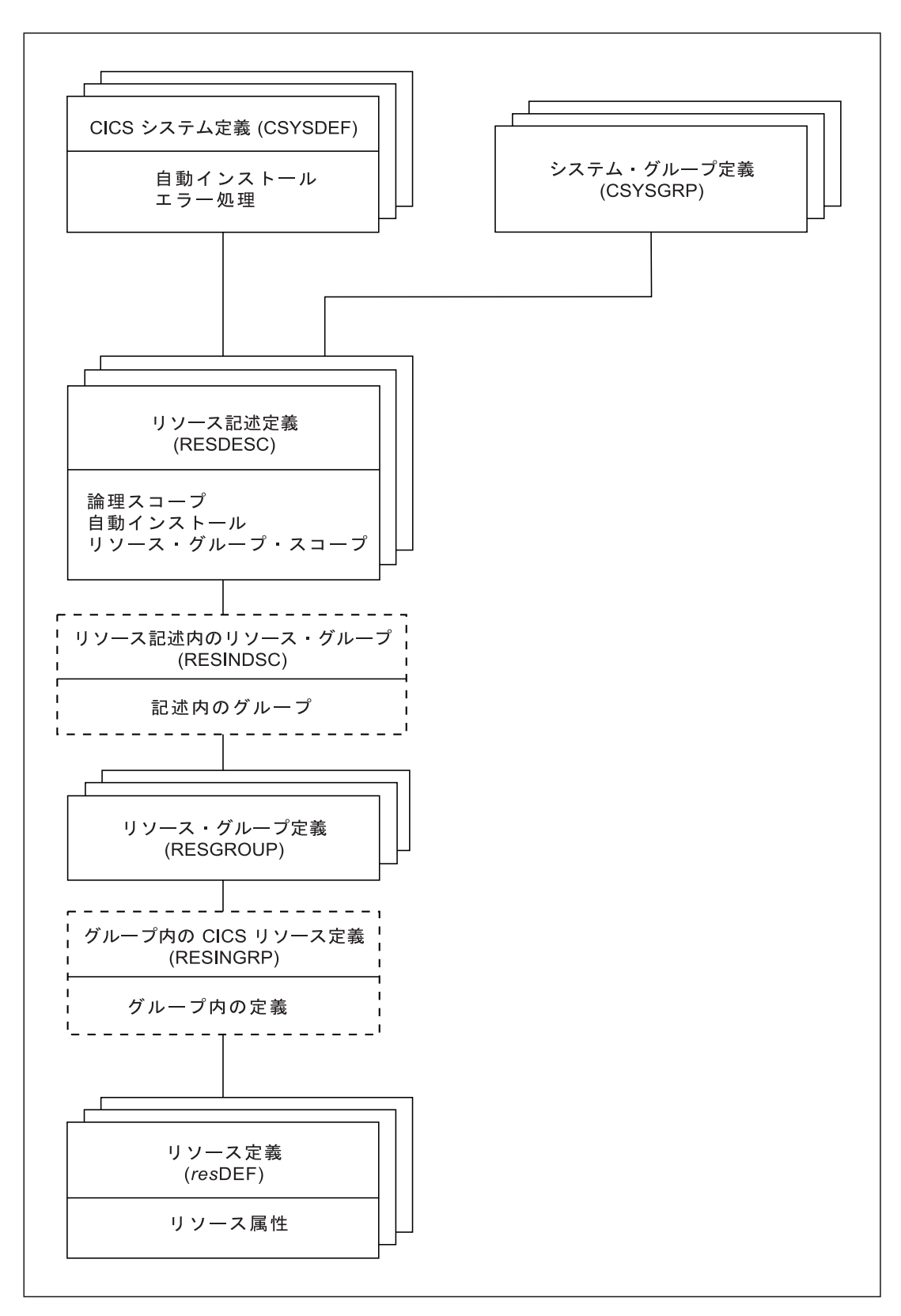

図 *14.* マイグレーション形式 *BAS* オブジェクト・モデル

<span id="page-73-0"></span>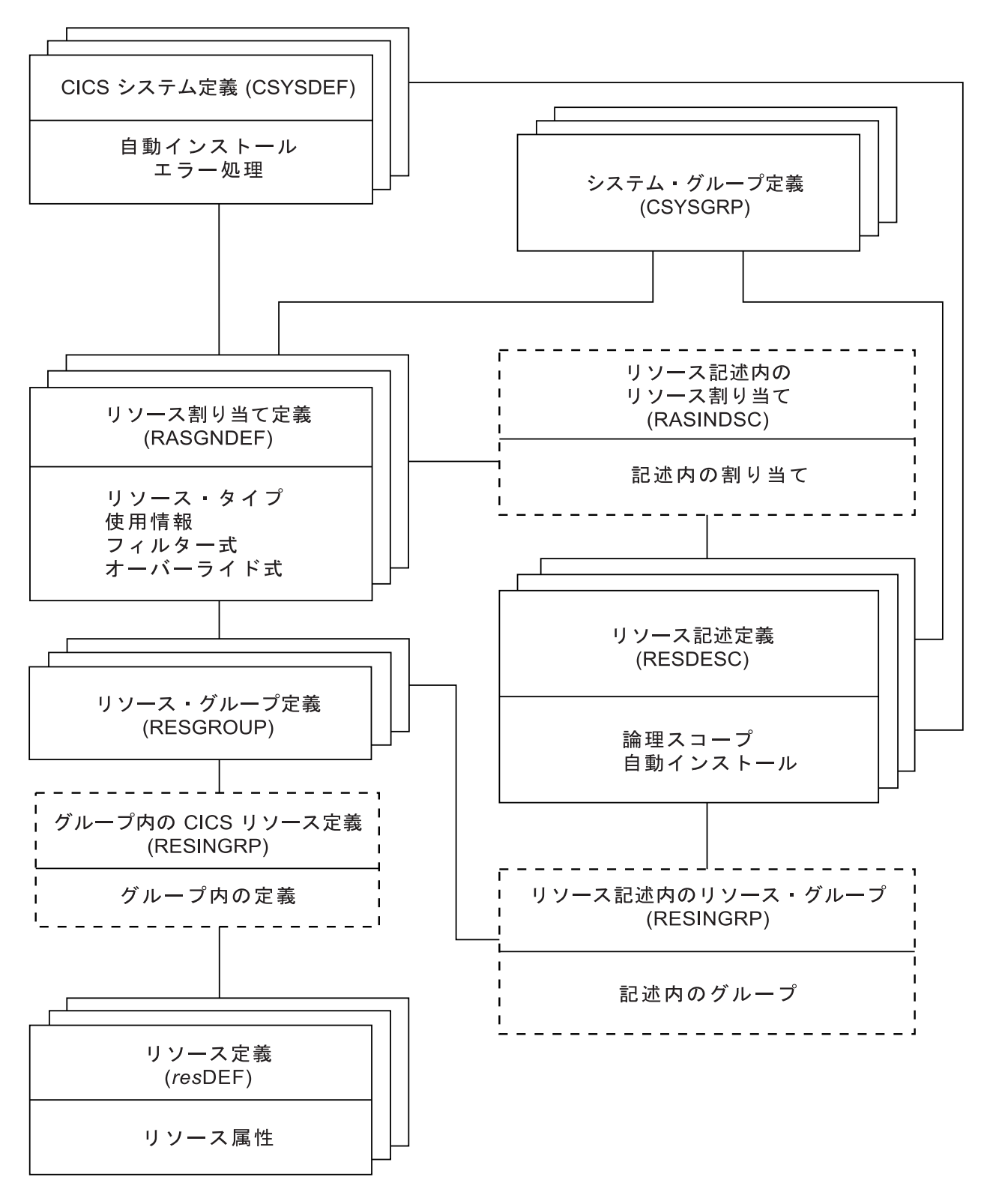

図 *15.* 全機能 *BAS* オブジェクト・モデル

## <span id="page-74-0"></span>リソース定義のマイグレーション

BAS でリソース定義とリソース・グループを再作成する必要はありません。既存の CSD 構造をマイグレーションできます。

リソース定義とリソース・グループを CSD からデータ・リポジトリーに移動する プロセスは、以下のとおりです。

- 1. DFHCSDUP ユーティリティー・ルーチンの EXTRACT コマンドを使用して、 CSD レコードを読み取ります。
- 2. CICSPlex SM 抽出ルーチン EYU9BCSD を使用して、バッチ・リポジトリー更 新機能コマンドを作成します。
- 3. これらのコマンドをバッチ・リポジトリー更新機能に入力し、リソース定義、リ ソース・グループ、およびそれらをリンクするオブジェクトを作成します。バッ チ・リポジトリー更新機能について詳しくは、 *CICSPlex System Manager Administration* を参照してください。

このプロセスでは、リソースとグループ間の関係が維持されます。どの時点におい ても、CSD のすべてまたは一部をマイグレーションしたり、複数の CSD をマイグ レーションしたりすることができます。 CSD レコードの抽出方法について詳しく は、「*CICSPlex System Manager Managing Business Applications*」で説明されていま す。

## リソースの定義

BAS を使用すると、リソース・タイプごとにビューが提供されてリソース定義を定 義および保守できます。

61 [ページの表](#page-70-0) 6を参照してください。

CICSPlex SM のリソースの定義は、 CICS RDO に似ています。リソースを定義す るには、リソース定義オブジェクト を作成します。定義内でリソースの属性につい て記述すると、すべてのリソースが出現するごとに定義する必要がなくなります。 大量のリソース定義を作成するためのテンプレートとして、少量のリソース定義を 活用できます。リソース定義は、CICSplex のデータ・リポジトリーに保管されま す。

CICSPlex SM リソース定義オブジェクトと CICS リソース定義の相違点は、以下の とおりです。

- v 同じリソース定義は、すべてのサポート対象プラットフォームにおいて CICSPlex 内のすべての CICS システムで使用できます。
- v CICSPlex SM に対して、各リソースのすべての属性 (ローカル値とリモート値の 両方を含む) を定義できます。CICSPlex SM は、リソース定義を CICS システム に割り当てる際に使用する適正な属性のサブセットを判別します。
- v ご使用のリソースのインスタンスすべてを初めから定義する必要はありません。 テンプレートとなるリソース定義を作成し、それを類似した属性値、あるいはま ったく同じ属性値を持つ数多くのリソースに使用できます。CICSPlex SM に対し てオーバーライド と呼ばれる一時的または永続的な変更を指定し、異なる一群の 値を持つリソースを作成できます。
- v 同一の名前が付けられたリソース定義の複数のバージョンを作成できます。各バ ージョンは事実上異なるリソース定義で、異なる CICS システムで使用したり、

異なるシステム要件に対して使用したりできます。例えば、システムの開発とテ スト用に、種々のリソース要件がある場合があります。 『リソースの妥当性検 査』を参照してください。

以下の 3 つの方法でリソース定義を作成できます。

- v バッチ・リポジトリー更新機能を使用 ( 18 [ページの『バッチ処理されるリポジト](#page-27-0) [リー更新機能』を](#page-27-0)参照してください)
- BAS 管理ビューと定義ビューを使用
- v API を使用; *CICSPlex System Manager Application Programming Guide* を参照し てください。

#### リソースの妥当性検査

BAS は、RDO と同様に多くの同一リソース定義の検査を行います。

それぞれのリソースが定義およびインストールされるたびに、BAS は以下の検査を 行います。

- リソースの個別の属性
- 相互に依存しているリソース属性
- リリース固有のリソース属性

また BAS は、それぞれのリソースのセット の整合性を検査します。リソース・セ ットに変更を加えるたびに、BAS は追加または更新されているリソースに CICS シ ステムに既にあるリソースと競合していないかどうかを検査します。例えば、同じ リソースの異なるバージョンを同じ CICS システムに割り当てようとしたり、ロー カルおよびリモートの両方で 1 つのリソースを割り当てようとしたりすると、セッ ト不整合エラーが出ます。

また BAS には MAP 機能が備えられていて、この機能を使用すると、リソース関 連が希望通りかどうかを検査できます。この機能を使用して、階層のどの点からで も、リソース関連の構造を表示できます。

### リソース・グループの定義

リソース・グループ は、1 つの単位として管理する関連したリソース定義セットで す。リソース・グループは、「リソース・グループ **(Resource group)**」ビュー (RESGROUP オブジェクト) を使用して定義されます。 1 つのグループに含まれる リソース定義は、タイプが同じであっても異なっていても構いませんが、通常は何 らかの共通点があります。それらは、特定のアプリケーションまたは通信ネットワ ークでの使用法によって論理的に関連している場合もありますし、特定のサイトで の使用法によって地理的に関連している場合もあります。

グループを構成できるリソース定義の数または組み合わせには特に制限はありませ ん。ただし、どのリソースにおいても、一度に 1 つのリソース・グループに含める ことができるのは 1 つのバージョンのみです。リソース定義の各バージョンは、異 なるリソース・グループで保守する必要があります。

# マイグレーション形式 **BAS** の使用

マイグレーション形式 BAS を使用すると、リソース・グループはリソース記述 に 直接関連付けられます。

リソース記述は、論理スコープを使用しているかどうか、およびそのリソース記述 に関連付けるリソース・グループの CICS システムを指定します。 63 [ページの図](#page-72-0) [14](#page-72-0)を参照してください。

リソースとリソース・グループをマイグレーションまたは定義した場合、アプリケ ーションを定義するためにリソース記述を作成する必要があります。リソース記述 は、RESDESC オブジェクトを使用して定義します。リソース記述は、エンティテ ィーとして管理される 1 つ以上のリソース・グループに直接関連付けられます。マ イグレーション形式 BAS モデルでは、この関係は論理スコープを表すと見なすこ とができますが、すべてのリソースが特定の CICS システムまたは CICS システ ム・グループと結び付けられるという点において、リソース記述は実際には RDO グループ・リストに類似しています。

## 全機能形式 **BAS** の使用

全機能形式 BAS を使用すると、リソース・グループはリソース記述に直接関連付 けられることはありません。

追加オブジェクトであるリソース割り当て (RASGNDEF) は、リソース・グループ から選択したリソース・タイプの特性と使用法を定義します。リソース割り当ては リソース記述に関連付けられ、リソース記述はビジネス・アプリケーションを表す のに使用できます。 64 [ページの図](#page-73-0) 15を参照してください。

これらのオブジェクトは、ビジネス・アプリケーションに関してリソースを定義す るのに使用されます。

#### リソース割り当ての使用

リソース管理の能力と柔軟性は、リソース割り当て (RASGNDEF) オブジェクトに よって提供されます。

注**:** マイグレーション形式の BAS を使用している場合、リソース割り当てを使用し ないでください。

各リソース割り当ては、1 つのリソース・グループ内の 1 つのリソース・タイプに 関連しています。これを論理スコープで使用する場合またはこれが自動的にインス トールされる場合には、リソース記述に関連付ける必要があります。各リソース・ グループは、複数のリソース割り当てに含めることができます。

フィルター式を使用することによって、リソース割り当てによって指定されたタイ プの中でリソースの選択をさらに詳細化できます。さらに、オーバーライド式を使 用するとリソース属性を変更できます。属性値は、論理演算子 AND、OR、および NOT を使用して数の制限なく式の中で結合できます。リソース記述がスコープとし て指定された場合、CICSPlex SM は指定された選択基準を満たすリソースのみを処 理します。これにより、リソースの管理の多くを制御できます。

各リソース割り当てがインストールされて論理スコープで使用される場合、それを リソース記述に追加する必要があります。リソース割り当てを作成してそれらをリ ソース記述に追加すると、リソース・セットを、多数の CICS システムをまたぐこ とが可能な論理スコープで管理できます。この場合、リソース記述は実質上、リソ

ースのユーザー定義論理セット (アプリケーションなど) になります。特定の CICS システムに複数の異なるリソース記述を関連付け、リソース記述ごとに異なるリソ ース・セットを示すことができます。

例えば、リソース割り当てを使用すると、以下のことが可能になります。

- v リソース・グループから特定のリソースを選択する。
- リソースのローカル・インスタンスおよびリモート・インスタンスを割り当てる 必要がある CICS システムを識別する。
- v 特定のリソース属性の値を一時的にオーバーライドする。

リソース割り当てによって選択されたリソースは、単独では管理できません。リソ ースはリソース・グループ のメンバーでなければならず、リソース割り当ては少な くとも 1 つのリソース記述に関連付ける必要があります。

#### リソース記述の使用

全機能 BAS では、リソース記述は、アプリケーション、つまり複数の CICS シス テムをまたぐことができる論理的に関連付けられたリソース・セットを表します。 そのためリソース記述は、アプリケーションの論理スコープ を指定します。

アプリケーションの一部として使用される各リソース・グループをリソース記述に 追加する必要があります。リソース・グループ全体をリソース記述に関連付ける と、より大きなリソース・セット (CSD グループ・リストのようなもの) を作成で きます。このようにすると、リソースをさらに効率的に管理できます。リソース記 述で指定されるリソース・セットには、以下の特徴があります。

- v 以降の CICSPlex SM 要求で使用する論理スコープ (アプリケーションなど) とし て指定できます。
- v CICS システムが自身を CICSPlex SM に MAS として指定するときに自動的に インストールすることもできますし、CICS システムの稼働中に動的にインスト ールすることもできます。

これらのリソース関連の作成および管理で使用される BAS オブジェクトは、 [63](#page-72-0) ペ [ージの図](#page-72-0) 14に示されています。これらの機能については 61 [ページの表](#page-70-0) 6で要約され ています。

リソース記述に関する詳細は、*CICSPlex System Manager Managing Business Applications*を参照してください。

# アプリケーションとリソースのインストール

CSD からリソースをインストールするための代わりのオプションとして、BAS を 使用して、データ・リポジトリーからリソースをインストールできます。

BAS を使用すると、リソース記述または 1 つのリソース・グループをインストー ルすることにより、アプリケーションに関連付けられたすべてのリソースをインス トールできます。BAS は、アプリケーション・リソース記述またはリソース・グル ープに関連付けられたリソース割り当てを適用し、それらの基準に基づいてインス トールする実際のリソースを選択します。別の方法としては、個別のリソースを 1 つ以上の CICS システムにローカルまたはリモートのいずれか適切な方法でインス トールできます。

<span id="page-78-0"></span>BAS はリソースをシステム初期設定時に自動的にインストールすることもできます し、アクティブな CICS システムに動的にインストールすることもできます。リソ ースをインストールする前に、CICSPlex SM はそのリソースが CICS システムに既 に存在するかどうかを判別する検査を実行します。通常の状態では、リソースが存 在すると、新しいリソースは重複であると見なされ、インストールされません。た だし、リソースを動的にインストールする場合、BAS では重複リソースの検査を迂 回して、リソースの無条件インストールを施行するというオプションが提供されま す。

自動インストール

CICS システムが初期化され、CMAS に認識されると、BAS はそのシステ ムに関連付けられているリソースを検討し、インストールするリソースの集 合を決定します。

動的インストール

アクティブな CICS システムにリソースを動的にインストールできます。 そのためには、該当するリソース定義ビュー、または以下のいずれかのビュ ーから「インストール **(install)**」ボタンをクリックします。

- 「リソース・グループ定義」ビュー。
- v 「リソース記述定義」ビュー。
- v 「システム・リンク定義」ビュー。

### セキュリティーに関する考慮事項

CICSPlex SM 環境に対するリソース定義の重要性を考えると、特定のタイプのリソ ースまたは特定の機能に対するユーザー・アクセスの許可を実装する際には十分に 注意を払う必要があります。

ユーザーにすべてのリソース定義ビューとその関連する管理ビューへのアクセスを 許可することもできますし、特定のリソース・タイプの定義ビューにしかアクセス できないように制限することもできます。また例えば、あるユーザーには

「**ISC/MRO** 接続定義」ビュー (CONNDEF オブジェクト) と「セッション定義」ビ ュー (SESSDEF オブジェクト) への読み取り専用アクセスと、その他すべてのリソ ース・タイプには更新アクセス (リソースの作成と管理が許可される) を与えるな ど、ユーザーが持つアクセス権のタイプを定義できます。BAS ビューが適切に保護 されていて、許可されていないユーザーがリソースの作成と管理を行えないように する必要があります。

また CICS TS を実行していて、EXEC CICS CREATE コマンドを使用して新しい リソースを作成する場合にも注意が必要です。コンテキストとして CICSplex で作 成されるすべての定義は、CICSPlex 内のすべての CMAS に自動的に配布されま す。そのため、BAS オブジェクトを作成する権限をユーザーに与えるということ は、CICSplex 内の任意の CICS システムにリソースをインストールする権限を付与 することと同じ意味を持つことになりかねません。CICS システムが開始するとき、 だれがシステムにリソースをインストールしたかについての検査はありません。

社内における CICSPlex SM のセキュリティーのセットアップについて詳しくは、 *CICSPlex System Manager Managing Business Applications* を参照してください。

## **BAS** の計画

BAS を使用すると、リソースを定義する CICSPlex SM オブジェクトを作成し、ア プリケーションの実行を厳密に制御するような仕方でそれらのオブジェクトをグル ープ化することができます。

すべての CSD リソースを CICSPlex SM に同時に転送したり、最初に使用する方 法を決定したりする必要がありません。1 つ以上の CSD からリソース定義レコー ドを抽出したり、1 つの CSD からレコードのサブセットのみを抽出したりできま す。全機能 BAS を使用するよう直接移行することもできますし、BAS からマイグ レーションを使用して、徐々に全機能 BAS に移行することもできます。同じ CICSPlex で、RDO を使用することもできますし、BAS からマイグレーションする ことも可能で、さらには全機能 BAS を使用することもできます。

このセクションでは、社内で BAS の実装計画を開始する際に考慮するであろう以 下のような幾つかの質問を取り上げます。

- v 抽出機能を使用する予定の場合:
	- CSD の抽出順序は?
	- 対象とするのは CSD の全レコードそれともサブセットですか?
	- 同時に複数の CSD を抽出しますか?
- マイグレーション形式の方法を使用しますか?
- 全機能 BAS を実装しますか?その場合、ビジネス・アプリケーションにおけるリ ソースの使用法と作成する必要のある割り当てについて考慮する必要がありま す。
- v 自動的にインストールするリソースと、動的にインストールするリソースはどれ ですか?
- v PLT 処理の前に必要な定義はどれですか?PLT フェーズ 2 処理の前に必要な定義 が CSD になければなりません。
- リソースのインストール場所はどこですか?
- CSD で定義されていないリソースを手動で定義する必要がありますか?
- v 実装する必要のあるセキュリティー手段は何ですか?( 69 [ページの『セキュリティ](#page-78-0) [ーに関する考慮事項』を](#page-78-0)参照してください)。

IBM CICS Interdependency Analyzer for z/OS はアプリケーション・リソース・フロ ーについて計画し理解するのに役立ちます。以下について表示されます。

- v トランザクション・リソースの依存関係; つまり、正常に実行されるために、個 別の CICS トランザクションで使用され、トランザクションが依存しているリソ ースの集合です。
- v トランザクションの親和性; つまり、相互に親和性を持っているトランザクショ ンのグループ。この場合、グループ全体が同じ領域にインストールされるか、特 定の領域内になければなりません。

CICS Interdependency Analyzer について詳しく、「*CICS Interdependency Analyzer for z/OS* ユーザーズ・ガイドおよびリファレンス」を参照してください。

## **BAS** の実装

このセクションは、CICSPlex に BAS を実装するために行える経路指定について取 り上げています。

### **BAS** のマイグレーションの作成

BAS を使用できるように移行するためのプロセスの最初のステージは、CICS から CICSPlex SM にリソースをマイグレーションすることです。

- リソース定義、リソース・グループ、およびそれらの間の関係を、CSD から CICSPlex SM データ・リポジトリーに移動します。 65 [ページの『リソース定義](#page-74-0) [のマイグレーション』で](#page-74-0)取り上げられているこのプロセスにより、中間のリソー ス階層が提供されます。これは、各リソース定義がリソース・グループ内にある という点において CEDA に非常によく似ています。
- CSD 上に保留されていないリソースの定義とグループを作成します。
- v 各リソース・グループをリソース記述に関連付けて、アプリケーションを作成し ます。

これで、CICSPlex SM システムを完全に申し分なく実行できるようになりました が、リソース割り当てがないので、BAS によって提供される特別な機能を活用する ことはできません。

CEDA 定義を抽出すると、『リソース割り当てを使用するまでのマイグレーショ ン』で説明されているように、リソース定義を完全な BAS 機能にマイグレーショ ンすることができます。

#### リソース割り当てを使用するまでのマイグレーション

同時にすべてのリソースをリソース割り当てにマイグレーションする必要はありま せん。

「リソース割り当て定義」ビュー (RASGNDEF オブジェクト) を使用して、対象と なる特定のリソースを識別し、それらからリソース定義との関連付けを削除した後 に、リソース割り当てを作成します。リソース割り当てがうまく行えたなら、次に 別の一群のリソース定義を定義できます。

リソース定義のプロセスに移行し十分に機能するようになってきたなら、リソー ス・グループをリソース記述との直接的な関連付けから削除し、代わりに 1 つ以上 のリソース割り当てに指定します。

注**:** 同じリソース記述を使用して、リソース・グループ全体と、リソース割り当て 内で識別される選択済みリソースの両方を管理できます。リソース割り当て機能を 活用し始めるには、基礎となるリソース定義のいくつかを更新する必要がある場合 があります。例えば、以前に CICS システムにデフォルトのまま関連付けられてい たリソース定義の場合、別の CICS システムにローカルまたはリモートのリソース として割り当てるにはその前に属性を追加しなければならないこともあります。

#### 推奨されている方法

社内で BAS 機能を実装することにする場合、まず該当するオブジェクトを定義す る必要があります。

このセクションでは、これまでのセクションを要約しています。以下を実行する必 要があります。

- v 65 [ページの『リソース定義のマイグレーション』で](#page-74-0)説明されているように、CSD からリソース定義とリソース・グループを抽出します。以下の方法を使用するこ ともできます。
	- 適切なリソース定義ビューを使用して、リソース定義を作成します。
	- 「リソース・グループ定義」ビューを使用して、リソース・グループ (RESGROUP オブジェクト) を作成します。
- v 「リソース割り当て定義」ビューを使用して、リソース割り当て (RASGNDEF オ ブジェクト) を作成します。
- v 「リソース記述定義」ビューを使用して、リソース記述 (RESDESC オブジェク ト) を作成し、先ほど作成した定義と割り当てに関連付けます。

その後、これらのオブジェクト間の関連を作成するには以下のようにします。

- v 適切なリソース定義ビューを使用して、リソース定義をリソース・グループ (RESINGRP オブジェクト) に追加します。
- v 「リソース・グループ定義」(RESGROUP) ビューを使用して、リソース・グルー プをリソース記述 (RESINDESC オブジェクト) に追加します。
- v 「リソース割り当て定義」ビュー (RASGNDEF オブジェクト) を使用して、リソ ース割り当てをリソース記述 (RASINDSC オブジェクト) に関連付けます。
- v 「リソース割り当て定義」ビュー (RASGNDEF オブジェクト) を使用して、リソ ース割り当てを CICS システムまたは CICS システム・グループに関連付けま す。

「マップ **(Map)**」アクション・ボタンを使用すると、データ・リポジトリー内の BAS 定義のビジュアル・マップを表示できます。定義済みのオブジェクトと関連の リストを表示するには、「リソース・グループ内のリソース定義」ビュー (RESINGRP オブジェクト) を使用します。

# 次に行うこと

BAS 要件を識別したなら、リソースとその関連をセットアップする必要がありま す。

これについては、*CICSPlex System Manager Managing Business Applications* で説明 されています。

# 第 **7** 章 ワークロード管理

CICSPlex SM ワークロード管理によって、社内におけるプロセッサー・キャパシテ ィーが最適化されます。このためにワークロード管理では、トランザクションおよ びプログラムをその時点で最も適切な CICS 領域に動的に経路指定します。その 際、存在しているトランザクションの親和性が考慮されます。

ワークロード管理の要件を確認したら、*CICSPlex System Manager Managing Workloads* の説明のように、CICSPlex SM に対してそれらを定義してください。

# ワークロード管理とは

CICSPlex SM のワークロード管理 (WLM) 機能によって、パフォーマンスとワーク ロード・スループットを最適化するために処理要求を実行する場所を制御すること ができるようになります。WLM は、CICSPlex SM 動的ルーティング・プログラム EYU9XLOP を使用して、処理要求を、事前定義された一群のターゲット領域の中か ら最適なターゲット領域に経路指定します。

CICSplex または BTS セットでは、ある領域で必要とされるトランザクションおよ びプログラムなどのリソースが別の領域によって所有されている場合があります。 例えば、端末専有領域 (TOR) があるものの、その TOR ではアプリケーション専有 領域 (AOR) が所有するトランザクションへのアクセスが必要とされる場合がありま す。

システムを設計する際にリソースの場所を指定できます。その後は、特定のリソー スの要求は必ず同じ領域に経路指定されます。通常、リソースの場所はインストー ル済みリソース定義で指定されます。これは、静的ルーティング と呼ばれます。

動的ルーティング の場合、処理を実行する場所はユーザー置換可能な動的ルーティ ング・プログラム (以前のリリースでは動的トランザクション・ルーティング・プ ログラムと呼ばれていました) によって決定されます。ユーザー置換可能なプログ ラム EYU9XLOP は、CICSPlex SM ベースの動的ルーティングに必要な環境を作成 し、ランタイム環境をセットアップします。

CICSPlex SM の動的ルーティング・プログラムは以下をサポートしています。

- v ワークロード分離: 84 [ページの『ワークロード分離』](#page-93-0) を参照してください。
- v ワークロード・ルーティング: 78 [ページの『ワークロード・ルーティング』](#page-87-0) を 参照してください。
- v トランザクション間の親和性: 84 [ページの『トランザクション間の親和性』](#page-93-0) を 参照してください。

動的ルーティング・プログラムは、以下を経路指定できます。

- 端末で開始されたトランザクション
- v 端末に関連付けられている適格な EXEC CICS START 要求
- v 端末に関連付けられていない適格な EXEC CICS START 要求
- v 以下を使用して受信する動的プログラム・リンク (DPL) 要求
	- CICS Web インターフェース
	- CICS Gateway for Java
	- 外部 CICS インターフェース (EXCI) クライアント・プログラム
	- 外部呼び出しインターフェース (ECI) を使用する CICS クライアント・ワー クステーション製品
	- 分散コンピューティング環境 (DCE) リモート・プロシージャー・コール (RPC)
	- オープン・ネットワーク・コンピューティング (ONC) RPC
	- Internet Inter-Object Request Block Protocol (IIOP)
	- Link3270 ブリッジ
	- EXEC CICS LINK PROGRAM 要求を発行する関数
- v CICS ビジネス・トランザクション・サービス (BTS) プロセスおよびアクティビ ティー
- CICS 提供の CorbaServer で実行されるエンタープライズ Bean

CICSPlex SM では、動的ルーティングは CICSPlex SM のワークロード・マネージ ャー・コンポーネントによって管理されます。

動的ルーティングに関係する CICS 領域は、以下のいずれか、または以下のうちの 複数として作動する可能性があります。

要求領域

処理要求の発信元の CICS 領域。

ルーティング領域

処理が実行される場所を決定する CICS 領域。

ターゲット領域

要求が実行される CICS 領域。

動的トランザクション・ルーティング の場合、要求領域とルーティング領域は通常 TOR で、ターゲット領域は通常 AOR になります。

インバウンド *DPL* クライアント要求 の場合、要求領域とルーティング領域は通常 TOR で、ターゲット領域は通常 AOR になります。

端末に関連付けられた *EXEC CICS START* コマンド の場合、要求領域は通常 AOR で、ルーティング領域は通常 TOR、ターゲット領域は通常 AOR になります。

対等 *DPL* 要求、端末に関連付けられていない *EXEC CICS START* コマンド、*CICS* ビジネス・トランザクション・サービス・プロセスとアクティビティー、および *Link3270* ブリッジ要求 の場合、要求領域、ルーティング領域、およびターゲット領 域は通常 AOR になります。

エンタープライズ *Bean* 呼び出し の場合、要求領域は通常はエンタープライズ Bean を呼び出す外部クライアント・コード (ただし、別の CICS 領域ではエンター プライズ JavaBean コードとなる可能性がある) で、ルーティング領域は CICS リ スナー領域、およびターゲット領域は通常 AOR となります。

# 動的ルーティング・モデル

動的ルーティングは 2 つの実現可能なモデルのいずれかを使用して実装できます。 1 つはハブ・モデル で、ルーティングは単一のルーティング領域によって制御され ます。もう 1 つは分散モデル で、すべての CICS 領域がそれぞれ 1 つのルーティ ング領域として稼働できます。

### 従来のハブ・モデル

従来のハブ・モデルは、トランザクションの動的ルーティング、端末に関連した EXEC CICS START コマンド、およびインバウンド・クライアント DPL 要求に使 用するモデルです。要求は、要求領域で開始されます。通常、この要求領域は TOR で、ルーティング領域としても動作します。要求は、指定のターゲット・グループ から選択されるターゲット領域に経路指定され、そこでプログラムが実行されま す。

従来のハブ・モデルを、 76 [ページの図](#page-85-0) 16 に示します。

「ハブ」モデルは階層 を成していて、このモデルでのルーティングは特定の領域 (ルーティング領域、つまり TOR) によって制御されます。通常、ルーティング・プ ログラムはルーティング領域でのみ実行されます。このモデルの利点は、実装が比 較的簡単であることです。例えば、分散モデルと比較すると、維持する領域内接続 は少なくて済みます。ハブ・モデルの欠点は以下のとおりです。

- トランザクションとプログラム・リンク要求をターゲット領域で経路指定するた めに使用するハブが 1 つしかない場合、そのハブのルーティング領域が Single Point of Failure となります。
- v トランザクションとプログラム・リンク要求を同じターゲット領域の集合で経路 指定するために使用するハブが複数ある場合、分散データで問題が生じる可能性 があります。例えば、ルーティング・プログラムがロード・バランシングのため に経路指定済みトランザクションの数を保持する場合、それぞれのハブ・ルーテ ィング領域はこのデータにアクセスする必要があります。このデータは、ローカ ルの一時記憶域キューに維持される場合があります。

<span id="page-85-0"></span>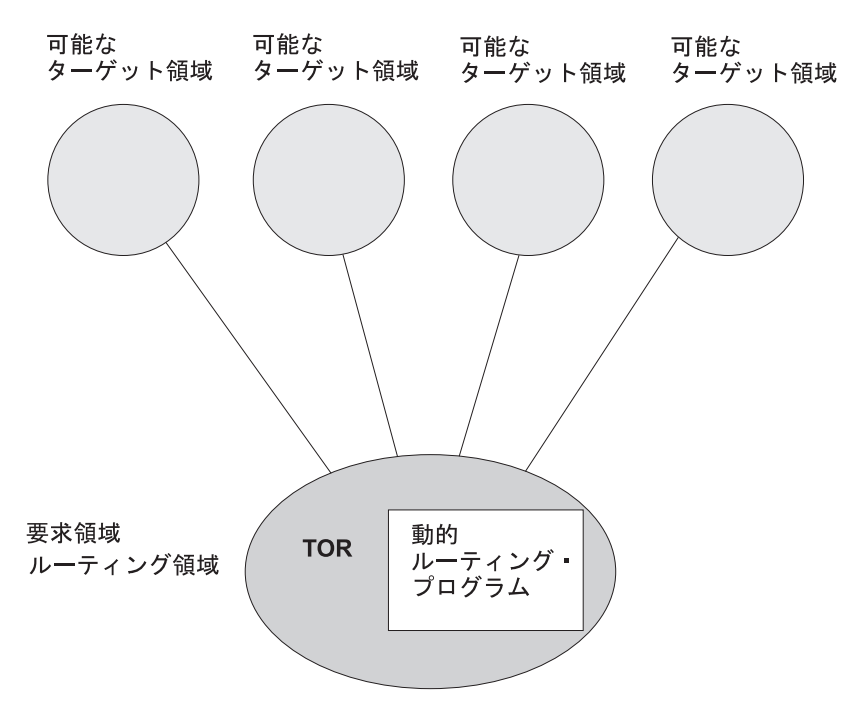

図 *16.* ハブ・ルーティング・モデルを使用した動的ルーティング

### 分散モデル

分散モデルは、端末に関連付けられていない EXEC CICS START 要求、エンター プライズ Bean および BTS アクティビティー、および Link3270 ブリッジ要求の動 的ルーティングに使用します。ターゲット・グループ内のそれぞれの CICS システ ムは、要求領域、ルーティング領域、およびターゲット領域として動作できます。 各領域で分散ルーティング・プログラムが実行されます。

77 [ページの図](#page-86-0) 17 に、分散モデルを示します。

<span id="page-86-0"></span>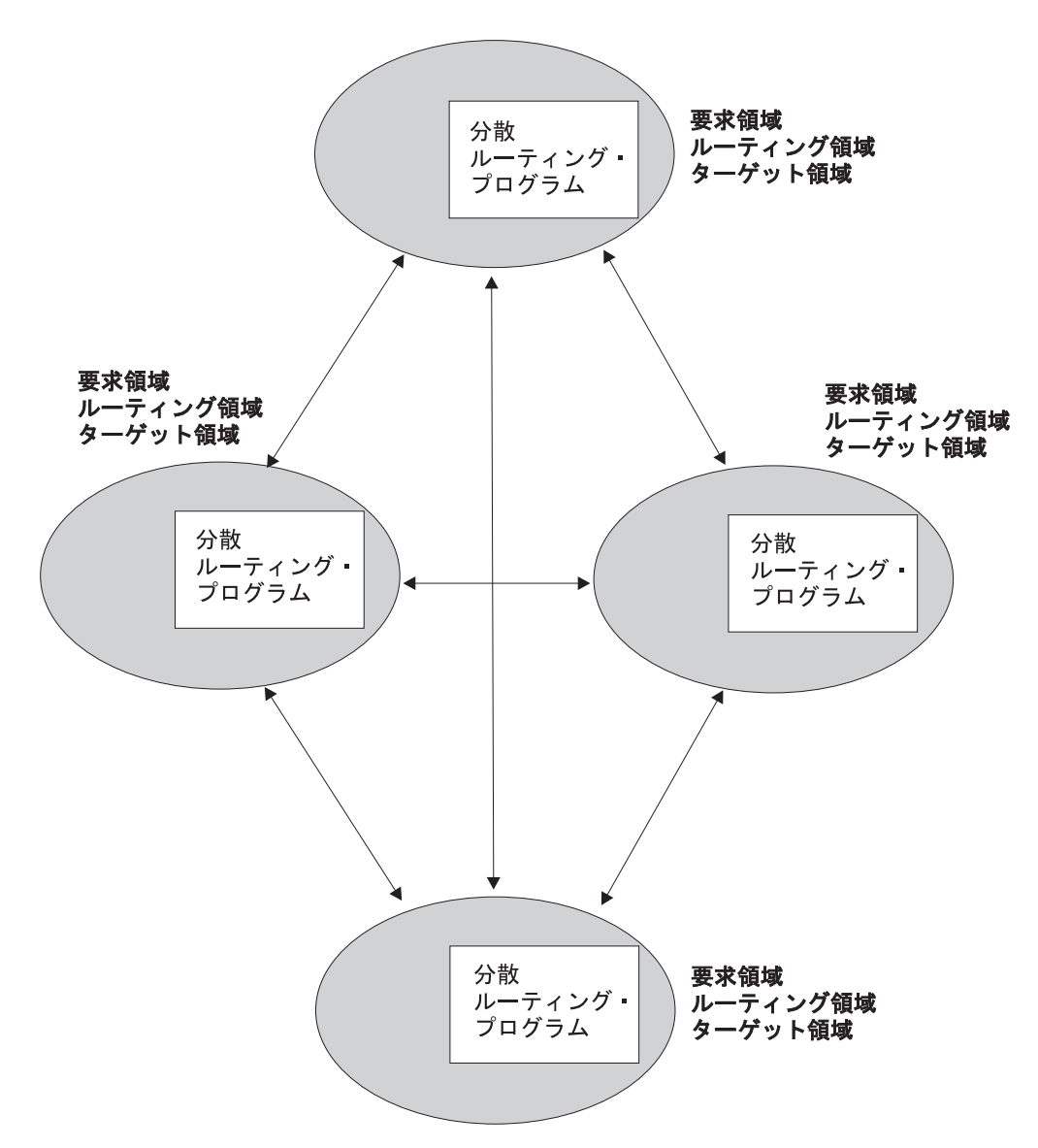

図 *17.* 分散ルーティング・モデルを使用した動的ルーティング: CICSPlex SM では、動的ルーティング・プログラム EYU9XLOP は分散ルーティング機能も実行することに注意してください。

> 分散モデルの利点は、Single Point of Failure が生じないことです。欠点は以下のと おりです。

- v ハブ・モデルと比較すると、維持する領域内接続が非常に多くなります。
- v 分散データで問題が生じる可能性があります。例えば、ルーティング決定を行う 際に使用するデータをすべての領域で使用可能にする必要があります。CICSPlex SM では、この問題はデータ・スペースを使用して解決されます。

## **WLM** の利点

CICSPlex SM の WLM 機能は、企業が並列トランザクション・サーバー (PTS) 上 で CICS を実行する利点となります。CICSPlex SM はシスプレックス全体で処理を 経路指定できるからです。

社内で WLM を使用すると、以下を行えます。

- <span id="page-87-0"></span>v すべてのタイプのプログラム・リンク要求を動的に経路指定して、インバウン ド・クライアントおよびピアツーピア DPL のパフォーマンスおよび信頼性を向 上できます。
- v **EXEC CICS START TRANSID TERMID** コマンドを動的に経路指定し、これらのコマン ドを使用したアプリケーションのパフォーマンスと信頼性を向上できます。
- v 端末開始トランザクション、非端末開始トランザクション、EXCI クライアン ト、CICS クライアント、CICS Web サポート、CICS Transaction Gateway、IIOP、および開始タスクのワークロード・ルーティングを統合できま す。
- v ワークロード分離機能およびワークロード・ルーティング機能に BTS プロセス とアクティビティーを完全に統合できます。
- ワークロード・ルーティング機能およびワークロード分離機能にエンタープライ ズ Bean 呼び出しを統合できます。
- v Link3270 ブリッジ要求のワークロード・ルーティングとワークロード分離を実行 できます。
- v 可変で予測不能なワークロードに関してパフォーマンスと応答時間を最適化でき ます。
- 障害が発生したターゲット領域からアクティブなターゲット領域に処理を経路指 定できます。
- v スループットを高めて、パフォーマンスを向上させることが可能です。
- v ボトルネックが生じる危険性が低くなります。
- エンド・ユーザーに影響を及ぼさずに、それぞれのターゲット領域でサービスを 休止できます。
- オペレーター介入が減少します。

詳細については、*CICSPlex System Manager Managing Workloads*を参照してくださ い。

# □ ワークロード・ルーティング

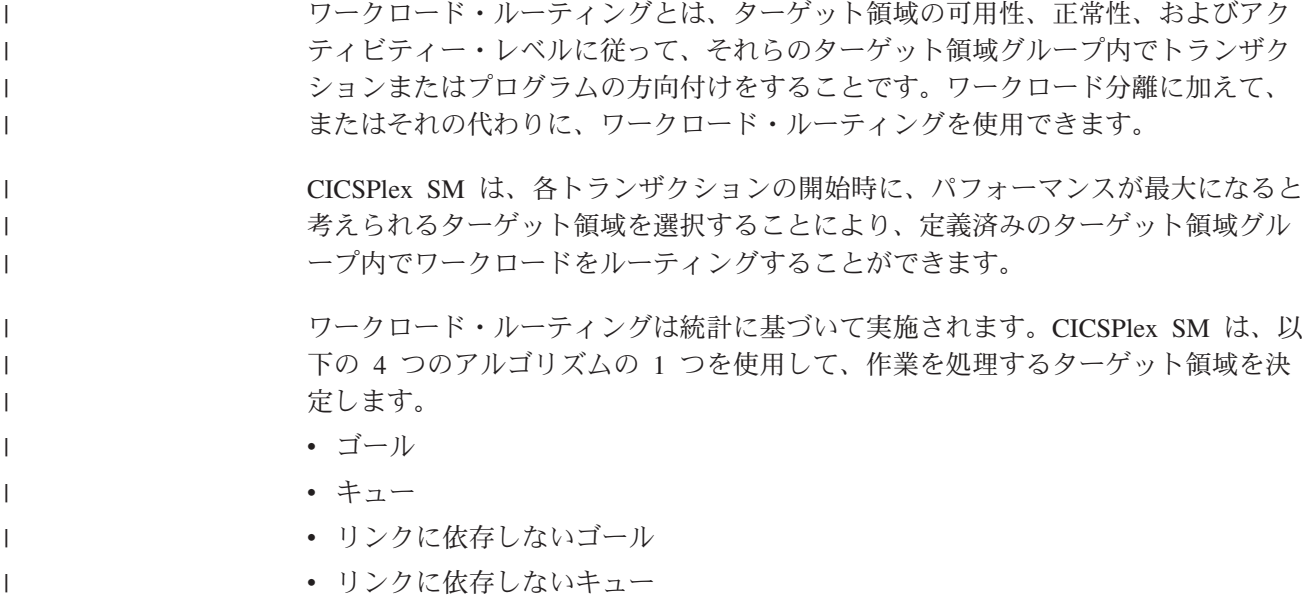

ルーティングされるトランザクションについてトランザクション親和性が顕著であ る場合、使用されるアルゴリズムとは無関係に、親和性ターゲット領域が選択され ます。

ゴール・アルゴリズムとリンクに依存しないゴール・アルゴリズムでは、予期され る応答時間を達成するターゲット領域の能力に基づいて、適切なターゲット領域が 選択されます。キュー・アルゴリズムとリンクに依存しないキュー・アルゴリズム では、ターゲット領域のセット全体にロードが分散されるように、適切なターゲッ ト領域が選択されます。

ゴール・アルゴリズムまたはリンクに依存しないゴール・アルゴリズムが特定のタ ーゲット領域を識別しない場合、残りのターゲット領域のセットにキュー・アルゴ リズムまたはリンクに依存しないキュー・アルゴリズムがそれぞれ適用されます。

使用可能なすべてのターゲット領域の作業処理能力が同等な場合、ターゲット領域 はそのターゲット領域グループからランダムに選択されます。そのため、ロードの 軽いシステムでは、同等の能力を持つターゲット領域への作業割り振り順序は事前 に決まっていません。

キュー・アルゴリズムとゴール・アルゴリズムでは、ターゲット領域とそのルーテ ィング領域間の接続のタイプが考慮されます。リンクは以下の順番の優先順位にな るように、各タイプの接続に重み付け係数が割り振られます。

v ローカル

| | |

| | | | |

| | |

| | |  $\blacksquare$ 

| | | | | | | | |  $\blacksquare$ 

| | |

| | | | | |

| |

| | | |

- v MRO/IRC および MRO/XM (ローカル LPAR)
- v MRO/XCF (リモート LPAR)
- v IPIC (ローカル LPAR)
- v IPIC (リモート LPAR)
- $\cdot$  LU6.2
- v 間接

CICSPlex SM は、タスク・ロードに対する乗数としてのリンクの重み付け係数およ びその他の係数を使用して、全体のルーティングの重みを決定します。計算が終了 すると、重みの最も軽い領域がターゲット領域として選択されます。

例えば、他のすべての係数が等しいとすると、MRO/XCF を使用してその要求領域 に接続されているターゲット領域が IPIC を使用して接続されているターゲット領 域より優先されます。同じ LPAR 内のルーティング領域とターゲット領域間の IPIC 接続の重み付けは、異なる LPAR 内にあるターゲット領域への IPIC 接続の 重み付けより低くなるため、他の係数が同じであれば、ローカル IPIC 接続はリモ ート IPIC 接続より優先されます。

エンタープライズ Bean に関連した要求のワークロード・ルーティングの場合、ル ーティング領域とターゲット領域間では MRO 接続のみがサポートされます。

エンタープライズ Bean のワークロード・ルーティングでは、キュー・アルゴリズ ムとゴール・アルゴリズムを使用することができます。インバウンド IIOP 処理要 求はルーティング領域 (リスナー) が受け取り、要求モデル定義を使用して Bean 名、操作、および CorbaServer に突き合わされます。ルーティング領域は、要求モ デルで識別されたトランザクションをターゲット領域にルーティングします。トラ ンザクションは、インストールされた要求モデル・インスタンスに対応する CorbaServer 内で実行されます。

### ワークロード・ルーティングの制御レベル

ワークロード・ルーティングを使用するには、ワークロード仕様 (WLMSPEC) レベ ルでそのワークロードのデフォルトのルーティング・アルゴリズムを指定する必要 があります。オプションにより、トランザクション・グループ (TRANGRP) レベル でルーティング・アルゴリズムを指定することができます。トランザクション・グ ループ内で指定されたアルゴリズムは、ワークロード仕様と関係付けられたデフォ ルトのアルゴリズムを指定変更します。

デフォルトのルーティング・アルゴリズムは、ワークロード内でルーティングされ る各動的トランザクションに適用されます。ただし、ルーティング・アルゴリズム が指定されているトランザクション・グループと関連付けられているトランザクシ ョンは除きます。下記のルーティング・アルゴリズムから 1 つを指定できます。

• OUEUE

| | |

|

| | | | | |

| | | | | | | |

| | |

| | | | |

| | | | | | | | | |

| | | | |

- LNQUEUE
- v GOAL
- $\cdot$  LNGOAL

ワークロード仕様レベルで指定されたルーティング・アルゴリズムを変更するに は、ワークロードが新しいアルゴリズム仕様で最新表示されるように、ワークロー ドに参加するすべての領域を終了する必要があります。

トランザクション・グループ・レベルでは、ルーティング・アルゴリズムを動的に 指定できます。指定された動的ルーティング・アルゴリズムは、トランザクショ ン・グループと関連付けられたルーティングされるすべての動的トランザクション に適用されます。したがって、同じワークロード内の特定のトランザクション・コ ードに代わりのルーティング・アルゴリズムを適用できます。

トランザクション・グループ・レベルで代わりのルーティング・アルゴリズムを指 定する場合、ご使用のルーティング領域を停止させることなく特定のターゲット領 域のワークロード・ルーティング特性を動的に変更できます。インストールされた トランザクション・グループを変更する場合、WLM 定義によって指定されたトラ ンザクション・グループも最新表示されるように、トランザクション・グループに 関連付けられた WLM 定義 (WLMDEF) を破棄してから、再インストールする必要 があります。関連付けられた WLMDEF を破棄したり再インストールしたりせず に、ルーティング・アルゴリズムを直ちに変更するには、「アクティブなワークロ ード・トランザクション・グループ (WLMATGRP)」ビューおよび **SET** コマンドを 使用して、ALGTYPE 属性を変更することができます。

下記のルーティング・アルゴリズムから 1 つを指定できます。

- v INHERIT
- v QUEUE
- LNOUEUE
- $\cdot$  GOAL

 $\cdot$  LNGOAL

| |  $\blacksquare$ |

|

| | | | | | | |

| | | | | | | | | | |

| | | | | | | | | | |

| |  $\blacksquare$ 

 $\overline{1}$ 

| | | | |

INHERIT は、トランザクション・グループがそのワークロードに対してワークロー ド仕様と関連付けられたルーティング・アルゴリズムを使用することを意味しま す。

### リンクに依存しないワークロード・ルーティング

状況によっては、リンク重み付けはルーティング動作に重大な影響を及ぼす可能性 があり、単一サイトのパラレル・シスプレックス環境でシステム境界を越えた CICS トランザクション・ルーティングを妨げる可能性があります。リンクの重み付けな しにワークロード・ルーティングを使用するには、リンクに依存しないゴール・ア ルゴリズムとリンクに依存しないキュー・アルゴリズムを使用できます。これらの アルゴリズムは、ルーティングとターゲット領域間の接続のタイプが考慮されない 点を除き、それぞれゴール・アルゴリズムおよびキュー・アルゴリズムと同等で す。

リンクに依存しないアルゴリズムは、動的トランザクション (例えば、MVS サブシ ステムからのサービスを必要とする可能性のある動的トランザクション) をルーテ ィングするのに役立ちます。キュー・アルゴリズムとゴール・アルゴリズムでは、 ルーターは、システム上で最も速いリンク (恐らく、同じ LPAR 上にある) を持つ 動的トラフィックに焦点を合わせています。この動作は、ローカル MVS イメージ にあるサブシステムに過負荷を加え、ワークロードに参加するリモート MVS イメ ージを十分に活用しない可能性があります。これらのトランザクションを、リンク に依存しないアルゴリズムを使用するトランザクション・グループに割り当てる場 合、ルーティングされる動的トラフィックはローカル LPAR とリモート LPAR の 間でさらに均等にルーティングされ、それらのサブシステムへの負荷は分散されま す。

ただし、リンクに依存しないアルゴリズムでは、他の係数が等しい場合、すべての ターゲット領域が等しいプリファレンスを持つことを忘れないでください。最も遅 い通信リンクに接続された最もリモートにあるターゲット領域は、ローカルに接続 された MRO 領域や、ルーティング領域がルーティング・ターゲット・スコープの 一部である場合にはルーティング領域自体と同じプリファレンスを持つ可能性があ ります。したがって、ワークロード仕様 (WLMSPEC) レベルでリンクに依存しない アルゴリズムを指定するかどうかは慎重に考慮してください。それが動的にルーテ ィングされるすべてのトランザクションに影響を及ぼす可能性があるからです。そ の結果、ワークロード・マネージャーは、動的ルーティング・トラフィックに最善 のターゲット領域を選択しない可能性があり、全体のワークロード・スループット が悪化する可能性があります。

特定のトランザクション集合に、リンクに依存しないアルゴリズムを必要とする場 合は、それらのトランザクションを識別するワークロード管理トランザクション・ グループ (TRANGRP) にそのアルゴリズムを割り当ててください。

# キュー・ アルゴリズム

CICSPlex SM がキュー・アルゴリズムを使用するとき、ルーティングされるトラン ザクションにアクティブな親和性がない場合、ロードはターゲット領域の集合全体 に分散されます。選択基準には、現行のタスク・ロード、正常性の状態、およびル ーターとターゲット領域間の接続のタイプが含まれます。

ルーティングされるトランザクションにアクティブな親和性がない場合、キュー・ アルゴリズムを使用すると、CICSPlex SM は以下の一連の基準に合致するターゲッ ト領域を選択します。

- v 領域は、ターゲット領域で許可されるタスクの最大数と比較して、処理を待機す る作業キューが最短になる。この作業キュー (ロード・カウントとも呼ばれる) は、キューに入れられたすべてのアクティブ・ユーザー・タスクの数です。デフ ォルトでは、MAXTASKS および TRANCLASS 両方の属性に関してキューに入 れられたタスクがロード・カウントに含まれます。 CSYSDEF リソース・テーブ ルで「タスク・ロード・キュー・モード」属性を使用すると、TRANCLASS 属性 に関してキューに入れられたタスクをサイトでロード・カウントから除外するこ とができます。 CSYSDEF リソース・テーブルの「タスク・ロード・キュー・モ ード」属性の詳細については、 CICS システム定義 - CSYSDEF を参照してくだ さい。
- v 領域は、ストレージ不足、SYSDUMP、および TRANDUMP などの条件の影響が 一番小さい。
- v 領域は、トランザクションが停止する可能性が一番低い。
- v 領域は、領域間通信のパスが一番短い。

| | | | | | | | | | | | | | | | |

| | | |

| | | |

| | | | | | | | | | | | | | | |

| |

キュー・アルゴリズムでは、作業スループットが最大化され、CICSplex 全体の応答 時間が標準化されます。このアルゴリズムは非常に堅固なものです。プロセッサー 能力の違い、ターゲット領域の最大タスク値の違い、ターゲット領域の非対称な構 成、および予測不能なワークロードに対応できます。

### リンクに依存しないキュー・アルゴリズム

リンクに依存しないキュー (LNQUEUE) アルゴリズムは、ルーティングとターゲッ ト領域間の接続のタイプが考慮されない点を除き、キュー・アルゴリズムと同等で す。

ルーティングされるトランザクションにアクティブな親和性がない場合、リンクに 依存しないキュー・アルゴリズムを使用すると、CICSPlex SM は以下の一連の基準 に合致するターゲット領域を選択します。

- v 領域は、ターゲット領域で許可されるタスクの最大数と比較して、処理を待機す る作業キューが最短になる。この作業キュー (ロード・カウントとも呼ばれる) は、キューに入れられたすべてのアクティブ・ユーザー・タスクの数です。デフ ォルトでは、MAXTASKS および TRANCLASS 両方の属性に関してキューに入 れられたタスクがロード・カウントに含まれます。 CSYSDEF リソース・テーブ ルで「タスク・ロード・キュー・モード」属性を使用すると、TRANCLASS 属性 に関してキューに入れられたタスクをサイトでロード・カウントから除外するこ とができます。 CSYSDEF リソース・テーブルの「タスク・ロード・キュー・モ ード」属性の詳細については、 CICS システム定義 - CSYSDEF を参照してくだ さい。
- v 領域は、ストレージ不足、SYSDUMP、および TRANDUMP などの条件の影響が 一番小さい。
- v 領域は、トランザクションが停止する可能性が一番低い。
- リンクに依存しないキュー・アルゴリズムでは、CICSplex 全体で効率的な作業スル ープットと応答時間が得られます。キュー・アルゴリズムと同様に、このアルゴリ

ズムでは、プロセッサー能力の違い、ターゲット領域の最大タスク値の違いに対応 できます。ただし、このアルゴリズムでは、ルーターとターゲット間の通信リンク 速度を考慮に入れません。キュー・アルゴリズムと比較して、このアルゴリズムは ターゲット・スコープ全体でワークロードをより均等に分散 できるかもしれません が、ワークロードはそれほど迅速に完了しません。

# ゴール・アルゴリズム

| | | | |

| | | | |

| | | | | | | | | | | | |

| | | |

| | | | | | | | | | | |

 $\overline{1}$ 

CICSPlex SM がゴール・アルゴリズムを使用するとき、ルーティングされるトラン ザクションにアクティブな親和性がない場合、ターゲット領域が予期された応答時 間を達成する能力に基づいて、適切なターゲット領域が選択されます。選択基準に は、ルーターおよびターゲット領域間の接続のタイプが含まれます。

ルーティングされるトランザクションにアクティブな親和性がない場合、ゴール・ アルゴリズムを使用すると、CICSPlex SM は以下の一連の基準に合致するターゲッ ト領域を選択します。

- v 領域は、ストレージ不足、SYSDUMP、および TRANDUMP などの条件の影響が 一番小さい。
- v 領域は、トランザクションが停止する可能性が一番低い。
- 領域は、z/OS のワークロード・マネージャー・コンポーネントを使用してこのト ランザクションに対して (およびこのクラスのその他のトランザクションに対し て) 設定された、トランザクション応答時間の目標 (平均または百分位数のいずれ か) を満たす可能性が最も高い。
- v 領域は、領域間通信のパスが一番短い。
- v 領域は、MAXTASK と比較して、処理を待機するトランザクション・キューが最 短となる AOR である。

# リンクに依存しないゴール・アルゴリズム

リンクに依存しないゴール (LNGOAL) アルゴリズムは、ルーティングとターゲット 領域間の接続のタイプが考慮されない点を除き、ゴール・アルゴリズムと同等で す。

ルーティングされるトランザクションにアクティブな親和性がない場合、リンクに 依存しないゴール・アルゴリズムを使用すると、CICSPlex SM は以下の一連の基準 に合致するターゲット領域を選択します。

- v 領域は、ストレージ不足、SYSDUMP、および TRANDUMP などの条件の影響が 一番小さい。
- v 領域は、トランザクションが停止する可能性が一番低い。
- v 領域は、z/OS のワークロード・マネージャー・コンポーネントを使用してこのト ランザクションに対して (およびこのクラスのその他のトランザクションに対し て) 設定された、トランザクション応答時間の目標 (平均または百分位数のいずれ か) を満たす可能性が最も高い。
- v 領域は、MAXTASK と比較して、処理を待機するトランザクション・キューが最 短となる AOR である。

# <span id="page-93-0"></span>ワークロード分離

ワークロード分離は、要求領域またはルーティング領域からの作業をターゲット領 域セットに分散してルーティングしますが、ユーザー、端末、トランザクション自 体、およびそれらの BTS プロセス・タイプの要件によって、どのターゲット領域 セットが使用されるかに影響がある場合があります。

ターゲット領域の特定のグループへの特定のトランザクションまたはプログラムの ルーティングは、ユーザー ID、端末 ID、およびトランザクション・グループのい ずれかの組み合わせに基づいて行われます。 BTS プロセスでは、ルーティングは トランザクション・グループとプロセス・タイプの組み合わせに基づいて行われま す。エンタープライズ Bean に関連したトランザクションでは、ルーティングはト ランザクション・グループに基づいて行われます。 Link3270 ブリッジ要求では、 端末 LU 名ごとの分離はいくつかの制限に従います。詳細については、*CICSPlex System Manager Managing Workloads*を参照してください。

例えば、以下を指定できます。

- v ユーザー ID の先頭文字が「PAY」であるユーザーによって開始されるすべての トランザクションは、CICS システム・グループ AORPAY1 内のターゲット領域 にルーティングされる必要があります。
- v LU 名の先頭文字が「NYORK」である端末から開始されるすべてのトランザクシ ョンは、CICS システム・グループ AORNYORK 内のターゲット領域にルーティ ングされる必要があります。
- v トランザクション・グループ ACCOUNTS に属するすべてのトランザクション は、CICS システム・グループ AORACCNT 内のターゲット領域にルーティング される必要があります。
- v BTS プロセス・タイプ TRAVEL に関連付けられたすべてのプロセスは 1 つの BTS セットに含まれるターゲット領域にルーティングされ、BTS プロセス・タイ プ PAYROLL に関連付けられたすべてのプロセスは別の BTS セットにルーティ ングされます。
- トランザクション・グループ STOCK に属するすべてのエンタープライズ Bean 関連のトランザクションは、ユーザー ID がワークロード定義内のユーザー ID に一致する場合は、CICS システム・グループ STOCKTG 内の任意のターゲット 領域にルーティングされます。

ワークロード分離基準を満たすターゲット領域のグループから選択される領域は、 78 [ページの『ワークロード・ルーティング』で](#page-87-0)説明されているルーティング基準と 同じ基準に基づいて決定されます。ルーティング決定時に適用されるアルゴリズム は、個別のワークロード分離レベルで指定することもできますし、基本ワークロー ド・ルーティングによって使用されるデフォルトのアルゴリズムのままにしておく こともできます。

# トランザクション間の親和性

| | | | | |

> トランザクション間の親和性とは、指定した期間内に複数のトランザクションを同 じターゲット領域で処理する必要がある場合の、トランザクション間の関係です。 例えば、3 つの別個のトランザクションで構成される疑似会話があり、各トランザ クションは一時記憶域キュー (分散モデルで共用される場合がある) を介してデータ

を順番に次のトランザクションに渡すかもしれません。そのとき、3 つすべてのト ランザクションを同じターゲット領域で処理する必要があることを指定し、さらに この親和性が疑似会話の期間中存続することを指定するかもしれません。

(この親和性を CICSPlex SM に定義しなかった場合、各トランザクションは別のタ ーゲット領域にルーティングされて、結果として直前のトランザクションで残され た一時記憶域データにアクセスできなくなる可能性があります。) ターゲット領域 自体は、指定したターゲット・スコープから CICSPlex SM によって選択されま す。

ワークロード管理および IBM CICS Interdependency Analyzer for z/OS は、BTS プ ロセスとアクティビティーの間の親和性を認識します。 BTS 自体は親和性をもた らすわけではなく、親和性をもたらすプログラミング手法を抑制しますが、親和性 をもたらす可能性のある既存コードの処理は行います。そのようなワークロード管 理の親和性を定義して、目的にかなったルーティングを決定できるようにする必要 があります。それぞれの親和性の存続期間を指定することが特に重要です。これに 失敗すると、ワークロード管理のルーティング・オプションが不必要に制限される 場合があります。

ワークロード管理および IBM CICS Interdependency Analyzer for z/OS は、端末に 関係していないルーティング可能な EXEC CICS START コマンド間の親和性、ま たはユーザー ID と端末のいずれにも関連付けられていない DPL 間の親和性を認 識しません。アプリケーションからすべての親和性を除去するか、アプリケーショ ンがすべての親和性を必ず受け入れるかの、いずれかの手順を実行する必要があり ます。

EXEC CICS RETURN コマンドで COMMAREA を介してトランザクション間でデ ータが渡される場合にはそのような親和性は存在しない点に注意してください。 COMMAREA は要求領域に戻されるため、次のトランザクションを順番に処理する ために選択されたターゲットに渡すことができます。

# トランザクション間の親和性が受け入れられる方法

関連するトランザクションのグループからの最初のトランザクションが開始される とき、CICSPlex SM は、指定したターゲット・スコープから該当する領域を選択し ます。

ターゲット・スコープに複数の適切な領域がある場合、CICSPlex SM は現行のワー クロード・ルーティング・アルゴリズムを使用して 1 つを選択します。同じグルー プ内の、親和性基準を満たす後続のトランザクションは、最初のトランザクション と同じ領域に送信されます。後続のトランザクションが親和性基準を満たさない場 合 (例えば、同じ疑似会話が別のユーザー ID から開始された場合など)、適切な領 域に関する選択プロセスが再度開始します。

# ワークロード管理リソース

ワークロード環境をセットアップおよび管理するには、ワークロード管理 WUI ビ ュー・セットおよびリソース・オブジェクトを使用します。

表 *7.* ワークロードを管理するための *WUI* ビュー・セットおよびリソース・オブジェクト

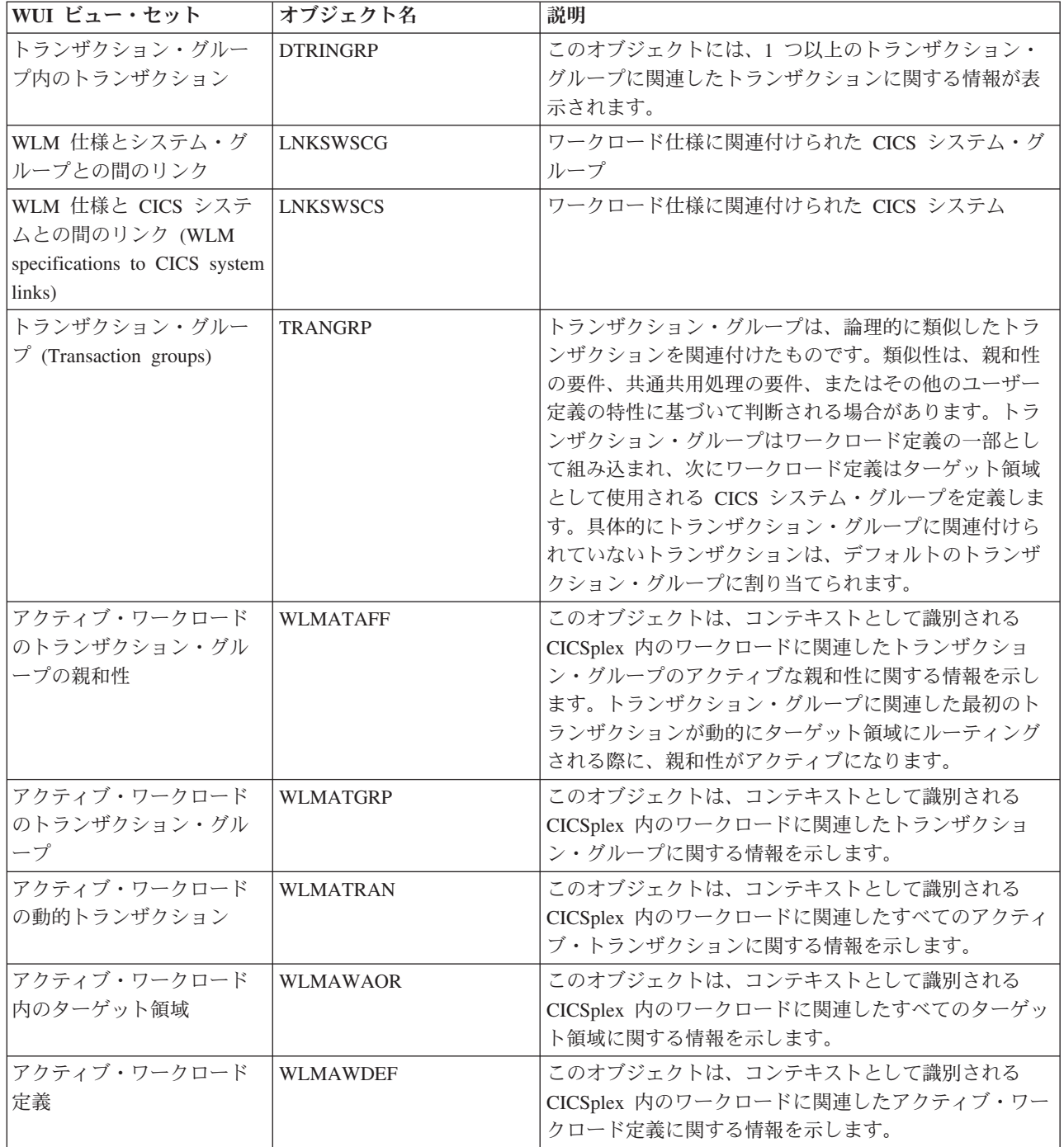

表 *7.* ワークロードを管理するための *WUI* ビュー・セットおよびリソース・オブジェクト *(*続き*)*

| WUI ビュー・セット                                                                  | オブジェクト名         | 説明                                                                                                    |
|------------------------------------------------------------------------------|-----------------|----------------------------------------------------------------------------------------------------|
| アクティブ・ワークロード                                                                 | <b>WLMAWORK</b> | このオブジェクトは、コンテキストとして識別される<br>CICSplex 内のアクティブ・ワークロードに関する情報を<br>示します。ワークロードは、以下の条件に該当する限<br>り、CICSplex 内でアクティブです。<br>• ルーティング領域またはターゲット領域として作動し<br>ていて、ワークロードに関与している CICS システム<br>は、その CICSplex に接続されます。 |
|                                                                              |                 | • すべてのトランザクションは、PERMANENT のアフィ<br>ニティー存続時間を確立します。                                                                                                    |
| アクティブ・ワークロード<br>内のルーティング領域<br>(Routing regions in an active<br>workload)     | <b>WLMAWTOR</b> | このオブジェクトは、コンテキストとして識別される<br>CICSplex 内のワークロードに関連したルーティング領域<br>に関する情報を示します。                                                                                                    |
| ワークロード定義 (Workload   WLMDEF<br>definitions)                                  |                 | このオブジェクトは、どのトランザクションがどの<br>CICS システム・グループにルーティングされるかを指<br>定します。トランザクションは、トランザクション・グ<br>ループごとに指定し、そのグループ内では LU 名とユー<br>ザー ID によって、またはプロセス・タイプによって指<br>定します。                                             |
| ワークロード・グループ<br>(Workload groups)                                             | <b>WLMGROUP</b> | このオブジェクトは、1つ以上のワークロード定義を関<br>連付けるために使用されます。                                                                                                    |
| グループ内のワークロード<br>定義 (Workload definitions<br>in groups)                       | <b>WLMINGRP</b> | このオブジェクトは、ワークロード・グループの名前<br>と、それらに関連付けられたワークロード定義を表示し<br>ます。                                                                                                    |
| ワークロード仕様内のワー<br>クロード・グループ<br>(Workload groups in<br>workload specifications) | <b>WLMINSPC</b> | このオブジェクトは、ワークロード仕様の名前と、それ<br>らに関連付けられたワークロード・グループを表示しま<br>す。                                                                                                    |
| ワークロード仕様 (Workload WLMSPEC<br>specifications)                                |                 | ワークロード仕様は、1 つのワークロードと、ターゲッ<br>ト領域として作動する 1 つ以上の CICS システム・グ<br>ループを指定します。さらにデフォルトのトランザクシ<br>ョン・グループの属性も定義します。                                                                                          |

WLM オブジェクト・モデルを 88 [ページの図](#page-97-0) 18に示します。各オブジェクトにおい て、WUI ビューの名前に続いて、括弧の中にリソース名が示されています。

<span id="page-97-0"></span>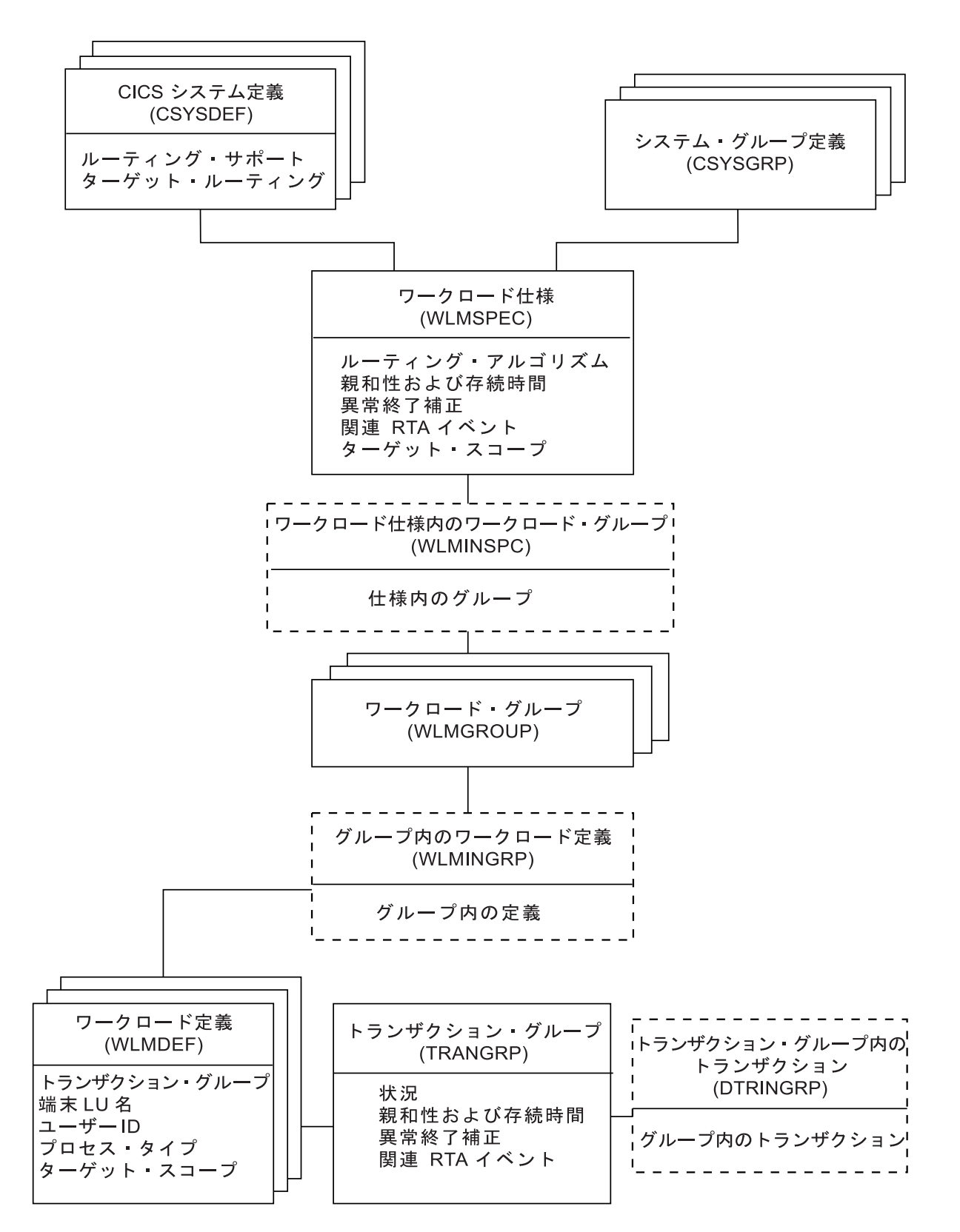

図 *18. WLM* オブジェクト・モデル

# **WLM** の計画

| | | |

| | | | | | | | | | |

| | |

このセクションでは、企業において CICSPlex SM のワークロード管理をどの程度 使用できるかを決定する上で役立つ説明を記載します。

# ワークロード・ルーティングかワークロード分離かの選択

ワークロード・ルーティングを使用すると、使用可能な CICS システムを最大限活 用でき、スループットを向上し、パフォーマンスを改善することができるため、可 能な限りワークロード・ルーティングを使用してください。

ワークロード分離 (プロセス・タイプ別、ユーザー別、端末別、トランザクション 別) は、CICSPlex SM のワークロード・ルーティング機能を最大限に活用する際の 妨げとなるため、どうしても必要である場合のみ実施してください。複数の CICSplex を定義し、例えば異なるユーザー・グループによる CICS システムの使用 を反映するように分割した場合、CICSplex 内でワークロード分離ではなく、単純な ワークロード・ルーティングを使用できる可能性があります。例えば、2 つの CICSplex を定義することにより、グループ A によって使用される CICS システム とグループ B によって使用される CICS システムを分離した場合、各 CICSplex 内でワークロード・ルーティングを実施できます。このようなアプローチを取らな かった場合、ワークロード分離を実施することによってそのようなグループを認識 することが必要であると考えるかもしれません。

WLM の計画には、次の主なアクティビティーがあります。

- 企業システムにおけるワークロードの識別
- v トランザクション間の親和性の識別とそれらの除去の試行

## ワークロードの識別

初めに企業システムで処理されるワークロードを識別します。

これらは、CICSPlex SM のことを考慮する前に存在していた基礎となる TOR–AOR–FOR 構成において明白です。次に、識別されたワークロードが、CICS システムの現行の CICSPlex SM 構成でサポートされることを確認します。特に以 下の点に注意してください。

- 単一のワークロードにおけるルーティング領域およびターゲット領域は、同じ CICSplex に存在する必要があります。つまり、提供された動的ルーティング・プ ログラムは、CICSplex の境界を越えてトランザクションをルーティングすること はできません。 (提供された動的ルーティング・プログラムをカスタマイズする ことにより、CICSplex の外側にトランザクションをルーティングすることは可能 です。提供された動的ルーティング・プログラムのカスタマイズについては、 *CICSPlex System Manager Managing Workloads*に説明されています。)
- v ルーティング領域には以下を選択する必要があります。
	- CICS TS 領域。
	- ローカル MAS。つまりルーティング領域は、CMAS が存在しない MVS イメ ージ上では実行できません。
	- 1 つのワークロードのみ。つまりルーティング領域は、1 つの時点において 1 つのアクティブ・ワークロード仕様としか関連付けができません。
- BTS トランザクション、端末関連 EXEC CICS START コマンド、非端末関連 EXEC CICS START コマンド、および動的プログラム・リンクでは、CICS Transaction Server for OS/390® バージョン 1 リリース 3 以降。
- エンタープライズ Bean 呼び出しでは、CICS Transaction Server for z/OS, Version 2 Release 2 以降。
- Link3270 ブリッジ要求では、CICS Transaction Server for z/OS, Version 2 Release 3 以降。
- v ターゲット領域には以下を選択できます。
	- ローカル MAS。
	- 複数のワークロード内。
	- CICSPlex SM によって管理される任意の CICS システム。
	- BTS トランザクション、端末関連 EXEC CICS START コマンド、および非端 末関連 EXEC CICS START コマンドでは、CICS Transaction Server for OS/390 バージョン 1 リリース 3 以降。
	- エンタープライズ Bean 呼び出しでは、CICS Transaction Server for z/OS, Version 2 Release 2 以降。
	- Link3270 ブリッジ要求では、CICS Transaction Server for z/OS, Version 2 Release 2 以降。

# トランザクション間の親和性の識別

トランザクション間の親和性 (関連したトランザクションを同じターゲット領域で 処理する必要がある) があると、最適なワークロード分散が妨げられます。一般的 にこの親和性が使用される理由は、1 つのトランザクションが別のトランザクショ ンにデータを渡す方法のため、または 2 つ以上のトランザクションの処理を調整す る要件のためのいずれかの理由です。親和性の識別は常に容易にできるわけではあ りませんが、いくつかの方式を使用できます。

例えば、アプリケーション設計文書またはソース・コードを検討できます。CICS ト レースを実行できます。あるいは IBM CICS Interdependency Analyzer for z/OS を 使用できます。トランザクション間の親和性と、その識別方法の詳細な説明は、 「*Dynamic Transaction Routing in a CICSplex*」を参照してください。

ワークロードに含まれる親和性を識別したら、それらを除去するためのあらゆる努 力をする必要があります。それらを完全には除去できない場合は、親和性の期間を 測定し、それを最小化するようにしてください。トランザクション間の親和性が次 の期間存続するように CICSPlex SM に対して定義できます。

- v ユーザーのセッションがアクティブである間
- v 端末セッションの期間
- ターゲット領域がアクティブ状態になっている間
- ワークロードがアクティブである間
- v 疑似会話の期間
- BTS アクティビティーがアクティブである間
- BTS プロセスがアクティブである間

CICSPlex SM がアクティブな親和性を受け入れるようにしてください。親和性がア クティブであってもターゲット領域が使用不可になると、トランザクションはルー ティングされません。 BTS トランザクションの場合、BTS は領域が開始されるま で待機します。

# **WLM** の実施

| | | | |

CICSPlex SM のワークロード管理機能を使用するために何を行う必要があるかは、 ワークロード・ルーティングのみを実施するか、それともワークロード分離も実施 した上で同じ CICSplex に 1 つ以上のトランザクション親和性を定義する可能性が あるかによって異なります。

以下のプロセスに従って作業すると、最良の結果が得られます。

- 1. 動的ルーティングの候補を識別する。
- 2. CICSplex の中で、動的ルーティングが可能なワークロードごとにワークロー ド・ルーティングを実施する。
- 3. 必要なワークロード分離要件を追加する。
- 4. トランザクション間の親和性を定義する。

各ステップについては、このセクションの残りの部分で説明します。

# 動的ルーティングの候補の識別

作業要求のすべてが動的ルーティングの候補になるわけではありません。

作業要求が適格となるために適用する必要がある条件は[、「相互通信ガイド」の](https://ut-ilnx-r4.hursley.ibm.com/ts42_latest/help/topic/com.ibm.cics.ts.intercommunication.doc/topics/dfht1c0066.html) [『動的ルーティング』に](https://ut-ilnx-r4.hursley.ibm.com/ts42_latest/help/topic/com.ibm.cics.ts.intercommunication.doc/topics/dfht1c0066.html)リストされています。

詳細については、以下を参照してください。

- v [EXEC CICS LINK](http://publib.boulder.ibm.com/infocenter/cicsts/v4r2/topic/com.ibm.cics.ts.applicationprogramming.doc/commands/dfhp4_link.html) コマンドおよび [EXEC CICS START](http://publib.boulder.ibm.com/infocenter/cicsts/v4r2/topic/com.ibm.cics.ts.applicationprogramming.doc/commands/dfhp4_start.html) コマンド。
- v [EXEC CICS RUN ASYNCHRONOUS](http://publib.boulder.ibm.com/infocenter/cicsts/v4r2/topic/com.ibm.cics.ts.applicationprogramming.doc/commands/dfhp4_run.html) コマンド。
- v CICS および CICSPlex SM のリソースについての情報は、「[Resource Definition](http://publib.boulder.ibm.com/infocenter/cicsts/v4r2/topic/com.ibm.cics.ts.resourcedefinition.doc/topics/dfha4_overview.html) Guide」の『[Defining resources overview](http://publib.boulder.ibm.com/infocenter/cicsts/v4r2/topic/com.ibm.cics.ts.resourcedefinition.doc/topics/dfha4_overview.html)』および[Managing business applications](http://publib.boulder.ibm.com/infocenter/cicsts/v4r2/topic/com.ibm.cics.ts.doc/eyuac/topics/eyuac_overview.html) [overview in CICSPlex SM Managing Business Applications](http://publib.boulder.ibm.com/infocenter/cicsts/v4r2/topic/com.ibm.cics.ts.doc/eyuac/topics/eyuac_overview.html)を参照してください。
- v Java についての情報は、「CICS での Java [アプリケーション」の『](http://publib.boulder.ibm.com/infocenter/cicsts/v4r2/topic/com.ibm.cics.ts.java.doc/topics/dfhpj_overview.html)CICS での Java [アプリケーションの概要』を](http://publib.boulder.ibm.com/infocenter/cicsts/v4r2/topic/com.ibm.cics.ts.java.doc/topics/dfhpj_overview.html)参照してください。
- v Link3270 ブリッジに関する詳細は、[External Interfaces Guide](http://publib.boulder.ibm.com/infocenter/cicsts/v4r2/topic/com.ibm.cics.ts.doc/dfhtm/topics/overview.html) の外部インターフェ [ースの概要を](http://publib.boulder.ibm.com/infocenter/cicsts/v4r2/topic/com.ibm.cics.ts.doc/dfhtm/topics/overview.html)参照してください。

# ワークロード・ルーティングの実施

ターゲット領域グループのワークロード・ルーティングを実施するには、ルーティ ング領域またはルーティング・システム・グループをワークロード仕様に関連付け る必要があります。オプションにより、ワークロード内の指定されたトランザクシ ョン・グループに代わりのルーティングを適用できます。

### このタスクについて

|

| | |

| | | | | | | |

| | | | | | | | | | | | | | | | | | | | | | | | | | |

| | | |

ワークロード・ルーティングを使用するには、ワークロード仕様 (WLMSPEC オブ ジェクト) でルーティング特性を指定します。これらの特性は、ワークロード内の すべてのトランザクションに適用されます。

ただし、1 つ以上のトランザクションに適用される特殊ルーティング評価を指定す る、関連付けられた WLM 定義とトランザクション・グループ定義 (WLMDEF オ ブジェクトと TRANGRP オブジェクト) のペアを提供することによりこれらのルー ティングの特性をオーバーライドできます。ワークロード・ルーティングでは、ト ランザクション・グループ定義に異なるルーティング・アルゴリズムを指定しま す。トランザクション・グループ・レベルで代わりのルーティング・アルゴリズム を指定する場合、ルーティング領域を停止させることなくワークロード・ルーティ ング特性を動的に変更できます。

#### 手順

- 1. 単一のワークロードに複数のルーティング領域がある場合、CICS システム・グ ループ (CSYSGRP) オブジェクトを使用して、それらのルーティング領域の CICS システム・グループを作成します。
- 2. ルーティング領域がトランザクションのルーティング先として指定できるターゲ ット領域の CICS システム・グループを (この場合も CSYSGRP を使用して) 作成します。 このグループには、CICSplex 内のすべての CICS システムを含め ることもできます。
- 3. ワークロード管理仕様 (WLMSPEC) オブジェクトを使用して、CICSplex のワー クロードごとにワークロード仕様を 1 つずつ作成します。 ワークロード仕様で は、次のようになっています。
	- a. ターゲット・システム・グループの名前をターゲット・スコープ値として指 定します。
	- b. ワークロード・ルーティングにどのルーティング・アルゴリズムを使用する か特定します。 以下のいずれかのアルゴリズムを使用できます。
		- v QUEUE
		- LNQUEUE
		- $\cdot$  GOAL
		- LNGOAL
- 4. ルーティング領域、またはルーティング・システム・グループを、ワークロード 仕様に関連付けます。 単一の CICSplex に複数のワークロードを配置できます が、1 つのルーティング領域または 1 つのルーティング領域グループは、一度 に 1 つのアクティブ・ワークロード仕様にしか属することができません。

5. オプション: トランザクション・グループ定義に異なるルーティング・アルゴリ ズムを指定することで、ワークロード内の特定のトランザクションのルーティン グ・アルゴリズムをオーバーライドします。 トランザクション・グループの作 成を参照してください。

インストールされたトランザクション・グループを変更する場合、WLM 定義に よって指定されたトランザクション・グループも最新表示されるように、トラン ザクション・グループに関連付けられた WLM 定義 (WLMDEF) を破棄してか ら、再インストールする必要があります。関連付けられた WLMDEF を破棄し

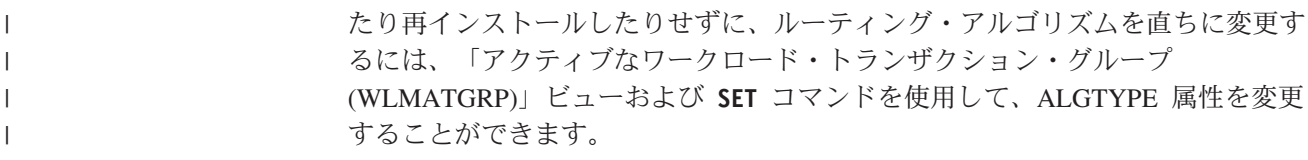

# ワークロード分離要件の追加

 $\|$ 

同じワークロード内で、ユーザー ID、端末 ID、およびトランザクション・グルー プの組み合わせ、またはプロセス・タイプとトランザクション・グループの組み合 わせのいずれかによってワークロード分離を実施する場合、以下を行います。

- 1. ターゲット領域セットごとに、「システム・グループ定義 **(System group definitions)**」ビュー (CSYSGRP オブジェクト) を使用して CICS システム・グ ループを作成します。例えば次の状況を考えます。
	- 端末 NETA\* からユーザー ABC\* によって開始されたトランザクションをタ ーゲット領域 2 から 7 にルーティングする必要がある。

かつ

v 任意の端末からユーザー HIJ\* によって開始されたトランザクションをターゲ ット領域 5 から 9 にルーティングする必要がある。

この場合、2 つのターゲット・システム・グループを定義する必要があります。 1 つのグループにはターゲット領域 2 から 7 が入り、1 つのグループにはター ゲット領域 5 から 9 が入ります。

- 2. トランザクションによるワークロード分離を実施する場合には、「トランザクシ ョン・グループ **(Transaction groups)**」ビュー (TRANGRP オブジェクト) を使 用してトランザクション・グループを定義します。例えば、トランザクション EFG1、EFG2、および EFG3 を特定のターゲット領域グループにルーティングす る必要がある場合、それらのトランザクションが含まれるトランザクション・グ ループを定義する必要があります。
- 3. ユーザー、端末、およびトランザクション・グループの組み合わせごとに、「ワ ークロード定義 **(Workload definitions)**」ビュー (WLMDEF オブジェクト) を使 用して 1 つのワークロード定義を作成します。例えば、項目 1 (前述) では次の ようにします。
	- v 任意のトランザクション、ユーザー ABC\*、および端末 NETA\* の組み合わ せにおいて、1 つのワークロード定義が必要になります。
	- v 任意のトランザクション、ユーザー HIJ\*、および任意の端末の組み合わせに おいて、1 つのワークロード定義が必要になります。

項目 2で説明されている、トランザクションによるワークロード分離をサポート するために、3 番目のワークロード定義が必要になります。各ワークロード定義 に、適格となるトランザクションがルーティングされる適切なターゲット領域の システム・グループの名前を含めます。

- 4. ワークロードの最初の要求領域が開始されるときにワークロード定義が自動的に インストールされる場合、「ワークロード・グループ **(Workload groups)**」ビュ ー (WLMGROUP オブジェクト) を使用して以下を行う必要があります。
	- a. ワークロード・グループを作成する。
	- b. ワークロード定義をワークロード・グループに追加する。
	- c. ワークロード・グループをワークロード仕様に関連付ける。

通常、ワークロード分離が正規の一貫した要件であるため、ワークロード定義の 自動インストールが必要であると考えられます。ただし、すぐに効果を得るた め、ワークロード・グループまたは個々のワークロード定義を手動でインストー ルすることもできます。

## トランザクション間の親和性の定義

同じ ターゲット領域によって処理されるワークロードに、複数のトランザクション に対する 1 つの要件がある場合、以下を行います。

- 1. 親和性を共用するワークロード内の一連のトランザクションごとに、「トランザ クション・グループ **(Transaction groups)**」ビュー (TRANGRP オブジェクト) を使用してトランザクション・グループを作成します。例えば、トランザクショ ン MNO1、MNO2、および MNO3 を同じターゲット領域で処理する必要がある 場合 (それらが順番に実行され、次のトランザクションのためのデータが残るた めなどの理由で)、親和性タイプとその期間を指定することにより、トランザク ション・グループにこれら 3 つのトランザクションが含まれることを定義しま す。
- 2. ワークロード分離を実施する場合、トランザクション・グループごと、およびユ ーザーまたは端末のパターンごとに、「ワークロード定義 **(Workload definitions)**」ビュー (WLMDEF オブジェクト) を使用して、ワークロード定義 を作成します。例えば、項目 1 (前述) で説明されているトランザクション間の 親和性が端末 NYORK\* からの任意のユーザーに適用される場合、ワークロード 定義にはその情報を含める必要があります。加えて、ワークロード定義は、 CICSPlex SM がそれを選択できるターゲット領域セットを指定します。これ は、CICSplex 内の各ターゲット領域、またはターゲット領域のいくつかのサブ セットにできます。

トランザクション間の親和性は、ワークロード分離を一緒に実施しなくても CICSPlex SM に定義できる点に注意してください。この場合、ワークロード定 義は必要なく、CICSPlex SM はグループ内の最初のトランザクションを、ワー クロード仕様で指定されるセット内の適切なターゲット領域にルーティングしま す。トランザクション・グループ内の後続のトランザクションは、親和性がアク ティブである間は同じターゲット領域にルーティングされます。

- 3. ワークロードの最初のルーティング領域が開始されるときにワークロード定義が 自動的にインストールされる場合、「ワークロード・グループ **(Workload groups)**」ビュー (WLMGROUP オブジェクト) を使用して以下を行う必要があり ます。
	- a. ワークロード・グループを作成する。
	- b. ワークロード定義をワークロード・グループに追加する。
	- c. ワークロード・グループをワークロード仕様に関連付ける。

すぐに効果を得るため、ワークロード・グループまたは個々のワークロード定義 を手動でインストールすることもできます。

注**:** グループ単位でルーティング領域とターゲット領域を定義することは重要で す。これにより、これらのグループの構成に変更を加えると、CICSPlex SM のワー クロード管理に自動的に反映されます。

# 推奨されている方法

「マップ **(Map)**」ボタンをクリックすると、データ・リポジトリーに含まれる WLM 定義の視覚マップを表示できます。企業システムで WLM 機能を実施するこ とを決定した場合、初めに適切なオブジェクトを定義する必要があります。

以下を実行する必要があります。

- v 「**WLM** 定義 **(WLM definitions)**」ビューを使用し、ワークロード定義 (WLMDEF オブジェクト) を作成します。
- v 「**WLM** グループ **(WLM groups)**」ビューを使用し、ワークロード・グループ (WLMGROUP オブジェクト) を作成します。
- v 「**WLM** 仕様 **(WLM specifications)**」ビューを使用し、ワークロード仕様 (WLMSPEC オブジェクト) を作成します。

その後、これらのオブジェクト間の関連を作成するには以下のようにします。

- v 「**WLM** 定義 **(WLM definitions)**」ビューを使用し、ワークロード定義をワーク ロード・グループ (WLMINGRP オブジェクト) に追加します。
- v 「ワークロード・グループ **(Workload groups)**」ビューを使用し、ワークロー ド・グループをワークロード仕様 (WLMINSPC オブジェクト) に追加します。
- v 「ワークロード仕様 **(Workload specifications)**」ビューを使用し、ワークロード 仕様を CICS システム (LNKSWSCS オブジェクト) または CICS システム・グ ループ (LNKSWSCG オブジェクト) に関連付けます。

既に定義したオブジェクトおよび関連のリストを表示する場合、以下のいずれかの ビューを使用します。

- v 「グループ内のワークロード定義 **(Workload definitions in groups)**」ビュー (WLMINGRP オブジェクト)
- v 「ワークロード仕様内のワークロード・グループ **(Workload groups in workload specifications)**」ビュー (WLMINSPC オブジェクト)
- v 「**WLM** 仕様と **CICS** システムとの間のリンク **(WLM specifications to CICS system links)**」ビュー (LNKSWSCS オブジェクト)
- v 「**WLM** 仕様と **CICS** システム・グループとの間のリンク **(WLM specifications to CICS system group links)**」ビュー (LNKSWSCG オブジェクト)

# 第 **8** 章 リアルタイム分析 **(RTA)** による例外報告

リアルタイム分析は CICSPlex SM のコンポーネントで、社内での例外条件の通知 の定義および管理に使用します。

RTA の要件を確認したら、*CICSPlex System Manager Managing Resource Usage* の 説明のように、CICSPlex SM に対してそれらを定義してください。

# リアルタイム分析とは

CICSPlex SM のリアルタイム分析 (RTA) 機能により、対象とした条件に関する外 部通知が自動的に提供されます。

リアルタイム分析は、認識される一般的なエラー状態のみを対象としているのでは ありません。リソースの状況に関する任意の特徴について通知されるようにするこ とができます。

RTA 機能は以下のとおりです。

- v システム使用可能性モニター (SAM): 99 [ページの『システム使用可能性モニター](#page-108-0) [\(SAM\)](#page-108-0)』を参照してください。
- v RTA リソース・モニター。これには、以下が含まれています。
	- MAS リソース・モニター (MRM): 101 ページの『MAS [リソース・モニター](#page-110-0) [\(MRM\)](#page-110-0)』を参照してください。
	- 分析点モニター (APM): 102 [ページの『分析点モニター](#page-111-0) (APM)』を参照してく ださい。

例えば、CICSPlex SM に対して CICS システム AORPAY1 が使用するすべてのフ ァイルが ENABLED 状況になければならないと指示すると、こうしたいずれかのフ ァイルの状況が ENABLED 以外になると CICSPlex SM は警告メッセージを送出し ます。ただし、CICSPlex SM は問題が生じた後にのみ通知するように制限されるわ けではありません。CICSPlex SM の強力な機能により、CICS リソースの潜在的な 問題が検出されます。実際、CICSPlex SM は CICS リソースの状況のわずかな変更 であっても検出して警告する機能において類を見ません。例えば、CICSPlex SM は リソース競合の度合いが強くなる場合、動的ストレージ域 (DSA) の空きスペースが 少なくなってきた場合、特定のトランザクションのユーザー数が多い場合に通知で きます。これらは、将来の問題の指標とすべてなり得るもので、予防的なアクショ ンを実行することによって回避できます。

通知は、コンソール・メッセージの形式と NetView への総称アラートの形式の一方 または両方で行われます。 CICSPlex SM アプリケーション・プログラミング・イ ンターフェース (API) を使用すると、CICSPlex SM が MVS メッセージおよび SNA 総称アラートを送出するのを待機するのではなく、自動化製品が CICSPlex SM からの状況情報を積極的に収集することが可能になります。

# 自動化する理由

CICSPlex SM オペレーターは、RTA メッセージをモニターして、適切なアクショ ンを実行できます。

例えば、CICSPlex SM オペレーターは、CICSPlex SM ローカル・ファイル・ビュ ー・セット (LOCFILE オブジェクト) を使用してファイルの状況を DISABLED か ら ENABLED に変更できます。ただし、この方法は CICS 可用性とパフォーマン スの要件が増大するにつれ、十分に対応できなくなります。多くの企業では、クロ ーン作成するなどして多くの CICS システムを使用し、増大するワークロードを処 理しています。この要因 1 つだけを取り上げても、CICSPlex SM オペレーターの タスクは困難なものとなり、エラーが生じやすくなります。しかし、同時にサービ ス・レベルの合意によりパフォーマンスや可用性の目標が設定され、以前より多く が要求されるようになります。従って、CICSPlex SM オペレーターには最も例外的 な事情の問題だけを表示するのが理想的な環境と言えます。CICSPlex SM によって 検出される実際の問題および潜在的な問題のほとんどは、以下に示す自動化に対応 した製品を賢明に使用することによって修正したり回避したりすることができるの で、前述のような環境が実現可能になりました。

- NetView
- v 自動オペレーション管理プログラム/MVS (AOC/MVS)
- v 自動オペレーション管理プログラム/MVS CICS Automation (AOC/MVS CICS Automation)
- v CICSPlex SM 自体。 (CICSPlex SM は CICS リソース状況に関する詳細な情報 を他の自動化製品に適時提供するだけでなく、検出した多くの問題を修正するこ ともできます。)

### **RTA** 外部通知

RTA 外部通知は、CICS リソースの状況が想定外の場合に生成されます。この通知 は、外部メッセージ または *SNA* 総称アラート のいずれか、またはその両方の形式 で行うことができます。

#### 外部メッセージ

外部メッセージは、デフォルトで MVS コンソールに書き込まれるオペレーター・ メッセージです。また外部メッセージは、条件がアクティブな間は CICSPlex SM 「**RTA** 未解決のイベント」ビュー (EVENT オブジェクト) で表示できます。

条件が解決されると、「**RTA** 未解決のイベント」ビュー (EVENT オブジェクト) には表示されなくなります。(ただし、「**RTA** 未解決のイベント」ビュー (EVENT オブジェクト) に書き込まれた外部メッセージは CICSPlex SM EYULOG にも書き 込まれ、「**RTA** 未解決のイベント」ビュー (EVENT オブジェクト) の内容のレコ ードが提供されます。) 「**RTA** 未解決のイベント」ビュー (EVENT オブジェクト) では、外部メッセージは緊急度に応じてソートされ、最も緊急度の高い条件に関す るメッセージがリストの先頭に表示されます。条件の緊急度はユーザーが定義しま す。

外部メッセージはペアになって発行されます。1 つのメッセージは条件の開始時に 発行され、もう 1 つのメッセージは条件が終了すると発行されます。『EYUPN』 という接頭部を持つすべてのメッセージについては、「*CICSPlex System Manager*
<span id="page-108-0"></span>*Messages and Codes*」で説明されています。外部メッセージは、 NetView、AOC/MVS、および AOC/MVS CICS Automation などの自動化製品によっ て代行受信される可能性があります。

#### **SNA** 総称アラート

CICSPlex SM は SNA 総称アラートを構成して、それらを処理するために NetView プログラム間インターフェース (PPI) を介して NetView に送信できます。

NetView は自動化テーブルで SNA 総称アラートを捕捉できます。自動化テーブル では、問題を解決するためのアクションを実行したり、コマンド・リスト (CLIST) またはコマンド・プロセッサーから一部の自動化コードを開始したりすることがで きます。

### **RTA** の利点

RTA を使用することには、以下のように多くの利点があります。

- v アクションを CICS 内で実行できるので、外部の自動化製品を使用する必要がな くなります。
- v 潜在的な問題を検出し、重大なエラーとなる前に修正できます。
- v 応答時間に影響を及ぼしかねないボトルネックを早めに検出し、エンド・ユーザ ーのパフォーマンスを向上させます。
- v 不要なメッセージをフィルター処理して、オペレーターに表示する情報量を減ら せます。

## システム使用可能性モニター **(SAM)**

CICSPlex SM のシステム使用可能性モニター (SAM) 機能は、CICS システムの可 用性を予定の時間中モニターします。

CICS システムがモニターされている間に、事前定義の一連の条件のいずれかが起き た場合、その条件の開始時点とその解決時点に外部通知が CICSPlex SM から送信 されます。条件は以下のとおりです。

#### **SAMMAX**

CICS の最大タスク数に達しました。

#### **SAMOPS**

CICS システムが使用不可です。

#### **SAMNRM**

| | | | | | |

CMAS が、その管理対象であるアクティブな MAS との接続を失いまし た。

CMAS からの照会に対して MAS が 60 秒間応答しなかったため、 SAMNRM イベントが出されました。他の SAM 条件とは異なり、このイベ ントは CMAS が MAS と通信しているときのみ検出可能です。この条件 は、CMAS が MAS と通信していない場合は検出できません。

#### **SAMSDM**

CICS システム・ダンプが進行中です。

#### <span id="page-109-0"></span>**SAMSOS**

CICS 動的ストレージ域 (DSA) がストレージ不足です。

#### **SAMSTL**

CICS システム内の 1 つ以上のタスクが停止しました。DBCTL、DL/I、一 時データ、ファイル、ジャーナル、および一時記憶域などのリソースの競合 が原因です。

#### **SAMTDM**

CICS トランザクション・ダンプが進行中です。

例えば、CICS システム AORPAY2 が時刻 0900 から時刻 1200 までアクティブで なければならず、CICSPlex SM が時刻 0930 に非アクティブであることを検出する と、CICSPlex SM はデフォルトで外部メッセージを発行します。CICSPlex SM オ ペレーターから、または自動化製品からの標準的な応答では、CICS システムを再開 しようとするか、別のシステムを開始しようとします。

### **SAM** 外部通知のカスタマイズ

いずれかの SAM 条件が発生すると、CICSPlex SM はデフォルトで外部メッセージ を発行します。

各 SAM 条件にはデフォルトの重大度と優先順位の値があり、それにより、EVENT ビュー内の他の外部メッセージに対してその外部メッセージの相対的な位置が決定 されます。例えば、SAMTDM 条件の重大度は HW (高位の警告) で優先順位が 128、SAMSOS 条件の重大度は HS (高位の重大度) で優先順位は 255 (最高の優先 順位) なので、SAMSOS は「**RTA** 未解決のイベント」ビュー (EVENT オブジェク ト) では SAMTDM より先に位置します。

CICSPlex SM アクション定義 を作成すると、任意の CICS システムのデフォルト SAM 通知をカスタマイズできます。アクション定義を使用すると、以下を変更でき ます。

- v 特定の SAM 条件に対して発行される通知のタイプ。例えば、特定の CICS シス テムで SAMSOS 条件が生じると SNA 総称アラートが NetView に送信され (そ のため NetView では修正アクションを実行できるようになります)、外部メッセ ージは「**RTA** 未解決のイベント」ビュー (EVENT オブジェクト) には表示され ないように指定できます。
- v SAM 条件の重大度値と優先順位の値。例えば、特定の CICS システムに対し て、SAMTDM 条件の重大度が LW (低位の警告)、SAMSOS 条件の優先順位が 128 でなければならないと指定できます。

またアクション定義を使用して、ある条件によって影響を受ける CICS TS システ ムを収集し、MVS 自動リスタート・マネージャー (ARM) を使用して再開するよう に要求できます。これは、一例として SAMOPS 条件などでは適した自動化アクシ ョンとなり得ます。

SAM 条件のデフォルトの重大度と優先順位の値、および CICSPlex SM アクション 定義を使用してそれらを変更するための説明については、*CICSPlex System Manager Managing Resource Usage* で説明されています。

## <span id="page-110-0"></span>自動化と **SAM**

AOC/MVS または NetView などの自動化製品は SAM 通知を代行受信し、CICS シ ステムの開始またはシャットダウン、トランザクションの使用不可化、またはダン プの要求など修正アクションを実行します。

例えば、CICS が使用不可になる場合、いずれかの自動化製品がシステムの再始動を 試行したり、別のシステムを開始したりすることができます。

ただし、ほとんどの SAM 通知はユーザーに既に影響を及ぼしている実際の問題と 関連しているので、予防のためにとるアクションの有効範囲は小さくなります。従 って、通常ほとんどの SAM 条件に関する最善の自動化オプションは、ダンプを要 求することです。これにより、問題とその原因に関する詳細情報が提供可能です。

### **MAS** リソース・モニター **(MRM)**

CICSPlex SM の MAS リソース・モニター (MRM) 機能を使用すると、特定 また は一般的な CICS リソースの状況をモニターし、その状態が指定規範から逸脱した 場合には通知を受け取るようにすることができます。

(対照的に SAM は、CICS システム自体の『デフォルト』リソースのモニターと評 価です。SAM から受信する通知のタイプを調整することは可能ですが、通知を起動 する条件は CICSPlex SM によって定義されます。) MRM を使用すれば、関心の対 象となるリソース状況と、それによって生成される外部通知のタイプを選択するこ とができます。以下は、MRM を使用できる方法例の一部です。

- v MRM を使用して、リソースの絶対状況の変更が通知されるようにできます。例 えば、LU6.2 接続の状況が ACQUIRED でなければならないと指定されていたも の RELEASED である場合、外部通知を発行し、CICSPlex SM オペレーターまた は自動化製品が接続の再獲得を試行できるようにします。MRM は、多くのリソ ースの絶対状況の変更を警告できます。例えば、ジャーナルが CLOSED の場 合、一時データ・キューが DISABLED の場合、FEPI ノードまたは端末が OUTSERVICE の場合、トランザクションが DISABLED の場合などに通知される ようにできます。
- v CICSPlex SM は、CICS リソースの絶対状況値のモニターに加え、CICS システ ムにおけるトランザクションの応答時間の低下、プログラムのユーザー数の増 加、または DB2 スレッド数の変更など、リソース状況のわずかな変更に関する 情報も提供できます。これらすべては、問題の発端の指標となり得るリソース動 作における傾向の一例です。
- v MRM を使用すると、複合条件を指定できます。例えば、特定のトランザクショ ンのユーザー数が指定のレベルに達し、なおかつ 動的ストレージ域 (DSA) の空 きサイズが低下した場合に、外部通知が発行されるようにできます。両方の条件 が真の場合にのみ、通知が発行されます。条件はどれほど複雑でも構いません。
- v MRM は DB2 などの CICS 以外のリソースや、CICS/400 などの CICS ファミ リーの他のメンバーであっても、状況プローブ と呼ばれるユーザー作成プログラ ムを呼び出すことによりモニターをサポートします。

その名のとおり MAS リソース・モニターは、CICS システム・レベルで動作しま す。つまり、リソースの状況が 2 つの領域で変更されると、外部通知がそれぞれ 1 つの領域に対して 1 つずつ、合計 2 セットが発行されます。

## <span id="page-111-0"></span>自動化と **MRM**

MRM は、実際の問題と潜在的な問題の両方についてのアラートを出せるので、広 範囲に渡る CICS リソース管理を自動化できます。

実際の問題についてアラートが出る場合、MRM は改善 アクションを実行する機会 を提供し、潜在的な問題について警告が出る場合、MRM は予防 アクションを実行 する機会を差し伸べます。また、すべての MRM 検出問題については自動応答が可 能です。

リソースの絶対状況が変更されると (例えば、ENABLED でなければならないファ イルが DISABLED になったり、INSERVICE でなければならない接続が OUTSERVICE になったりする場合)、改善アクションが通常必要になります。 CICSPlex SM 自体もそのようなリソースの状況を自動的に修正できます。NetView または AOC/MVS CICS Automation などの自動化製品と同様です。

リソースの状況に関してごくわずかな変更が生じる場合、NetView などの自動化製 品は問題の重大度に応じて応答を調整できます。例えば、CICSPlex SM は CICS シ ステム内の DSA の空きサイズを 5 秒ごとにモニターできます。CICSPlex SM が DSA の空きサイズに関して、以下のようにモニターするとします。

- v 連続して 4 回とも 86KB から 100KB の範囲であると、NetView に対して重大 度 LW (低位の警告)で SNA 総称アラートを発行します。
- v 連続して 3 回、71KB から 85KB の範囲であると、NetView に対して重大度 LS (低位の重大度) で SNA 総称アラートを発行します。
- v 連続して 2 回 70KB 以下であれば、重大度 VLS (非常に低位の重大度) で SNA 総称アラートを発行します。

こうしたアラートの応答として、NetView 自動化テーブルは MVS 変更コマンドを 関係する領域に発行し、DSA サイズを動的に増やすことによって、ストレージ不足 条件 (つまり SAMSOS 条件) が生じるのを防ぎます。それぞれの場合の DSA の増 加量は、CICSPlex SM が SNA 総称アラートに付加する重大度によってまったく異 なります。

## 分析点モニター **(APM)**

CICSPlex SM の分析点モニター (APM) 機能は MRM 機能と同じです。ただし、複 数の CICS システム (CICS システム・グループまたは CICSplex 全体) でのリソー スのモニター時には、同じ問題が起きた CICS システムがいくつあっても、複数で はなく単数の外部通知が行われることを除きます。

APM が特に便利なのは、複製された AOR を使用する環境の場合です。そこでは、 各領域は同じであるため、一般問題について警告するための通知は 1 つで足りるか らです。APM では、CICS 以外のリソースのモニターでの状況プローブの使用はサ ポートされません。ただし、それ以外のどの面でも、潜在的な問題の早期検出や、 問題の発生時の自動応答といった点で APM は MRM と同じ働きをします。

## <span id="page-112-0"></span>**RTA** の管理

RTA は、WUI ビュー・セットとリソース・オブジェクトを使用してセットアップ および管理します。

この説明は、表 8にあります。

表 *8.* リアルタイム分析オブジェクト

| WUI ビュー・セット                              | オブジェクト名         | 説明                                                                                                    |
|------------------------------------------|-----------------|----------------------------------------------------------------------------------------------------|
| 分析点仕様に関連付けられ<br>たインストール済みの分析<br>定義       | <b>APACTV</b>   | このオブジェクトには、RTA 点仕様に関連付けられた<br>RTA 定義についての情報が表示されます。                                                                                                |
| アクション定義                                  | <b>ACTION</b>   | アクション定義は、RTA 定義中で識別される 1 つ以上<br>の条件が真の場合に生じる外部通知のタイプを指定しま<br>す。                                                                                    |
| RTA 分析点仕様                                | APSPEC          | このオブジェクトには、RTA 点仕様についての情報が表<br>示されます。RTA 分析点仕様は、コンテキストとして識<br>別される CICSPlex 内の CICS システムの分析を担う 1<br>つ以上の CMAS を識別します。                              |
| 1 次 CMAS 内の RTA 仕様 CMDMPAPS              |                 | このオブジェクトには、RTA 仕様と 1 次 CMAS との<br>間の関連が表示されます。                                                                                                    |
| 2 次 CMAS 内の RTA 仕様 CMDMSAPS              |                 | このオブジェクトには、RTA 仕様と 2 次 CMAS との<br>間の関連が表示されます。                                                                                                    |
| 評価定義                                     | <b>EVALDEF</b>  | このオブジェクトには、評価定義に関する情報が表示さ<br>れます。評価定義は、サンプリングされて評価される、1<br>つ以上の CICS システム内にあるリソースを識別しま<br>す。評価の結果が真の場合、関連する RTA 定義を使用<br>して通知すべき条件が発生したかどうかを判別します。 |
| リアルタイム分析 (RTA) 未 EVENT<br>解決のイベント        |                 | このオブジェクトには、CICSplex またはその CICS シス<br>テムの状況に関する未解決の変更についての情報が表示<br>されます。                                                                            |
| 仕様とシステム・グループ<br>との間のリンク                  | <b>LNKSRSCG</b> | このオブジェクトには、分析仕様に関連付けられる<br>CICS システム・グループが表示されます。                                                                                                  |
| RTA 仕様と CICS システム LNKSRSCS<br>との間のリンク    |                 | このオブジェクトには、分析仕様に関連付けられる<br>CICS システムが表示されます。                                                                                                    |
| リアルタイム分析 (RTA) イ丨<br>ンストール済みの分析と状<br>況定義 | <b>RTAACTV</b>  | このオブジェクトには、現行コンテキストとして識別さ<br>れる CICSPlex に認識される CICS システムにインスト<br>ールされた RTA と状況定義に関する情報が表示されま<br>す。                                                |
| RTA 定義                                   | <b>RTADEF</b>   | RTA 定義は、定期的に実行される評価、通知する必要が<br>ある条件が発生した場合にとるアクションを識別しま<br>す。                                                                                      |
| RTA グループ                                 | <b>RTAGROUP</b> | RTA グループは、1 つ以上の関連した RTA 定義、状況<br>定義、あるいはその両方を関連付けるために使用しま<br>す。                                                                                   |
| 分析点仕様内の RTA グル<br>ープ                     | <b>RTAINAPS</b> | このオブジェクトには、RTA 点仕様に関連付けられる<br>RTA グループの名前が表示されます。                                                                                                  |

<span id="page-113-0"></span>表 *8.* リアルタイム分析オブジェクト *(*続き*)*

| WUI ビュー・セット            | オブジェクト名         | 説明                                                                                                  |
|------------------------|-----------------|----------------------------------------------------------------------------------------------------|
| RTA グループ内の RTA 定 <br>義 | <b>RTAINGRP</b> | このオブジェクトには、RTA グループの名前、およびそ<br>れに関連付けられる RTA 状況定義が表示されます。                                           |
| RTA 仕様内の RTA グルー       | <b>RTAINSPC</b> | このオブジェクトには、RTA 仕様の名前、およびそれに<br>関連付けられる RTA グループが表示されます。                                             |
| RTA 仕様                 | <b>RTASPEC</b>  | RTA 仕様は、システム使用可能性モニターで使用される<br>デフォルト制御属性を指定し、CICS システムに関連付<br>けられたすべての RTA 定義および状況定義のアンカー<br>となります。 |
| RTA グループ内の状況定義         | <b>STAINGRP</b> | このオブジェクトには、RTA グループ内の状況定義が表<br>示されます。                                                               |
| 状況プローブ定義               | <b>STATDEF</b>  | 状況プローブ定義は、特定の間隔で CICSPlex SM によ<br>り呼び出されるユーザー・プログラムを指定します。                                         |

RTA オブジェクト・モデルは、 105 [ページの図](#page-114-0) 19 に示されています。この図に は、WUI ビューの名称と共にリソースの名前が括弧内に示されています。

<span id="page-114-0"></span>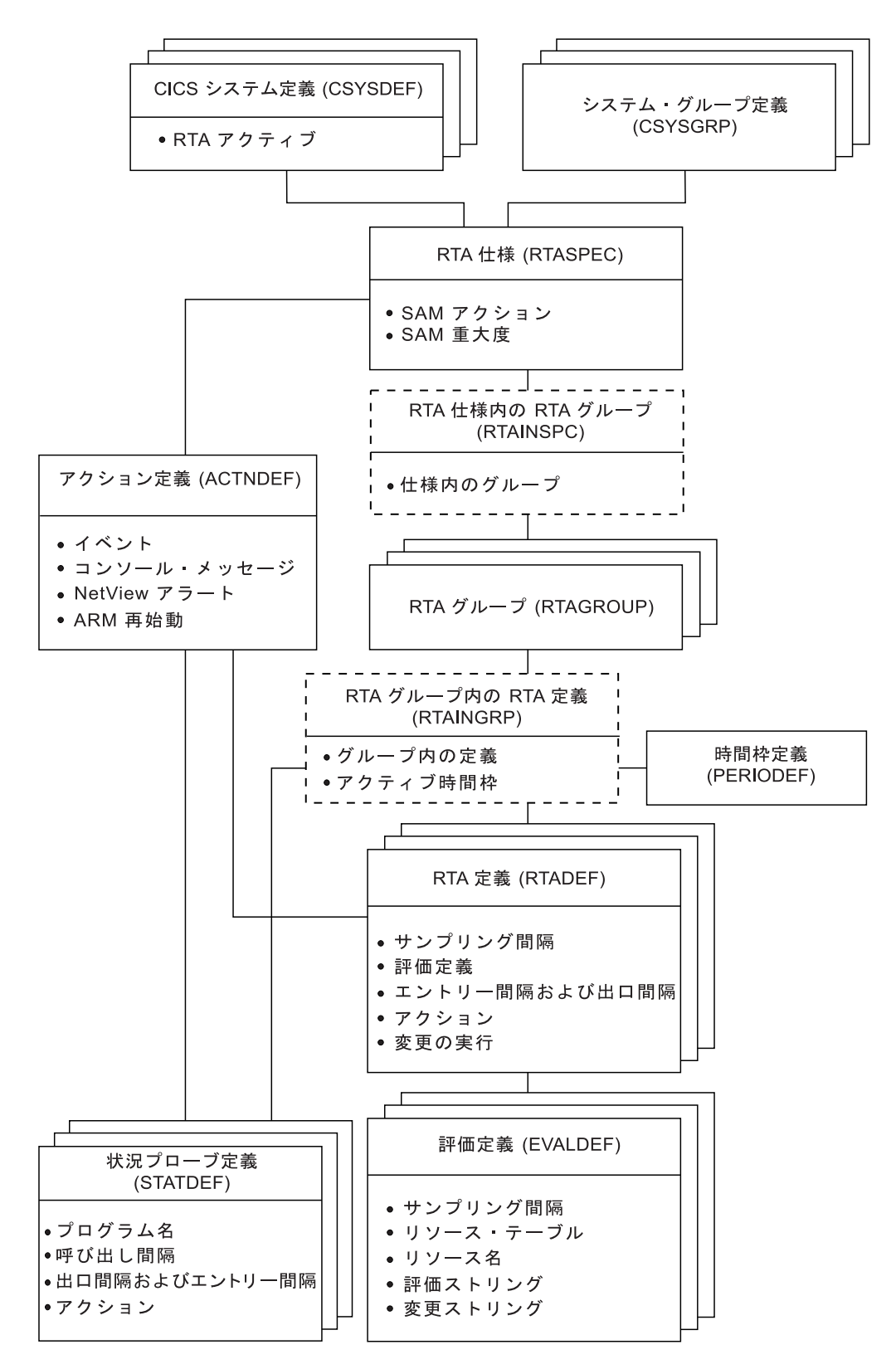

図 *19.* リアルタイム分析オブジェクト・モデル

## <span id="page-115-0"></span>**RTA** の計画

RTA の実装を計画する際、以下の点について考慮できます。

- v SAM は簡単に実装できるだけでなく (『システム使用可能性モニター (SAM) の 実装』を参照してください)、CICS システムをアクティブにすべきときにアクテ ィブになっていないことを通知される必要があるので、SAM を使用したいと思わ れるに違いありません。そのためには以下を行う必要があります。
	- いずれかのデフォルト条件をカスタマイズするかどうかを決定します。
	- 各 CICS システムの 1 次 CMAS を識別します。
- MRM および APM を使用するには、以下を識別する必要があります。
	- 関心のあるリソース
	- どの時点の状況が関心の対象となるか
	- 関心のある状況について通知する方法
	- リソース評価を必要とする間隔
	- データ分析を必要とする間隔
	- $-1$  次 CMAS

注**:** APM の場合のみ、1 つ以上の 2 次 CMAS も指定できます。

## **RTA** の実装

リアルタイム分析は、結果として生成される情報に対して徐々に実装する必要があ りますし、既に生じている必要に応じて実装する必要があります。特に、例外条件 に対する応答を自動化することを予定していない場合にはそう言えます。

まず SAM を実装し、問題ログなどの分析対象レコードが存在するようになってか ら MRM を実装することが推奨されています。そうしたレコードによって、MRM が有用になる箇所について示唆が得られます。

#### システム使用可能性モニター **(SAM)** の実装

SAM を以下のように実装することが推奨されています。

- 1. 「時間枠定義」ビューを使用して、CICSPlex SM によって管理される CICS シ ステムごとに予想される可用性時間についての時間枠定義 (PERIODEF オブジェ クト) を作成します。例えば、7 つの CICS システムを時刻 0800 から時刻 1900 までアクティブにする必要がある場合、1 日のその部分に関する時間枠定 義を 1 つ作成します。
- 2. それぞれの CICS システムを CICSPlex SM に定義する際、システムが使用可能 な時刻を定義した時間枠定義の名前を指定します。

SAM をアクティブにして、通知する必要のある条件が生じた場合にデフォルトの外 部通知が生成されるようにするにはこの 2 つのアクションで十分です。ご存じのと おり、CICSPlex SM を社内でインストールするとすぐに SAM を実装でき、その際 に余分な努力はほとんど必要ありません。すべての SAM 条件のデフォルト通知を 少なくとも一度は参照するまでは、SAM をデフォルトの通知のまま使用することを お勧めします。いずれかの通知をカスタマイズする場合、1 つの SAM 条件のアク ション定義をまず作成し、それを単一の CICS システムに適用して、影響をテスト

<span id="page-116-0"></span>してください。変更内容が希望どおりであれば、それを他の SAM 条件と他の CICS システムに必要に応じて適用します。

SAM に関連するオーバーヘッドは大きくないので、CICSPlex SM またはそれによ り管理されている CICS システムの一般的なパフォーマンスに影響を与えることな く、社内の CICSPlex 全体で SAM をアクティブにできます。

### **MAS** リソース・モニター **(MRM)** の実装

システムごとに MRM を実装することから開始してください。 1 つの CICS シス テムで接続またはファイルなどの特定のリソース・タイプを 1 つ選択してから、以 下の CICSPlex SM オブジェクトを作成します。

- v 評価定義。関心のあるリソースのインスタンス、CICSPlex SM がリソース状況を 評価する頻度、検出対象を CICSPlex SM が解釈する方法、および条件が真の場 合に割り当てる重大度を指定します。
- v 分析定義。CICSPlex SM が結果を分析する頻度、外部通知を発行する必要のある ポイントを指定します。
- v アクション定義。発行される外部通知のタイプを指定します。

リソース評価の間隔 (評価定義で指定されている)、およびデータが分析される間隔 (分析定義で指定されている) はほぼ一致している (理想的には同一である) 必要が あります。特に、データの分析頻度を評価の頻度より多くしてはなりません。ま た、リソース評価に関しては依然として有用なデータが提供されている間は可能な 限り実行頻度を少なくしてください。頻繁にデータを収集すると、収集コストもそ れだけ大きくなります。

初めに、アクティブな CICS システムに分析定義を手動でインストールします。 MAS リソース・モニターが予想通りに十分に作動している場合には、分析定義を自 動インストールすると役立つかどうかを考慮してください。 そうであれば、分析定 義を分析グループに追加し、分析グループを分析仕様に関連付けます。この時点 で、同じ CICS システム内の別のリソースをモニターするかどうかを決めます。 MAS リソース・モニターを他のリソースにも拡張するには、追加の評価定義が必要 となり、別の分析定義も必要とされる場合がありますが、元のアクション定義をお そらく再利用できます。

### 分析点モニター **(APM)** の実装

MAS リソース・モニターの結果に満足できる場合、次に CICS システムの論理的 グループ化に適用される分析点モニター (APM) に進みます。分析点モニター要件 によって影響を受ける CICSPlex を考察し、それらの CICSPlex の管理に関係する CMAS を識別します。

MAS リソース・モニターで必要とされるほとんどの CICSPlex SM 定義は分析点モ ニターに再利用できるので、この方法で行う実装ステージのコストは高くありませ ん。例えば、1 つのアクション定義を、複数の分析定義で使用できることもありま す。ただし、分析点モニターの場合、少なくとも 1 つの分析点仕様を作成しなけれ ばなりません。MAS リソース・モニターの場合と同様、簡単な定義の分析点モニタ ーから開始して、徐々により複雑な定義を使用するように移行してください。

### <span id="page-117-0"></span>推奨されている方法

社内で RTA 機能を実装することにする場合、まず該当するオブジェクトを定義す る必要があります。

以下を実行する必要があります。

- v 「**RTA** 定義」ビューを使用して、分析定義 (RTADEF オブジェクト) を作成しま す。
- v 「評価定義」ビューと「アクション定義」ビューを使用して分析定義に必要なサ ブコンポーネント (EVALDEF オブジェクトと ACTION オブジェクト) を作成し ます。
- v 「**RTA** グループ」ビューを使用して分析グループ (RTAGROUP オブジェクト) を作成します。
- v 「**RTA** 仕様」ビューを使用して分析仕様 (RTASPEC オブジェクト) を作成しま す。

その後、これらのオブジェクト間の関連を作成するには以下のようにします。

- v 「**RTA** 定義」ビューを使用して、分析定義を分析グループ (RTAINGRP オブジ ェクト) に追加します。
- v 「**RTA** グループ」ビューを使用して、分析グループを分析仕様 (RTAINAPS オ ブジェクト) に追加します。
- v 「**RTA** 仕様と **CICS** システムとの間のリンク」ビュー (LNKSRSCS オブジェク ト) または「**RTA** 仕様と **CICS** システム・グループとの間のリンク」ビュー (LNKSRSCG オブジェクト) を使用して、CICS システムまたは CICS システ ム・グループに分析仕様を関連付けます。

「マップ **(Map)**」アクション・ボタンを使用すると、データ・リポジトリー内のリ アルタイム分析定義のビジュアル・マップを表示できます。定義済みのオブジェク トと関連のリストを表示するには、「**RTA** グループ内の **RTA** 定義」ビュー (RTAINGRP オブジェクト)、「**RTA** 仕様内の **RTA** グループ」ビュー (RTAINSPC オブジェクト)、「**RTA** 仕様と **CICS** システムとの間のリンク」ビュー (LNKSRSCS オブジェクト)、および「**RTA** 仕様と **CICS** システム・グループとの 間のリンク」ビュー (LNKSRSCG オブジェクト) を使用します。

## <span id="page-118-0"></span>第 **9** 章 **CICSPlex SM** モニターによる統計の収集

モニターは CICSPlex SM のコンポーネントで、社内でのパフォーマンス関連デー タの収集を定義および管理するために使用します。

## モニターとは

CICSPlex SM モニター は、一群の CICS システム内にある指定のリソース・イン スタンスのパフォーマンス関連データを、ユーザー定義の間隔で収集できます。

CICSPlex SM モニターには、以下の利点があります。

- v リソースに関する要約と詳細情報をすぐに利用できるので、ヘルプ・デスク・サ ービスを改善できます。
- オペレーターが効率的に問題を調査してボトルネックを検出できるようになるの で、システム可用性とパフォーマンスが向上します。

ユーザー定義の間隔で、モニターは選択したリソースが CICSPlex 内に存在し、制 御可能な状態になるといつでもその状況情報と統計を収集します。CICSPlex SM は、標準の CICS インターフェース (EXEC CICS INQUIRE、EXEC CICS COLLECT STATISTICS) を使用して情報を収集するので、CICS モニター機能 (CMF) の代わりに使用できます。CMF が実行されていると、それにより提供され る情報を CICSPlex SM は活用します。リアルタイム分析 ( 106 [ページの『](#page-115-0)RTA の [実装』を](#page-115-0)参照してください) の監視対象となっているリソースは、既に別個にモニ ターされているのでモニターを指定する必要はありません。

CICSPlex SM モニター機能は、以下のとおりです。

- v リソースのモニター: 『リソースのモニター』を参照してください。
- v モニター間隔: 110 [ページの『モニター間隔』を](#page-119-0)参照してください。
- v サンプリング間隔: 110 [ページの『サンプリング間隔』を](#page-119-0)参照してください。

## リソースのモニター

CICSPlex SM のモニター機能は、CICS リソースのパフォーマンスを定期的にモニ ターすることができます。

このモニター活動によって収集されるデータは、CICS コマンド EXEC CICS COLLECT STATISTICS によって収集されるデータの種類か、またはそのようなデ ータから導き出された データのいずれかになります。後者については、CICSPlex SM によって未加工の統計データから速度、合計、平均、および割合が計算されま す。ローカル MAS の場合に限り、CICSPlex SM は CICS モニター機能 (CMF) を 介して詳細なモニター・データも取得できます。

## <span id="page-119-0"></span>モニター間隔

特定のリソースのアクティビティーをモニターするとき、通常は、特定の期間にお けるパフォーマンスに関心があります。そのため、CICSplex を CICSPlex SM に定 義するとき、CICSplex のモニター間隔 を指定します。

「**CICSplex** の定義 **(CICSplex definitions)**」ビュー (CPLEXDEF オブジェクト) を 使用して、CICSplex を定義します (「*CICSPlex System Manager Administration*」に 記載)。モニター間隔は時間の長さで、その終了時に導き出されたモニター・データ を保持するカウンターはゼロにリセットされます。例えば、モニター間隔を 60 分 に設定した場合、カウンターは 60 分間は増え続け、その後ゼロにリセットされて モニター・データの累算が再度開始します。この手順は、モニターがアクティブで ある間は繰り返されます。間隔は分単位 (15 から 1440) で指定され、デフォルトは 480 分 (8 時間) です。モニター間隔中に CICSPlex SM によって導き出された値に は、関連したビューで「MI」の接頭文字が付きます。

## サンプリング間隔

モニターするリソースのタイプ (ファイル、接続など) ごとに、サンプリング間隔 を指定します。サンプリング間隔は、そのリソース・タイプの選択インスタンスに 関するパフォーマンス関連データを CICSPlex SM が収集する頻度を決定します。

例えば、CICS システムの特定のグループで使用されるファイルに、300 秒のサンプ リング間隔を指定できます。最後のサンプリング間隔の際に CICSPlex SM によっ て導き出された値には、関連したビューで「CS」の接頭文字が付きます。したがっ て、MI 値は長時間のトレンドを識別する上で役立つ一方、CS 値は変化の速度が速 いものを識別できます。

## モニター機能の管理

WUI ビュー・セットとリソース・オブジェクトを使用して、モニター機能をセット アップして管理します。

これについては、表 9を参照してください。

表 *9.* モニター *WUI* ビュー・セットとリソース・オブジェクト

| WUI ビュー・セット  | オブジェクト名         | 説明                                                                                                    |
|--------------|-----------------|----------------------------------------------------------------------------------------------------|
| モニター定義       | <b>MONDEF</b>   | モニター定義では、モニターの対象または非対象とする<br>リソースの出現を示すことにより、モニター仕様で指定<br>されるリソース・タイプを限定します。モニター定義<br>は、アクティブになった際にどのリソースがリソース状<br>況ファシリティーに報告されるかも指定します。 |
| キニター・グループ    | <b>MONGROUP</b> | モニター・グループは、1 つ以上の関連したモニター定<br>義を関連付けるために使用します。                                                                                            |
| グループ内のモニター定義 | <b>MONINGRP</b> | このオブジェクトには、モニター・グループの名前、そ<br>れに関連付けられるモニター定義、およびモニター定義<br>がアクティブになっている期間が表示されます。                                                          |

<span id="page-120-0"></span>表 *9.* モニター *WUI* ビュー・セットとリソース・オブジェクト *(*続き*)*

| WUI ビュー・セット     | オブジェクト名         | 説明                                |
|-----------------|-----------------|-----------------------------------|
| モニター仕様内のモニタ     | <b>MONINSPC</b> | このオブジェクトには、モニター仕様の名前、およびそ         |
| ー・グループ          |                 | れに関連付けられるモニター・グループが表示されま          |
|                 |                 | す。                                |
| モニター仕様とシステム・    | <b>LNKSMSCG</b> | このオブジェクトには、モニター仕様に関連付けられる         |
| グループとの間のリンク     |                 | CICS システム・グループが表示されます。            |
| モニター仕様と CICS シス | <b>LNKSMSCS</b> | このオブジェクトには、モニター仕様に関連付けられる         |
| テムとの間のリンク       |                 | CICS システムが表示されます。                 |
| アクティブ・モニターの仕    | POLMON          | このオブジェクトには、現行コンテキストとして識別さ         |
| 様               |                 | れる CICSPlex に認識される CICS システムにインスト |
|                 |                 | ールされたモニター定義に関する情報が表示されます。         |

モニター・オブジェクト・モデルは 112 [ページの図](#page-121-0) 20 に示されています。 WUI ビ ューの名称の後に、リソース名が括弧内に記されています。

<span id="page-121-0"></span>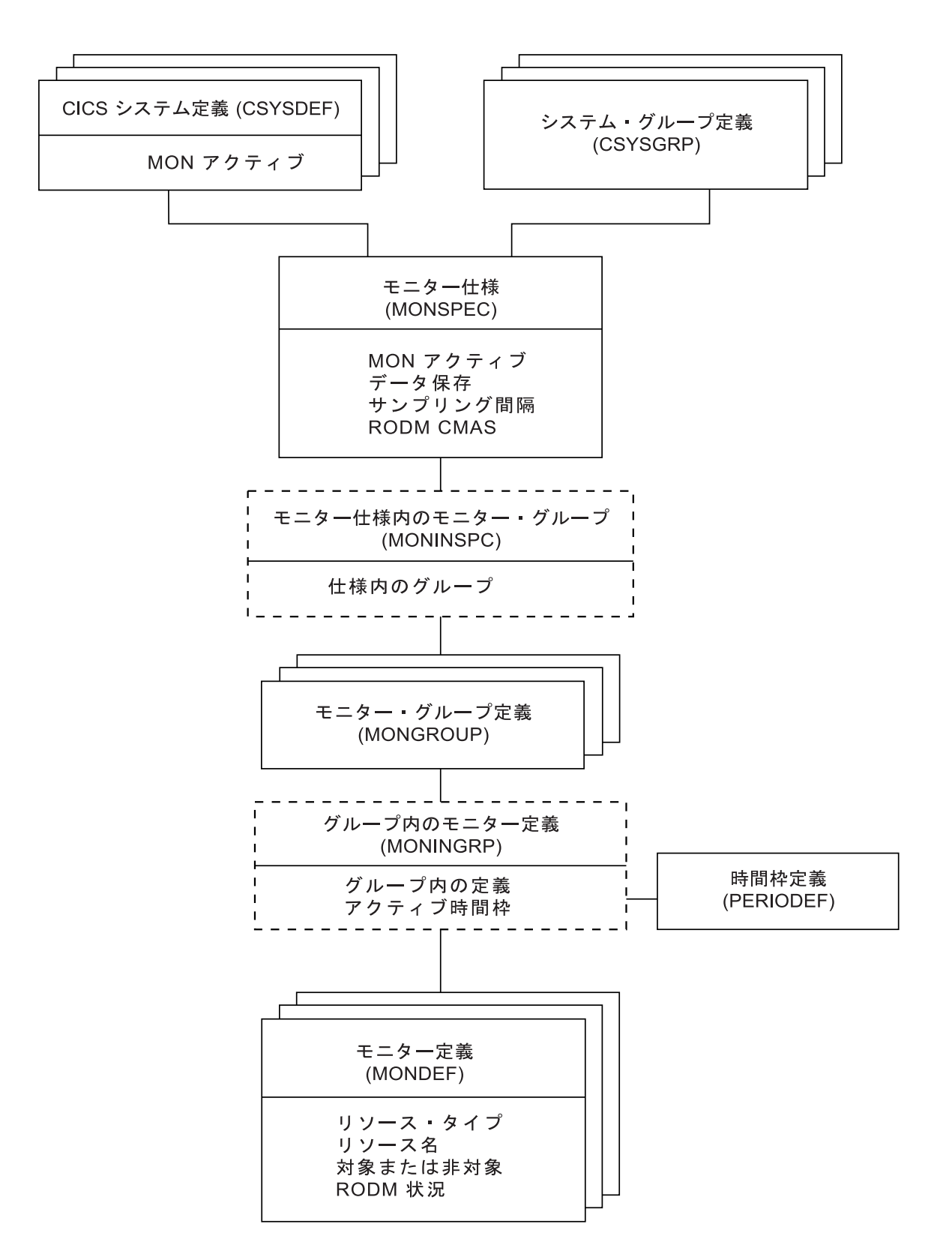

図 *20.* リソース・モニター・オブジェクト・モデル

#### <span id="page-122-0"></span>**CICSPlex SM** モニターの計画

CICSPlex SM を使用して社内でのモニター対象について計画を立てる場合、使用可 能なモニター機能を最適な方法で使用するのに以下の推奨事項が役立ちます。

#### 要求するモニター・データの使用目的を必ず理解しておく

サンプリング間隔がゼロより大きい各リソース・クラスの MAS (つまり、 管理対象の各 CICS システム) には、モニターが必要な CICS タスクがあ ります。そのため、例えば CICSPlex 内のすべての CICS システム内のト ランザクションのモニターをアクティブにすると、それぞれの MAS では指 定の間隔でトランザクションをモニターする CICS タスクをサポートしま す。また、モニター・データのキャッシュを維持するためには CMAS 処理 も必要です。一般的で制限のないモニターを行うと、容認できないほどのオ ーバーヘッドがすぐに生じるようになります。ですから、特定のデータを収 集する理由を把握することなく、CICS システムまたは CICS リソース・ク ラスに対するモニターをアクティブにはしないでください。

#### 可能な限り具体的にリソースを指定する

CICSPlex SM モニターは、詳細な使用法とパフォーマンス・データが提供 される特殊機能です。通常これは、今後問題となり得る、または実際に問題 となっている短期間における傾向を分析するのに最も役立ちます。例:

- 限られた数のリソースの使用レベルが高い場合に、モニター対象の候補と なります。モニター・データによって、リソースの数を増やすかどうかを 決定するのに役立つからです。
- v 競合のあるリソースも十分に候補となります。そうしたデータは、スルー プットにおける競合の影響を評価するのに役立ちます。

しかし、最も関心を払うべきリソースはどれかを理解しておく必要がありま す。例えば、CICS 提供リソースには本当に関心がありますか? リソース名 としてアスタリスク (\*) を使って指定したくなることがよくありますが、こ れは実際には、指定のリソースのすべてのインスタンスを意味します。すべ ての出現に対して関心を持っているわけではない場合、汎用の名前パターン を使用します。例えば、『PAY』 で始まるすべてのトランザクションにモ ニターを指示するには、リソース名として 『PAY\*』 と指定することがで きます。同様に、リソース状況機能に報告する状況のリソースについて、可 能な限り十分に識別する必要があります。

#### できるだけ長いサンプリング間隔を指定する

リソース・クラスに指定するサンプリング間隔が短ければ短いほど、モニタ ー・データを収集するコストはそれだけ大きくなります。例えば、サンプリ ング間隔を各リソースにつき 1 秒に設定すると、他の CICSPlex SM 処理 はまったく行われなくなってしまいます。このため、有用なデータを取得で きる範囲で最長のサンプリング間隔を必ず指定してください。この間隔をど れほどにすべきかを正確に決定するには、特定のリソース・インスタンスに 関して既に把握している事柄を活用すべきです。通常、サンプリング間隔は リソースの使用に関して実際に起こりうるレベルを反映していなければなり ません。リソースのサンプリングを継続的に行っても重要な変更を示してい ないことが分かるなら、サンプリング間隔を長くする必要があります。また サンプリング間隔は、CICSPlex SM または NetView オペレーターがモニタ ー・データを調べる頻度とも何らかの関係があるはずです。

#### <span id="page-123-0"></span>できるだけ長いモニター間隔を指定する

モニター間隔は、累積されたモニター・データを保持するカウンターがゼロ にリセットされる頻度を決定します。この間隔を社内で意味のある値に設定 することにより、モニターから得られる情報も意味のあるものとなるように してください。例えば、この間隔を勤務時間にしたり、特定のワークロード が処理中のその他の期間にしたりできます。

この間隔を短くし過ぎないように推奨されています。モニター間隔が短くな ると CICSPlex SM のオーバーヘッドが大きくなるだけでなく、間隔を短く し過ぎると有効な統計を得られる可能性が低くなってしまうからです。

#### 実際に必要とする以上のモニター仕様を定義しない

モニター仕様が多くなり過ぎないようにしてください。それらの仕様の作成 と CICS システムへの関連付けに関係する処理が余分に必要となるだけで なく、1 つの CICS システムが同時に属することのできるモニター仕様は 1 つだけだからです。より多くのモニター仕様を定義すればするほど、汎用 のモニター・ポリシーを設立できる可能性が低くなるからです。

#### 適切な保存期間を指定する

保存期間を指定する必要はありません。ただし、保存期間をデフォルト値に ゼロ分にすると、任意の CICS システムでモニターが停止するとすぐにそ のシステムのモニター・データが失われます。何らかの予期しないイベント が生じる場合、このデータはとても貴重になり得るので、保存期間をゼロよ り大きく設定するのが当を得ています。ただし、CICS システムが停止する と、指定した保存期間に関わらず、システムの再始動時にモニター・データ は失われることに注意してください。この場合、CICS システムを再始動す る前にモニター・データを調べることが大切になります。

保存期間は、1 分から 1440 分 (24 時間) の間の値に設定できます。モニタ ー仕様で保存期間を指定できます。この場合、この期間はそのモニター仕様 に関連付けられているすべての CICS システムに適用されます。あるい は、CICSPlex SM CICS システム定義で保存期間を指定することもできま す。

#### モニター定義をアクティブにする時期を決定する

モニター定義をモニター・グループに追加する際、一日のうちいつアクティ ブにするかを指定できます。十分に考慮したうえでこの機能を使用するよう にしてください。例えば、夜間はモニターをアクティブにする必要はおそら くないかもしれませんし、全体的に使用量が少なくデータを表示するユーザ ーがだれもいない期間にはモニター定義が効力を持たないようにしてくださ い。また、競合があるリソースをモニターしている場合、その競合がいつ生 じるかを考慮してください。絶えず発生しますか? それとも時刻 0900 から 1100 までだけ生じますか? 後者の場合には、モニターをその期間にだけ限 定してください。

### **CICSPlex SM** モニターの実装

CICSPlex SM モニターを実装するおそらく最適な方法は当初まったくモニターを行 わず、特定の CICS システムと CICS リソース・インスタンスに対して徐々に実装 していくという方法です。

具体的には、以下のとおりです。

- <span id="page-124-0"></span>1. モニター仕様を作成し、それを CICSPlex 内のすべての CICS システムと関連付 けます。ただし、サンプリング間隔すべてをデフォルト値のゼロのままにし、モ ニター状況を OFF に設定したままにしてください。これは、何らかのモニタ ー・データを収集する前にすべき事柄の 1 つにモニター仕様があるからです。 こうした説明を実行するとモニターは使用可能になりますが、まだアクティブ にはなっていません。
- 2. 特定のリソース・インスタンスをモニターすることにした場合、CICSPlex 内の CICS システムで使用する場合と同様に、以下を行う必要があります。
	- a. CICS システム定義を更新してモニターをオンに切り替え、リソースのサンプ リング間隔を指定します。トポロジー「ランタイム **MAS** 表示」ビュー (MAS オブジェクト) を使用して、この変更をアクティブな CICS システム に加えると、現在実行されている CICS システムにのみ変更内容が適用され ます。
	- b. モニター定義を作成してリソース・インスタンスに名前を付けてから、CICS システムにそれを手動でインストールします。
- 3. 通常の要件がはっきりとするまで、モニターに関するこの漸進的な方法を繰り返 します。この時点で、モニター定義の自動的なインストール (および CICS シス テムすべての実行) を考慮します。自動インストールする場合には、モニター定 義をモニター・グループに追加し、そのモニター・グループをモニター仕様に関 連付けます。サンプリング間隔とモニター状況を恒久的なものにできます。その ための 1 つの方法は、モニター仕様でそれらを設定する方法で、この場合、こ のモニター仕様に関連付けられているすべての CICS システム、および該当する モニター定義が提供されている CICS システムに適用されます。もう 1 つの方 法は、CICS システム定義で設定する方法で、この場合、他の CICS システムに はまったく影響を及ぼしません。

モニターを徐々に構築するための方法を洗練できます。そのためには、CICSPlex 用 の追加のモニター仕様を作成します。例えば、指定の期間に自動的にインストール される時限式モニター定義を使用できます。以下を覚えておいてください。

- v モニター仕様は使用中に変更することはできますが、こうした変更内容は CICS システムを次に開始するまでは有効になりません。ただし、MAS ビューを使用し て、アクティブな CICS システムのモニター値を変更できます。
- v CICS システムを関連付けることができるのは、一度に 1 つのモニター仕様だけ です。
- v モニター仕様を、既に実行している CICS システムに関連付けることができます が、CICS システムを次に開始するまではこの新しい関連の影響は有効になりま せん。

指定するモニター仕様とモニター定義は通常の状況に対応し、CICS システムのオー バーライドは例外に使用されることを目的としています。

#### リソース状況機能の活動化

リソース状況機能を活動化するには、以下を行う必要があります。

v リソース状況機能にリソースを報告することになっている CICSPlex の CICSPlex SM 定義を更新します。

- <span id="page-125-0"></span>v モニター定義を更新または作成して、リソース状況機能の「状況 (Status)」フラグ を「YES」に設定し、リソース・インスタンスを識別します。
- モニター仕様を更新または作成して、リソース・タイプごとのサンプリング間隔 を設定します。

これらすべてのタスクに関する説明は、 *CICSPlex System Manager Administration* および *CICSPlex System Manager Managing Resource Usage* に記載されています。

リソース状況機能について詳しくは、*CICS Transaction Server for z/OS* インストー ル・ガイド の **RESSTATUS** パラメーターに関する説明を参照してください。

### **CICSPlex SM** での **CICS** モニター機能 **(CMF)** の使用

CICSPlex SM のモニター・データの一部のクラス、特に一部のトランザクション・ モニター・ビューに表示される詳細なタスク関連データに関しては、CICS パフォー マンス・クラス・データ・モニターがモニター対象の CICS システムで活動化され ていない場合は収集できません。

CICSPlex SM 操作機能、CICS モニター機能トランザクション CEMN、または SET MONITOR コマンドを使用して、アクティブな CICS システムでのパフォーマ ンス・クラス・データ・モニターを活動化できます。または、CICS システム初期設 定パラメーターを使用してパフォーマンス・クラス・データ・モニターを恒久的に 活動化することもできます。

CICS モニター・データは、SMF データ・セットに通常書き込まれます。ただし、 CICSPlex SM が SMF データ・セットに書き込まないで、使用するモニター・デー タを収集することも望むのであれば可能です。そのためには、CICSPlex SM システ ム・パラメーター SUPPRESSCMF を指定します。 CICSPlex SM システム・パラ メーター*CICS Transaction Server for z/OS* インストール・ガイドには、このことに ついての詳細な情報が記載されています。

*CICS* パフォーマンス・ガイド には、モニター・データの様々なクラスについて、 および CICS モニター機能の制御方法について詳しく記されています。

#### 推奨されている方法

社内にモニター機能を実装することにした場合は、まず該当するオブジェクトを定 義します。

- 1. 以下のオブジェクトを作成します。
	- v 「モニター定義」ビューを使用して、モニター定義 (MONDEF オブジェクト) を作成します。
	- 「モニター・グループ」ビューを使用して、モニター・グループ (MONGROUP オブジェクト) を作成します。
	- v 「モニター仕様」ビューを使用して、モニター仕様 (MONSPEC オブジェク ト) を作成します。
- 2. これらのオブジェクト間の関連を作成します。
	- 「モニター定義」ビューを使用して、モニター定義を分析グループ (MONINGRP オブジェクト) に追加します。
- 「モニター・グループ」ビューを使用して、モニター・グループを分析仕様 (MONINSPC オブジェクト) に追加します。
- v 「モニター仕様と **CICS** システムとの間のリンク」ビュー (LNKSMSCS オブ ジェクト) および「モニター仕様と **CICS** システム・グループとの間のリン ク」ビュー (LNKSMSCG オブジェクト) を使用して、モニター仕様を CICS システムまたは CICS システム・グループに関連付けます。

「マップ **(Map)**」ボタンを使用すると、データ・リポジトリー内のモニター定義の ビジュアル・マップを表示できます。定義済みオブジェクトと関連のリストを表示 するには、「グループ内のモニター定義」ビュー (MONINGRP オブジェクト)、 「モニター仕様内のモニター・グループ」ビュー (MONINSPC オブジェクト)、 「モニター仕様と **CICS** システムとの間のリンク」ビュー (LNKSMSCS オブジェ クト)、および「モニター仕様と **CICS** システム・グループとの間のリンク」ビュー (LNKSMSCG オブジェクト) を使用します。

# 次に行うこと

モニター要件を識別したなら、それらを CICSPlex SM に定義しなければなりませ ん。

これについては、*CICSPlex System Manager Managing Resource Usage* で説明されて います。

## 特記事項

本書は米国 IBM が提供する製品およびサービスについて作成したものであり、本 書に記載の製品、サービス、または機能が日本においては提供されていない場合が あります。日本で利用可能な製品、サービス、および機能については、日本 IBM の営業担当員にお尋ねください。本書で IBM 製品、プログラム、またはサービス に言及していても、その IBM 製品、プログラム、またはサービスのみが使用可能 であることを意味するものではありません。これらに代えて、IBM の知的所有権を 侵害することのない、機能的に同等の製品、プログラム、またはサービスを使用す ることができます。ただし、IBM 以外の製品とプログラムの操作またはサービスの 評価および検証は、お客様の責任で行っていただきます。

IBM は、本書に記載されている内容に関して特許権 (特許出願中のものを含む) を 保有している場合があります。本書の提供は、お客様にこれらの特許権について実 施権を許諾することを意味するものではありません。実施権についてのお問い合わ せは、書面にて下記宛先にお送りください。

〒242-8502 神奈川県大和市下鶴間1623番14号 日本アイ・ビー・エム株式会社 法務・知的財産 知的財産権ライセンス渉外

#### 以下の保証は、国または地域の法律に沿わない場合は、適用されません。

IBM およびその直接または間接の子会社は、本書を特定物として現存するままの状 態で提供し、商品性の保証、特定目的適合性の保証および法律上の瑕疵担保責任を 含むすべての明示もしくは黙示の保証責任を負わないものとします。国または地域 によっては、法律の強行規定により、保証責任の制限が禁じられる場合、強行規定 の制限を受けるものとします。

本書には、技術的に正確でない記述や誤植がある場合があります。本書は定期的に 見直され、必要な変更は本書の次版に組み込まれます。 IBM は予告なしに、随 時、この文書に記載されている製品またはプログラムに対して、改良または変更を 行うことがあります。

本プログラムのライセンス保持者で、(i) 独自に作成したプログラムとその他のプロ グラム (本プログラムを含む) との間での情報交換、および (ii) 交換された情報の 相互利用を可能にすることを目的として、本プログラムに関する情報を必要とする 方は、下記に連絡してください。 IBM United Kingdom Laboratories, MP151, Hursley Park, Winchester, Hampshire, England, SO21 2JN 本プログラムに関する上記 の情報は、適切な使用条件の下で使用することができますが、有償の場合もありま す。

本書で説明されているライセンス・プログラムまたはその他のライセンス資料は、 IBM 所定のプログラム契約の契約条項、IBM プログラムのご使用条件、またはそれ と同等の条項に基づいて、IBM より提供されます。

## <span id="page-129-0"></span>商標

IBM、IBM ロゴおよび ibm.com は、世界の多くの国で登録された International Business Machines Corp. の商標です。他の製品名およびサービス名等は、それぞれ IBM または各社の商標である場合があります。現時点での IBM の商標リストにつ いては、 <http://www.ibm.com/legal/copytrade.shtml> をご覧ください。

Microsoft、Windows、Windows NT および Windows ロゴは、Microsoft Corporation の米国およびその他の国における商標です。

Java およびすべてのJava 関連の商標およびロゴは Oracle やその関連会社の米国お よびその他の国における商標または登録商標です。

他の会社名、製品名およびサービス名等はそれぞれ各社の商標です。

## 参考文献

## **CICS Transaction Server for z/OS** の **CICS** ブック

#### 一般

*CICS Transaction Server for z/OS Program Directory*、GI13-0565 *CICS Transaction Server for z/OS* リリース・ガイド、GA88-4308 *CICS Transaction Server for z/OS CICS TS V3.1* からのアップグレード、 GA88-4310 *CICS Transaction Server for z/OS CICS TS V3.2* からのアップグレード、 GA88-4311 *CICS Transaction Server for z/OS CICS TS V4.1* からのアップグレード、 GA88-4312 *CICS Transaction Server for z/OS* インストール・ガイド、GA88-4309

### **CICS** へのアクセス

- *CICS* インターネット・ガイド、SA88-4317
- *CICS Web* サービス・ガイド、SA88-4315

#### 管理

- *CICS System Definition Guide*、SC34-7185
- *CICS Customization Guide*、SC34-7161
- *CICS Resource Definition Guide*、SC34-7181
- *CICS Operations and Utilities Guide*、SC34-7213
- *CICS RACF Security Guide*、SC34-7179
- *CICS Supplied Transactions*、SC34-7184

#### プログラミング

- *CICS* アプリケーション・プログラミング・ガイド、SA88-4313
- *CICS* アプリケーション・プログラミング・リファレンス、SA88-4314
- *CICS System Programming Reference*、SC34-7186
- *CICS Front End Programming Interface User's Guide*、SC34-7169
- *CICS C++ OO Class Libraries*、SC34-7162
- *CICS Distributed Transaction Programming Guide*、SC34-7167
- *CICS Business Transaction Services*、SC34-7160
- *CICS* での *Java* アプリケーション、SA88-4321

#### 診断

- *CICS Problem Determination Guide*、GC34-7178
- *CICS* パフォーマンス・ガイド、SA88-4318
- *CICS Messages and Codes Vol 1*、GC34-7175
- *CICS Messages and Codes Vol 2*、GC34-7176
- *CICS Diagnosis Reference*、GC34-7166
- *CICS Recovery and Restart Guide*、SC34-7180
- *CICS Data Areas*、GC34-7163
- *CICS Trace Entries*、SC34-7187

*CICS Debugging Tools Interfaces Reference*、GC34-7165

#### 通信

*CICS* 相互通信ガイド、SA88-4316 *CICS External Interfaces Guide*、SC34-7168

#### データベース

*CICS DB2 Guide*、SC34-7164 *CICS IMS Database Control Guide*、SC34-7170 *CICS Shared Data Tables Guide*、SC34-7182

### **CICS Transaction Server for z/OS** の **CICSPlex SM** ブック

#### 一般

*CICSPlex SM* 概念および計画、SA88-4319 *CICSPlex SM Web User Interface Guide*、SC34-7214

#### 管理

*CICSPlex SM Administration*、SC34-7193 *CICSPlex SM Operations Views Reference*、SC34-7202 *CICSPlex SM Monitor Views Reference*、SC34-7200 *CICSPlex SM Managing Workloads*、SC34-7199 *CICSPlex SM Managing Resource Usage*、SC34-7198 *CICSPlex SM Managing Business Applications*、SC34-7197

### プログラミング

*CICSPlex SM Application Programming Guide*、SC34-7194 *CICSPlex SM Application Programming Reference*、SC34-7195

#### 診断

*CICSPlex SM Resource Tables Reference Vol 1*、SC34-7204 *CICSPlex SM Resource Tables Reference Vol 2*、SC34-7205 *CICSPlex SM Messages and Codes*、GC34-7201 *CICSPlex SM Problem Determination*、GC34-7203

## 他の **CICS** 資料

以下の資料には CICS に関する詳しい情報が含まれますが、これらの資料は CICS Transaction Server for z/OS, バージョン 4 リリース 2 の一部としては提供されませ ん。

*Designing and Programming CICS Applications*、SR23-9692 *CICS Application Migration Aid Guide*、SC33-0768 *CICS* ファミリー*: API* の構成、SC88-7261 *CICS* ファミリー クライアント・サーバー プログラミングの手引き、SC88-7429 *CICS Family: Interproduct Communication*、SC34-6853 *CICS Family: Communicating from CICS on System/390*、 SC34-6854 *CICS Transaction Gateway (OS/390* 版*)* 管理の手引き、SD88-7246

*CICS Family: General Information*、GC33-0155 *CICS 4.1 Sample Applications Guide*、SC33-1173 *CICS/ESA 3.3 XRF Guide*、SC33-0661

# アクセシビリティー

アクセシビリティー機能は、運動障害または視覚障害など身体に障害を持つユーザ ーがソフトウェア・プロダクトを快適に使用できるようにサポートします。

CICS システムのセットアップ、実行、および保守に必要なほとんどの作業は、以下 のいずれかの方法で行うことができます。

- v CICS にログオンした 3270 エミュレーターを使用する
- v TSO にログオンした 3270 エミュレーターを使用する
- v 3270 エミュレーターを MVS システム・コンソールとして使用する

IBM パーソナル・コミュニケーションズは、身体障害のある方々のためのアクセシ ビリティー機能を持つ 3270 エミュレーションを提供します。 CICS システムで必 要なアクセシビリティー機能を提供するためにこの製品を使用することができま す。

# 索引

日本語, 数字, 英字, 特殊文字の 順に配列されています。なお, 濁 音と半濁音は清音と同等に扱われ ています。

# [ア行]

[アクション定義ビュー](#page-112-0) 103 [アクション・ボタン](#page-13-0) 4 [アクティブ・モニターの仕様](#page-120-0) 111 [アクティブ・ワークロード](#page-96-0) 87 [アクティブ・ワークロード定義](#page-95-0) 86 [アクティブ・ワークロード内のターゲット](#page-95-0) [領域](#page-95-0) 86 [アクティブ・ワークロード内のルーティン](#page-96-0) グ領域 [\(Routing regions in an active](#page-96-0) [workload\) 87](#page-96-0) [アクティブ・ワークロードの動的トランザ](#page-95-0) [クション](#page-95-0) 86 [アクティブ・ワークロードのトランザクシ](#page-95-0) [ョン・グループ](#page-95-0) 86 [アクティブ・ワークロードのトランザクシ](#page-95-0) [ョン・グループの親和性](#page-95-0) 86 アドレス・スペース (CMAS) [インストールする場所](#page-39-0) 30 [管理](#page-58-0) 49 [構成](#page-58-0) 49 他の CMAS [へのリンク](#page-40-0) 31 [定義](#page-58-0) 49 [パフォーマンスの考慮事項](#page-40-0) 31 [保守ポイント](#page-44-0) 35 ESSS [の使用](#page-23-0) 14 [NetView 14](#page-23-0) [アプリケーション・プログラミング・イン](#page-15-0) [ターフェース](#page-15-0) (API) 6 [異常終了補正](#page-91-0) 82 [一時記憶域モデル定義ビュー](#page-71-0) 62 [一時データ・キュー定義ビュー](#page-71-0) 62 [インストール計画](#page-50-0) 41 [エージェント・コード、](#page-21-0)MAS 12 エンタープライズ Bean [ワークロード分離](#page-93-0) 84 [ワークロード・ルーティング](#page-87-0) 78 [エンティティー・タイプ](#page-50-0) 41 オブジェクト [ACTDEF 103](#page-112-0) [APACTV 103](#page-112-0) [APSPEC 103](#page-112-0) [ATOMDEF 62](#page-71-0) [BATCHREP 49](#page-58-0)

オブジェクト *(*続き*)* [BUNDDEF 62](#page-71-0) [CICSPLEX 50](#page-59-0) [CMAS 50](#page-59-0) [CMASD 50](#page-59-0) [CMASPLEX 50](#page-59-0) [CMDMPAPS 103](#page-112-0) [CMDMSAPS 103](#page-112-0) [CMTCMDEF 49](#page-58-0) [CMTCMLND 50](#page-59-0) [CMTCMLNK 50](#page-59-0) [CMTPMLND 50](#page-59-0) [CMTPMLNK 50](#page-59-0) [CONNDEF 62](#page-71-0) [CPLEXDEF 49](#page-58-0)[, 51](#page-60-0) [CPLXCMAS 49](#page-58-0) [CSYSDEF 52](#page-61-0) CSYSDEF [オブジェクト](#page-61-0) 52 [CSYSGRP 52](#page-61-0) CSYSGRP [オブジェクト](#page-61-0) 52 [DB2CDEF 62](#page-71-0) [DB2EDEF 62](#page-71-0) [DB2TDEF 62](#page-71-0) [DOCDEF 62](#page-71-0) [DTRINGRP 86](#page-95-0) [EJCODEF 62](#page-71-0) [EJDJDEF 62](#page-71-0) [ENQMDEF 62](#page-71-0) [EVALDEF 103](#page-112-0) [FENODDEF 62](#page-71-0) [FEPOODEF 62](#page-71-0) [FEPRODEF 62](#page-71-0) [FETRGDEF 62](#page-71-0) [FILEDEF 62](#page-71-0) [FSEGDEF 62](#page-71-0) [IPCONDEF 62](#page-71-0) [JRNLDEF 62](#page-71-0) [JRNMDEF 62](#page-71-0) [LIBDEF 62](#page-71-0) [LNKSMSCG 111](#page-120-0) [LNKSMSCS 111](#page-120-0) [LNKSRSCG 103](#page-112-0) [LNKSRSCS 103](#page-112-0) [LNKSWSCG 86](#page-95-0) [LNKSWSCS 86](#page-95-0) [LSRDEF 62](#page-71-0) [MAPDEF 62](#page-71-0) [MAS 53](#page-62-0) [MONDEF 110](#page-119-0) [MONGROUP 110](#page-119-0) [MONINGRP 110](#page-119-0)

オブジェクト *(*続き*)* [MONINSPC 111](#page-120-0) MOCONDEF 62 [PARTDEF 62](#page-71-0) [PERIODEF 44](#page-53-0)[, 52](#page-61-0)[, 106](#page-115-0) [PIPELINE 62](#page-71-0) [POLMON 111](#page-120-0) [PROCDEF 62](#page-71-0) [PROFDEF 62](#page-71-0) [PROGDEF 62](#page-71-0) [PRTNDEF 62](#page-71-0) [RASGNDEF 61](#page-70-0) [RASINDSC 61](#page-70-0) [RASPROC 61](#page-70-0) [RDSCPROC 61](#page-70-0) [RESDESC 61](#page-70-0) [RESGROUP 61](#page-70-0)[, 66](#page-75-0) [RESINDSC 61](#page-70-0) [RESINGRP 62](#page-71-0) [RQMDEF 62](#page-71-0) [RTAACTV 103](#page-112-0) [RTADEF 103](#page-112-0) [RTAGROUP 103](#page-112-0) [RTAINAPS 103](#page-112-0) [RTAINGRP 104](#page-113-0) [RTAINSPC 104](#page-113-0) [RTASPEC 104](#page-113-0) [SESSDEF 62](#page-71-0) [STAINGRP 104](#page-113-0) [STATDEF 104](#page-113-0) [SYSLINK 52](#page-61-0)[, 62](#page-71-0) [SYSRES 62](#page-71-0) [TCPDEF 62](#page-71-0) [TDQDEF 62](#page-71-0) [TERMDEF 62](#page-71-0) [TRANDEF 62](#page-71-0) [TRANGRP 86](#page-95-0) [TRNCLDEF 62](#page-71-0) [TSMDEF 62](#page-71-0) [TYPTMDEF 62](#page-71-0) [WLMATAFF 86](#page-95-0) [WLMATGRP 86](#page-95-0) [WLMATRAN 86](#page-95-0) [WLMAWAOR 86](#page-95-0) WLMAWDEE 86 [WLMAWORK 87](#page-96-0) [WLMAWTOR 87](#page-96-0) [WLMDEF 87](#page-96-0) [WLMGROUP 87](#page-96-0) [WLMINGRP 87](#page-96-0) [WLMINSPC 87](#page-96-0)

オブジェクト *(*続き*)* [WLMSPEC 87](#page-96-0) オブジェクト・モデル、推奨される使用法 [ビジネス・アプリケーション・サービ](#page-81-0) ス [72](#page-81-0) [モニター](#page-125-0) 116 [リアルタイム分析](#page-117-0) 108 [ワークロード管理](#page-104-0) 95 [親和性、トランザクション間](#page-82-0) 7[3, 85](#page-94-0)

# [カ行]

[外部通知、](#page-107-0)RTA 98 [外部メッセージ、](#page-107-0)RTA 98 [概要](#page-10-0) 1 [各国語サポート](#page-46-0) 37 [環境サービス・システム・サービス](#page-23-0) [\(ESSS\) 14](#page-23-0) 管理下アプリケーション・システム (MAS) [定義](#page-21-0) 12 [記述内のリソース・グループ・ビュー](#page-70-0) 61 [キュー・アルゴリズム](#page-91-0) 82 [区画セット定義ビュー](#page-71-0) 62 [グループ、](#page-36-0)CICS システム 2[7, 28](#page-37-0)[, 52](#page-61-0)[, 99](#page-108-0) [グループ・ビュー内のモニター定義](#page-119-0) 110 [グローバル・エンキュー・ビュー](#page-71-0) 62 [言語サポート](#page-46-0) 37 [ゴール・アルゴリズム](#page-92-0) 83 構成 [CMAS 49](#page-58-0) [構成管理ビュー](#page-60-0) 51 [コマンド検査、](#page-52-0)CICS 43

# [サ行]

サンプリング間隔 [モニター](#page-119-0) 11[0, 113](#page-122-0) [時間帯](#page-16-0) [7, 44](#page-53-0) 「時間枠定義 [\(time period definitions\)](#page-53-0)」ビ [ュー](#page-53-0) 4[4, 52](#page-61-0)[, 106](#page-115-0) システム使用可能性モニター (SAM) [外部通知のカスタマイズ](#page-109-0) 100 [実装](#page-115-0) 106 [自動化](#page-110-0) 101 [説明](#page-108-0) 99 [システム・グループ](#page-36-0) 2[7, 28](#page-37-0) [システム・グループ定義ビュー](#page-61-0) 52 [システム・リンク・ビュー](#page-71-0) 62 自動インストール [アクティブな分析定義の](#page-116-0) 107 [モニター定義の](#page-124-0) 115 [リソースの](#page-78-0) 69 [ワークロード定義の](#page-103-0) 94 [ジャーナル定義ビュー](#page-71-0) 62

[ジャーナル・モデル定義ビュー](#page-71-0) 62 [仕様とシステム・グループとの間のリン](#page-112-0) [ク・ビュー](#page-112-0) 103 [仕様ビュー](#page-113-0) 104 [商標](#page-129-0) 120 セキュリティー [計画](#page-51-0) 42 [BAS 43](#page-52-0)[, 69](#page-78-0) [セッション定義ビュー](#page-71-0) 62 [セット不整合](#page-75-0) 66 [操作オブジェクト](#page-26-0) 17 [操作ビュー](#page-13-0) 4 総称アラート、SNA CMAS [の考慮事項](#page-40-0) 31 [総称名](#page-51-0) 42 [その機能](#page-10-0) 1

# [タ行]

単一システム・イメージ (SSI) [その定義](#page-12-0) 3 [それを提供する上での](#page-22-0) CMAS の役割 [13](#page-22-0) 単一制御ポイント [その定義](#page-12-0) 3 [段階的な実装](#page-49-0) 40 [端末定義ビュー](#page-71-0) 62 [通知、外部、](#page-107-0)RTA 98 [データ・リポジトリー](#page-15-0) [6, 18](#page-27-0) [データ・リポジトリー初期化ジョブ](#page-53-0) 44 [動的トランザクション・ルーティング](#page-82-0) 73 [動的ルーティング](#page-13-0) [4, 73](#page-82-0)[, 91](#page-100-0) [トランザクション](#page-82-0) 73 プログラム、[EYU9XLOP 73](#page-82-0) [分散プログラム・リンク](#page-82-0) 73 [モデル](#page-84-0) 75 START [コマンド](#page-82-0) 73 [トポロジー](#page-12-0) 3 [管理](#page-60-0) 51 [トポロジー管理メニュー](#page-60-0) 51 [トランザクション間の親和性](#page-82-0) 73 [識別](#page-99-0) 90 [定義](#page-94-0) 85 [トランザクション定義](#page-71-0) (TRANDEF) ビュ [ー](#page-71-0) 62 [トランザクション・クラス定義ビュー](#page-71-0) 62 [トランザクション・グループ内のトランザ](#page-95-0) [クション・ビュー](#page-95-0) 86 [トランザクション・グループ・ビュー](#page-95-0) 86

[ナ行] [入力条件定義ビュー](#page-71-0) 62

# [ハ行]

[パートナー定義ビュー](#page-71-0) 62 [配置済みエンタープライズ](#page-71-0) Java アーカイ [ブ定義ビュー](#page-71-0) 62 [パイプライン定義ビュー](#page-71-0) 62 [バッチ処理されるリポジトリー更新機能](#page-18-0) [9](#page-18-0) [説明](#page-16-0) [7, 18](#page-27-0) [EXTRACT](#page-27-0) ルーチン 1[8, 71](#page-80-0) [「バッチ・リポジトリー更新ジョブ](#page-58-0) [\(batched repository-update job\)](#page-58-0)」ビュー [49](#page-58-0) パフォーマンスの考慮事項 [モニターに関する](#page-122-0) 113 [CMAS 31](#page-40-0) CMAS [間リンク](#page-43-0) 34 [ハブ・モデル、動的ルーティング](#page-84-0) 75 ビジネス・アプリケーション・サービス (BAS) [オブジェクト](#page-26-0) 17 [機能](#page-65-0) 56 [セキュリティー、特殊な考慮事項](#page-52-0) 43 [説明](#page-65-0) 56 [その定義](#page-12-0) 3 [リソース定義の作成](#page-74-0) 65 [リソース・インストール](#page-65-0) 56 [リソース・バージョン](#page-66-0) 57 [EXTRACT](#page-80-0) ルーチン 71 [百分位数ゴール](#page-92-0) 83 ビュー [時間枠定義](#page-53-0) 44 CMAS [構成管理](#page-58-0) 49 [ビューの命名規則](#page-24-0) 15 [評価定義ビュー](#page-112-0) 103 [ファイル定義ビュー](#page-71-0) 62 [ファイル・セグメント定義ビュー](#page-71-0) 62 [プログラム定義ビュー](#page-71-0) 62 [プロセス・タイプ定義ビュー](#page-71-0) 62 [プロファイル定義ビュー](#page-71-0) 62 [分散プログラム・リンク](#page-82-0) (DPL) 73 [分散モデル、動的ルーティング](#page-85-0) 76 [文書テンプレート定義ビュー](#page-71-0) 62 [分析グループ](#page-112-0) 103 [分析仕様](#page-113-0) 104 [分析定義](#page-112-0) 103 分析点仕様内の RTA [グループ・ビュー](#page-112-0) [103](#page-112-0) [分析点仕様に関連付けられたインストール](#page-112-0) [済みの分析定義ビュー](#page-112-0) 103 分析点モニター (APM) [実装](#page-116-0) 107 [自動化](#page-106-0) 97 [説明](#page-111-0) 102 [保守ポイント](#page-44-0) CMAS 35

保存期間 [モニター](#page-123-0) 114

# [マ行]

[マップ・セット定義ビュー](#page-71-0) 62 [導き出された](#page-119-0) MONITOR データ 110 [無許可アクセス、防止](#page-52-0) 43 命名規則 [エンティティー](#page-49-0) 4[0, 41](#page-50-0) [スターター・セット](#page-49-0) 4[0, 41](#page-50-0) メニュー [トポロジー管理](#page-60-0) 51 [ADMCONFIG 51](#page-60-0) CMAS [構成管理メニュー](#page-58-0) 49 [モデル、動的ルーティング](#page-84-0) 75 モニター [概要](#page-118-0) 109 [サンプリング間隔](#page-119-0) 11[0, 113](#page-122-0) [その定義](#page-15-0) 6 [モニター間隔](#page-119-0) 11[0, 114](#page-123-0) CICS [モニター機能](#page-125-0) (CMF) 116 [モニター間隔](#page-119-0) 11[0, 114](#page-123-0) モニター仕様と CICS [システムとの間の](#page-120-0) [リンク](#page-120-0) 111 [モニター仕様とシステム・グループとの間](#page-120-0) [のリンク](#page-120-0) 111 [モニター仕様内のモニター・グループ・ビ](#page-120-0) [ュー](#page-120-0) 111 [モニター定義](#page-119-0) 110 [モニター定義ビュー](#page-119-0) 110 [モニター・グループ](#page-119-0) 110 [モニター・グループ・ビュー](#page-119-0) 110

# [ヤ行]

[要求モデル定義ビュー](#page-71-0) 62

# [ラ行]

[ランタイム](#page-62-0) MAS 表示 (MAS) ビュー 53 リアルタイム分析 (RTA) [外部メッセージ](#page-107-0) 98 [概要](#page-106-0) 97 [計画](#page-115-0) 106 [システム使用可能性モニター](#page-108-0) [\(SAM\) 99](#page-108-0)[, 106](#page-115-0) [実装](#page-115-0) 106 [その定義](#page-14-0) 5 [分析点モニター](#page-111-0) (APM) 10[2, 107](#page-116-0) [AOC CICS Automation 98](#page-107-0) MAS [リソース・モニター](#page-110-0) [\(MRM\) 101](#page-110-0)[, 107](#page-116-0) SNA [総称アラート](#page-108-0) 99

リソース [自動インストール](#page-78-0) 69 [動的インストール](#page-78-0) 69 [リソース記述処理ビュー](#page-70-0) 61 [「リソース記述内のリソース割り当て](#page-70-0) [\(Resource assignments in resource](#page-70-0) [description\)](#page-70-0)」ビュー 61 [リソース記述ビュー](#page-70-0) 61 [リソース検査](#page-52-0) 4[3, 66](#page-75-0) リソース状況機能 [活動化](#page-124-0) 115 [リソース定義の作成](#page-74-0) 65 リソースのインストール [自動](#page-78-0) 69 [動的](#page-78-0) 69 [リソースの妥当性検査](#page-75-0) 66 [リソースの動的インストール](#page-78-0) 69 リソース割り当て [使用するまでのマイグレーション](#page-80-0) 71 [リソース割り当て処理ビュー](#page-70-0) 61 [リソース割り当てビュー](#page-70-0) 61 リソース・オブジェクト・データ・マネー ジャー (RODM) [インターフェースの活動化](#page-124-0) 115 [「リソース・グループ](#page-75-0) (Resource group)」[\(RESGROUP\)](#page-75-0) ビュー 66 [リソース・グループ内のリソース定義ビュ](#page-71-0) ー [62](#page-71-0) [リソース・グループ・ビュー](#page-70-0) 61 [リソース・バージョン](#page-66-0) 57 [領域の接続](#page-67-0) 58 リンク、通信 [CMAS-CMAS 31](#page-40-0) [リンクに依存しないキュー・アルゴリズム](#page-91-0) [82](#page-91-0) [リンクに依存しないゴール・アルゴリズム](#page-92-0) BUNDLE [定義ビュー](#page-71-0) 62 [83](#page-92-0) [ルーティング、ワークロード](#page-87-0) 78 [ルーティング・アルゴリズム](#page-101-0) 92 [「ローカル](#page-59-0) CMAS 認知の CMAS [\(CMASs known to local CMAS\)](#page-59-0)  $E^{\perp}$ 

[50](#page-59-0) ローカル [MAS 13](#page-22-0)

# [ワ行]

ワークロード管理 (WLM) [概要](#page-82-0) 73 [その定義](#page-13-0) 4 [トランザクション間の親和性](#page-82-0) 7[3, 85](#page-94-0) [ワークロード分離](#page-93-0) 8[4, 93](#page-102-0) ワークロード・バランシング [異常終了補正](#page-91-0) 82 [キュー・アルゴリズム](#page-91-0) 82 [ゴール・アルゴリズム](#page-92-0) 83 [ワークロード・ルーティング](#page-87-0) 7[8, 91](#page-100-0) ワークロード管理 (WLM) *(*続き*)* [異常終了補正](#page-91-0) 82 [リンクに依存しないキュー・アルゴ](#page-91-0) [リズム](#page-91-0) 82 [リンクに依存しないゴール・アルゴ](#page-92-0) [リズム](#page-92-0) 83 [ワークロード機能](#page-82-0) 73 [ワークロード仕様](#page-101-0) 92 [ワークロード仕様内のワークロード・グル](#page-96-0) [ープ・ビュー](#page-96-0) 87 [ワークロード仕様ビュー](#page-96-0) 87 [ワークロード定義ビュー](#page-96-0) 87 [ワークロード・グループ内のワークロード](#page-96-0) [定義ビュー](#page-96-0) 87 [ワークロード・グループ・ビュー](#page-96-0) 87 ワークロード・ルーティング [実装](#page-101-0) 92

# [数字]

1 次 CMAS 内の RTA [仕様ビュー](#page-112-0) 103 2 次 CMAS 内の RTA [仕様ビュー](#page-112-0) 103

# **A**

[ADMCONFG](#page-60-0) メニュー 51 [AOC CICS Automation 98](#page-107-0) ATOMDEF [オブジェクト](#page-71-0) 62 [ATOMSERVICE](#page-71-0) 定義ビュー 62

# **B**

BATCHREP [オブジェクト](#page-58-0) 49 BUNDDEF [オブジェクト](#page-71-0) 62

# **C**

[CICS Business Transaction Services](#page-14-0) [\(BTS\) 5](#page-14-0) CICS [システム](#page-31-0) 22 CICS [システム定義ビュー](#page-61-0) 52 CICS システムと CICS [システム・グルー](#page-61-0) [プとの間のリンク・ビュー](#page-61-0) 52 CICS [システムのマップ、生成](#page-31-0) 22 CICS [システム・オブジェクト](#page-31-0) 22 CICS [システム・グループ](#page-21-0) 1[2, 27](#page-36-0)[, 28](#page-37-0) [識別](#page-61-0) 52 [定義](#page-61-0) 52 複数の CICSplex [の代わりに使用](#page-36-0) 27 CICS [システム・リソース・ビュー](#page-71-0) 62 CICS [セキュリティーのシミュレート](#page-52-0) 43 CICS [モニター機能](#page-118-0) (CMF) 10[9, 116](#page-125-0) CICSplex [識別](#page-33-0) 24

CICSplex *(*続き*)* [定義](#page-20-0) 1[1, 50](#page-59-0) [複数定義する場合](#page-35-0) 26 CICSPlex SM アドレス・スペース (CMAS) [リリース・レベル](#page-22-0) 13 「CICSplex 定義中の [CMAS \(CMAS in](#page-58-0) [CICSplex definitions\)](#page-58-0)」ビュー 49 CICSplex トポロジー [管理](#page-59-0) 50 [定義](#page-59-0) 50 「CICSplex の定義 [\(CICSplex](#page-58-0) [definitions\)](#page-58-0)」ビュー 4[9, 51](#page-60-0) CICSPlex [のトポロジーの管理](#page-59-0) 50 CICSplex [のトポロジーの定義](#page-59-0) 50 CICSPLEX) [ビュー・オブジェクト](#page-59-0) 50 CICS-配置 JAR [ファイル定義ビュー](#page-71-0) 62 [CMAS 13](#page-22-0) CMAS [オブジェクト](#page-59-0) 50 「CMAS から CMAS [へのリンク](#page-59-0) (CMAS [to CMAS link\)](#page-59-0)」ビュー 50 「CMAS から CMAS [へのリンク定義](#page-58-0) [\(CMAS to CMAS link definitions\)](#page-58-0)」ビュ ー [49](#page-58-0) 「CMAS から CMAS [へのリンクの詳細](#page-59-0) [\(CMAS to CMAS link detail\)](#page-59-0)」ビュー [50](#page-59-0) 「CMAS から MAS [へのリンク](#page-59-0) (CMAS [to MAS link\)](#page-59-0)」ビュー 50 「CMAS から MAS [へのリンクの詳細](#page-59-0) [\(CMAS to MAS link detail\)](#page-59-0) $J \n\quad \neq \bot$  50 「CMAS 管理の [CICSplex \(CICSplexes](#page-59-0) managed by  $CMAS$ ) ビュー 50 「CMAS 管理の [CICSplex \(CMASs](#page-59-0) [managing CICSplex\)](#page-59-0)」ビュー 50 CMAS [構成管理ビュー](#page-58-0) 49 CMAS [構成の管理](#page-58-0) 49 CMAS [構成の定義](#page-58-0) 49 CMAS [詳細ビュー](#page-59-0) 50 CMASPLEX [オブジェクト](#page-59-0) 50 CMTCMDEF [オブジェクト](#page-58-0) 49 [CMTCMLND\)](#page-59-0) オブジェクト 50 CMTCMLNK [オブジェクト](#page-59-0) 50 CMTPMLND [オブジェクト](#page-59-0) 50 CMTPMLNK [オブジェクト](#page-59-0) 50 CONNDEF [オブジェクト](#page-71-0) 62 CPLEXDEF [オブジェクト](#page-58-0) 4[9, 51](#page-60-0) CPLXCMAS [オブジェクト](#page-58-0) 49 CSYSGRP [オブジェクト](#page-61-0) 52

# **D**

DB2 [エントリー定義ビュー](#page-71-0) 62 DB2 [接続定義ビュー](#page-71-0) 62 DB2 [トランザクション定義ビュー](#page-71-0) 62 DB2CDEF [オブジェクト](#page-71-0) 62

DB2EDEF [オブジェクト](#page-71-0) 62 DB2TDEF [オブジェクト](#page-71-0) 62 DOCDEF [オブジェクト](#page-71-0) 62 DTRINGRP [オブジェクト](#page-95-0) 86

# **E**

EJCODEF [オブジェクト](#page-71-0) 62 EJDJDEF [オブジェクト](#page-71-0) 62 ENQMODE [オブジェクト](#page-71-0) 62 [EXTRACT](#page-27-0) ルーチン 1[8, 71](#page-80-0) [EYU9DXDUT 44](#page-53-0) [EYU9XLOP 73](#page-82-0)

## **F**

FENODDEF [オブジェクト](#page-71-0) 62 FEPI [ターゲット・リスト定義ビュー](#page-71-0) 62 FEPI [ノード・リスト定義ビュー](#page-71-0) 62 FEPI [プール定義ビュー](#page-71-0) 62 FEPI [プロパティー定義ビュー](#page-71-0) 62 FEPOODEF [オブジェクト](#page-71-0) 62 FEPRODEF [オブジェクト](#page-71-0) 62 FETRGDEF [オブジェクト](#page-71-0) 62 FILEDEF [オブジェクト](#page-71-0) 62 FSEGDEF [オブジェクト](#page-71-0) 62

## **I**

[IBM CICS Explorer 9](#page-18-0) IPCONDEF [オブジェクト](#page-71-0) 62 IPIC [接続](#page-67-0) 58 IPIC [接続定義ビュー](#page-71-0) 62 ISC/MRO [接続定義ビュー](#page-71-0) 62

# **J**

JRNLDEF [オブジェクト](#page-71-0) 62 JRNMDEF [オブジェクト](#page-71-0) 62

## **L**

LIBRARY [定義ビュー](#page-71-0) 62 LNGOAL [ルーティング・アルゴリズム](#page-92-0) [83](#page-92-0) LNKSMSCG [オブジェクト](#page-120-0) 111 LNKSMSCS [オブジェクト](#page-120-0) 111 LNKSWSCG [オブジェクト](#page-95-0) 86 LNKSWSCS [オブジェクト](#page-95-0) 86 LNQUEUE [ルーティング・アルゴリズム](#page-91-0) [82](#page-91-0) LSR [プール定義ビュー](#page-71-0) 62 LSRDEF [オブジェクト](#page-71-0) 62

## **M**

MAPDEF [オブジェクト](#page-71-0) 62 MAS [エージェント・コード](#page-21-0) 12 MAS リソース・モニター (MRM) [実装](#page-116-0) 107 [自動化](#page-111-0) 102 [説明](#page-110-0) 101 MONDEF [オブジェクト](#page-119-0) 110 MONGROUP [オブジェクト](#page-119-0) 110 MONINGRP [オブジェクト](#page-119-0) 110 MONINSPC [オブジェクト](#page-120-0) 111 MQCONDEF [オブジェクト](#page-71-0) 62 [MRO/ISC](#page-67-0) 接続 58

# **N**

[NetView 14](#page-23-0)[, 31](#page-40-0)

# **P**

PARTDEF [オブジェクト](#page-71-0) 62 PERIODEF [オブジェクト](#page-53-0) 4[4, 52](#page-61-0) PIPELINE [オブジェクト](#page-71-0) 62 POLMON [オブジェクト](#page-120-0) 111 PROCDEF [オブジェクト](#page-71-0) 62 PROFDEF [オブジェクト](#page-71-0) 62 PROGDEF [オブジェクト](#page-71-0) 62 PRTNDEF [オブジェクト](#page-71-0) 62

# **R**

RASGNDEF [オブジェクト](#page-70-0) 61 RASINDSC [オブジェクト](#page-70-0) 61 RASPROC [オブジェクト](#page-70-0) 61 RDSCPROC [オブジェクト](#page-70-0) 61 RESDESC [オブジェクト](#page-70-0) 61 RESGROUP [オブジェクト](#page-70-0) 61 [RESINDSC 61](#page-70-0) RESINGRP [オブジェクト](#page-71-0) 62 RQMDEF [オブジェクト](#page-71-0) 62 RTA [インストール済みの分析と状況定義](#page-112-0) [ビュー](#page-112-0) 103 RTA [グループ内の](#page-113-0) RTA 定義ビュー 104 RTA [グループ内の状況定義ビュー](#page-113-0) 104 RTA [グループ・ビュー](#page-112-0) 103 RTA 仕様と CICS [システムとの間のリン](#page-112-0) [ク・ビュー](#page-112-0) 103 RTA 仕様内の RTA [グループ・ビュー](#page-113-0) [104](#page-113-0) RTA [定義ビュー](#page-112-0) 103 RTA [分析点仕様ビュー](#page-112-0) 103

# **S**

SESSDEF [オブジェクト](#page-71-0) 62 SNA [総称アラート](#page-108-0) 99 CMAS [の考慮事項](#page-23-0) 1[4, 31](#page-40-0) [STATDEF](#page-113-0) ビュー 104 SYSLINK [オブジェクト](#page-61-0) 5[2, 62](#page-71-0) [SYSLINK](#page-61-0) ビュー 52 SYSRES [オブジェクト](#page-71-0) 62

# **T**

TCPIP [オブジェクト](#page-71-0) 62 TCPIP [サービス定義ビュー](#page-71-0) 62 TERMDEF [オブジェクト](#page-71-0) 62 TRANDEF [オブジェクト](#page-71-0) 62 TRANGRP [オブジェクト](#page-95-0) 86 TRNCLDEF [オブジェクト](#page-71-0) 62 TSMDEF [オブジェクト](#page-71-0) 62 TYPTMDEF [オブジェクト](#page-71-0) 62

## **W**

Web [ユーザー・インターフェース](#page-18-0) [9, 14](#page-23-0) Web ユーザー・インターフェース (WUI) [各国語サポート](#page-46-0) 37 [配置する場所](#page-46-0) 37 WebSphere MQ [接続定義ビュー](#page-71-0) 62 WLM 仕様と CICS [システムとの間のリ](#page-95-0) ンク [\(WLM specifications to CICS](#page-95-0) [system links\) 86](#page-95-0) WLM [仕様とシステム・グループとの間の](#page-95-0) [リンク](#page-95-0) 86 WLMATAFF [オブジェクト](#page-95-0) 86 WLMATGRP [オブジェクト](#page-95-0) 86 WLMATRAN [オブジェクト](#page-95-0) 86 [WLMAWAOR](#page-95-0) オブジェクト 86 WLMAWDEF [オブジェクト](#page-95-0) 86 [WLMAWORK](#page-96-0) オブジェクト 87 [WLMAWTOR](#page-96-0) オブジェクト 87 WLMDEF [オブジェクト](#page-96-0) 87 WLMGROUP [オブジェクト](#page-96-0) 87 WLMINSPC [オブジェクト](#page-96-0) 87 WLMSPEC [オブジェクト](#page-96-0) 87 WUI [サーバーについての計画](#page-46-0) 37

[特殊文字]

(CMASD [オブジェクト](#page-59-0) 50

# IBM.

SA88-4319-01

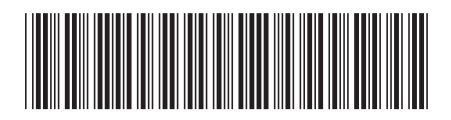

日本アイ・ビー・エム株式会社 〒103-8510 東京都中央区日本橋箱崎町19-21